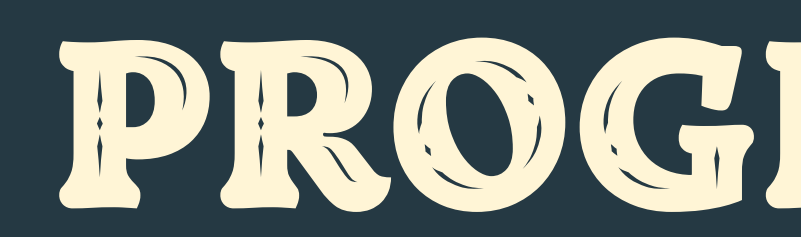

10m so nu

## C<br>C PROGRAMMING

### AKADEMIA ROZWOJU PFR Presented by: Marta Plantykow

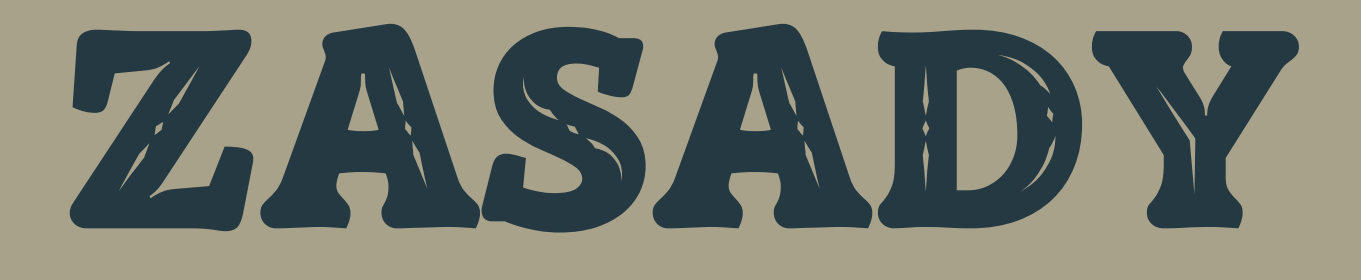

### **FORMA PYTANIA**

- Otwarta rozmowa
- Komentarze czy wtrącenia są pożądane :)

Nie istnieją głupie pytania Pytania zadajemy po podniesieniu ręki lub na czacie

## PROWADZĄCA

- Ukończyłam studia na kierunkach Automatyka i Robotyka oraz Informatyka na PG oraz studia podyplomowe Biznes.AI na ULK Pracuję zawodowo jako inżynier oprogramowania w firmie Intel Technology Poland (7 lat doświadczenia) Jestem członkinią Women In Artificial Intelligence (WAI) Poland
	-
	-
	-
	-
- 
- Jestem CEO w projekcie HearAI

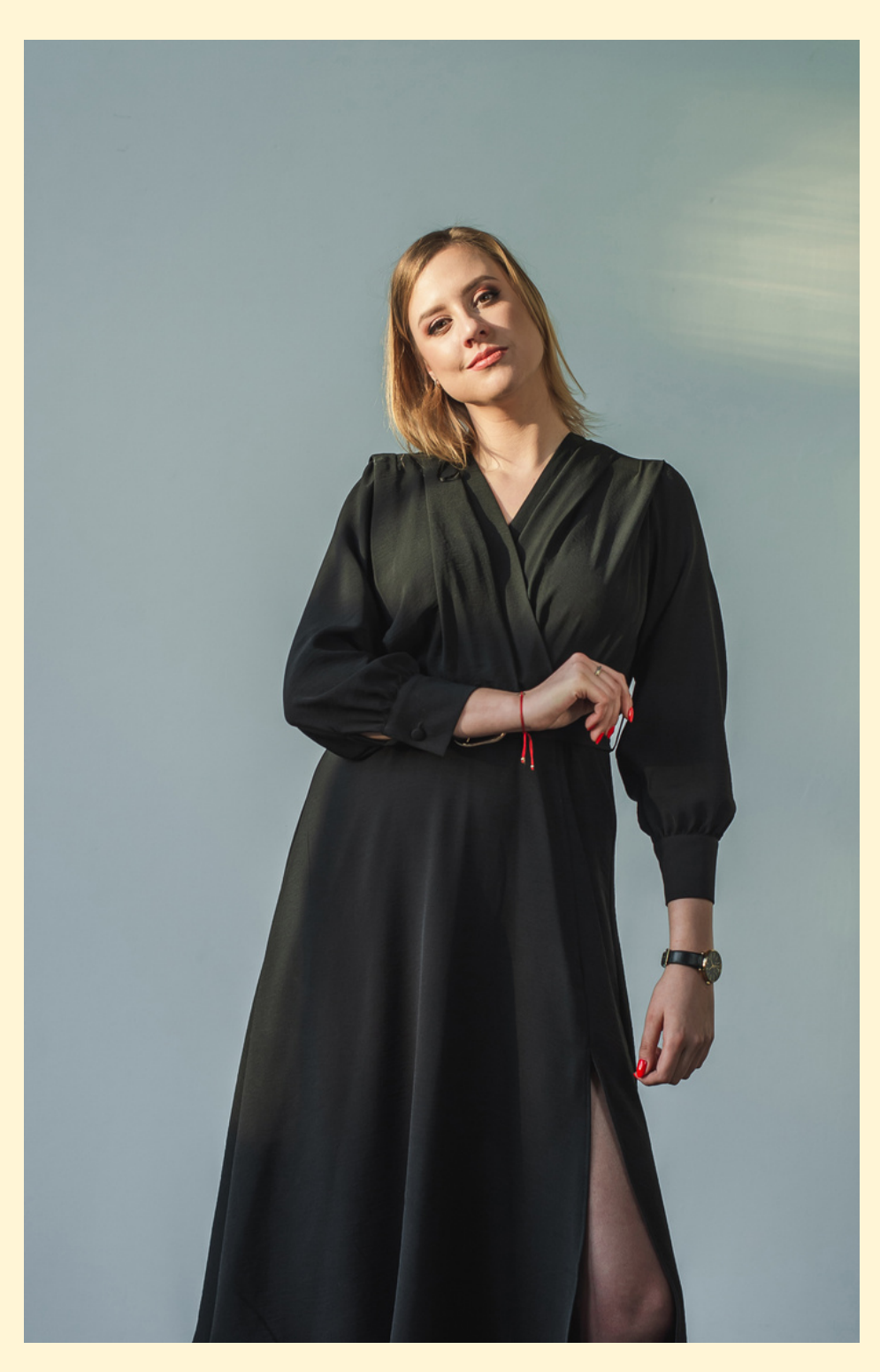

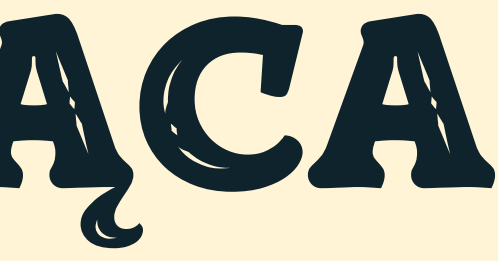

## AGENDA

Środowisko (edytor, kompilator)

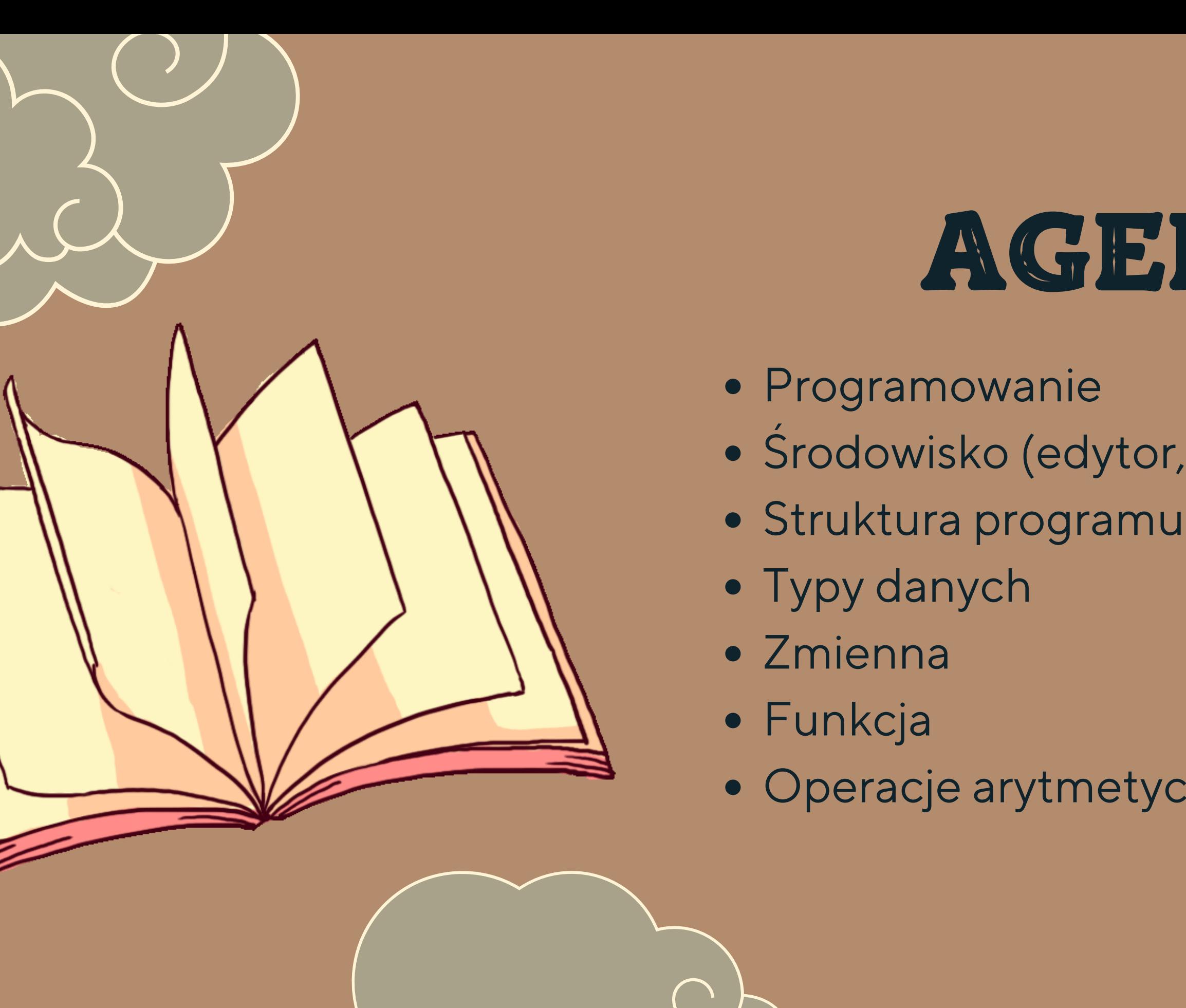

Operacje arytmetyczne i logiczne.

PROCES TWORZENIA PROGRAMU KOMPUTEROWEGO, OKREŠLONE ZADANIA. KOD<br>ŻRODŁOWY JEST NAPISANY W<br>JĘZYKU PROGRAMOWANIA. ŹRÓDŁO: WIKIPEDIA

# **PROGRAM LUB ZESPÓŁ, PROGRAMÓW (ŚRODOWISKO) SŁUŻĄCYCH DO<br>TWORZENIA, MODYFIKOWANIA,<br>TESTOWANIA I KONSERWACJI<br>OPROGRAMOWANIA.** ZRODŁO: WIKIPEDIA

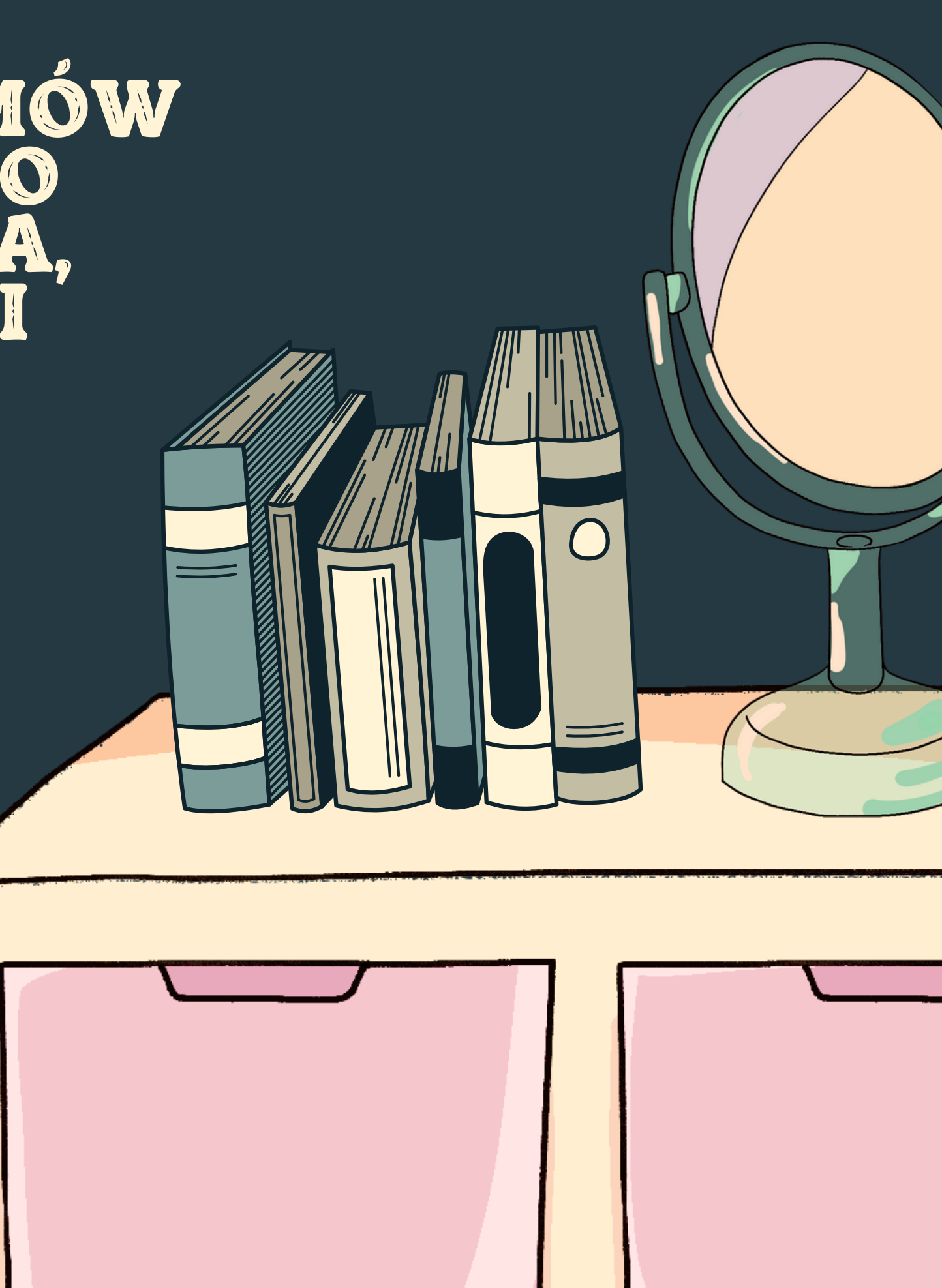

- Microsoft Visual Studio 1. 2. CLion 3. Eclipse Code::Blocks 4. CodeLite 5. NetBeans 6.
- ... 7.

## ŚRODOWISKO C **WOLNOŚĆ WYBORU**

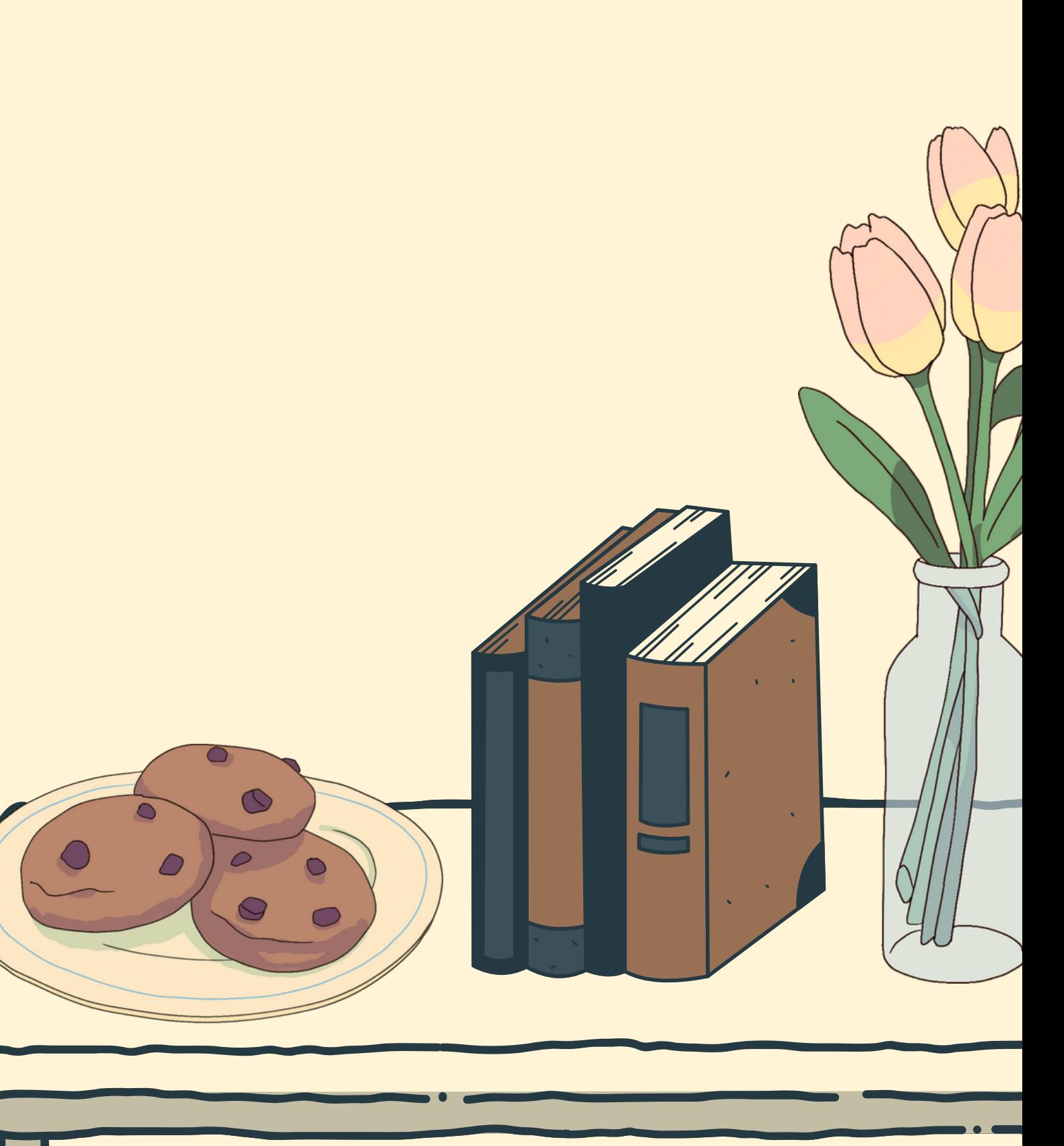

Edytor kodu: Notatnik? 1. 2. Kompilator

Na potrzeby szkolenia:

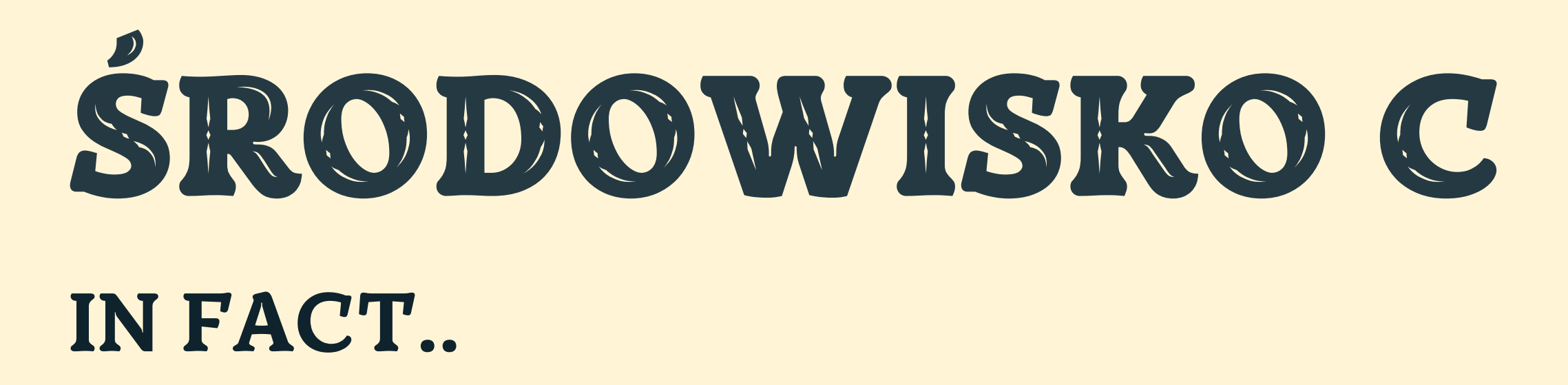

https://www.programiz.com/c-programming/online-compiler/

HTTPS://WWW.GEEKSFORGEEKS.ORG/10-BEST-IDES-FOR-C-OR-CPP-DEVELOPERS-IN-2021/

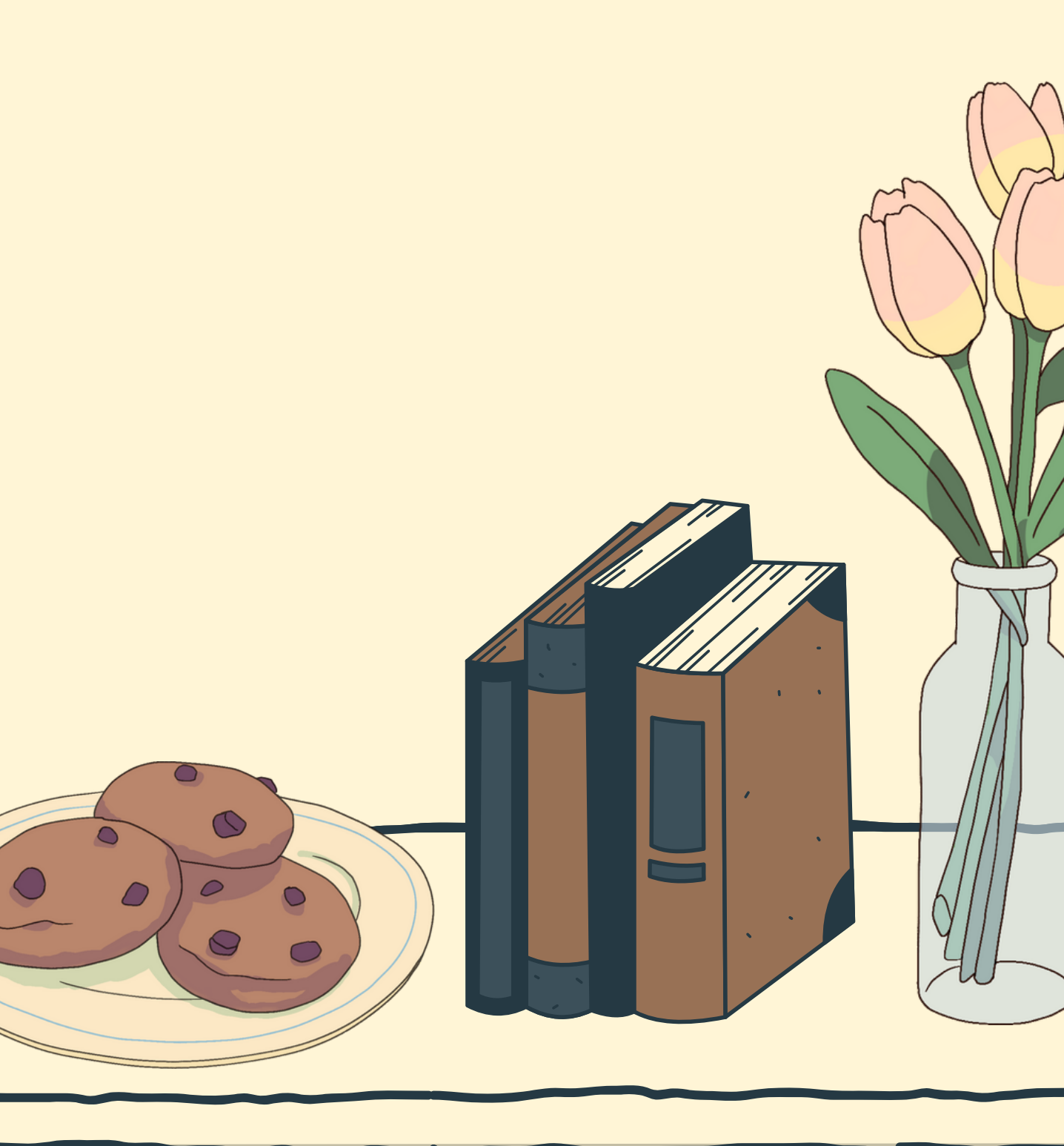

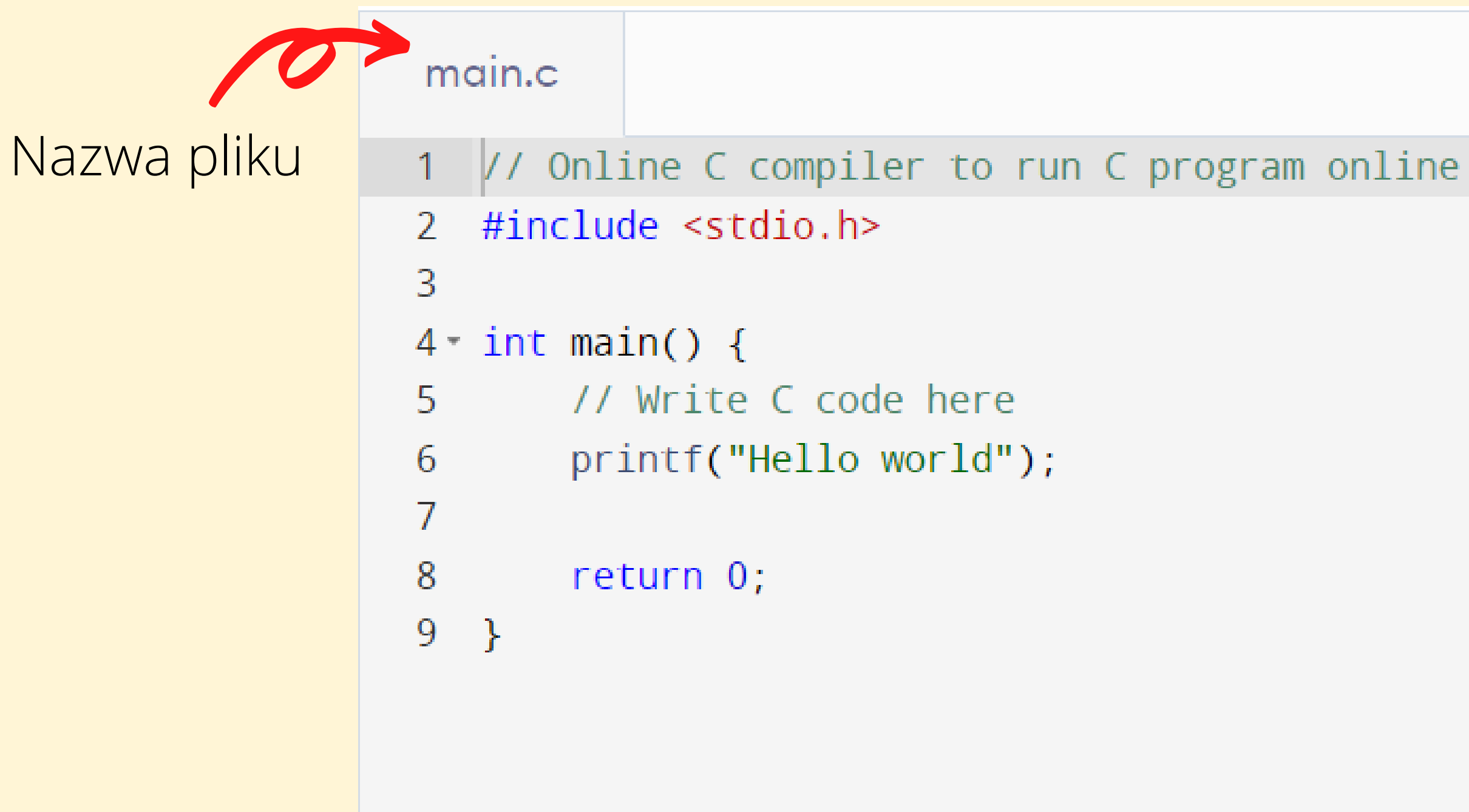

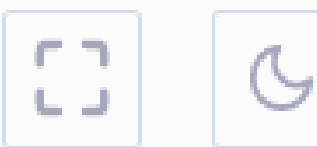

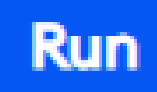

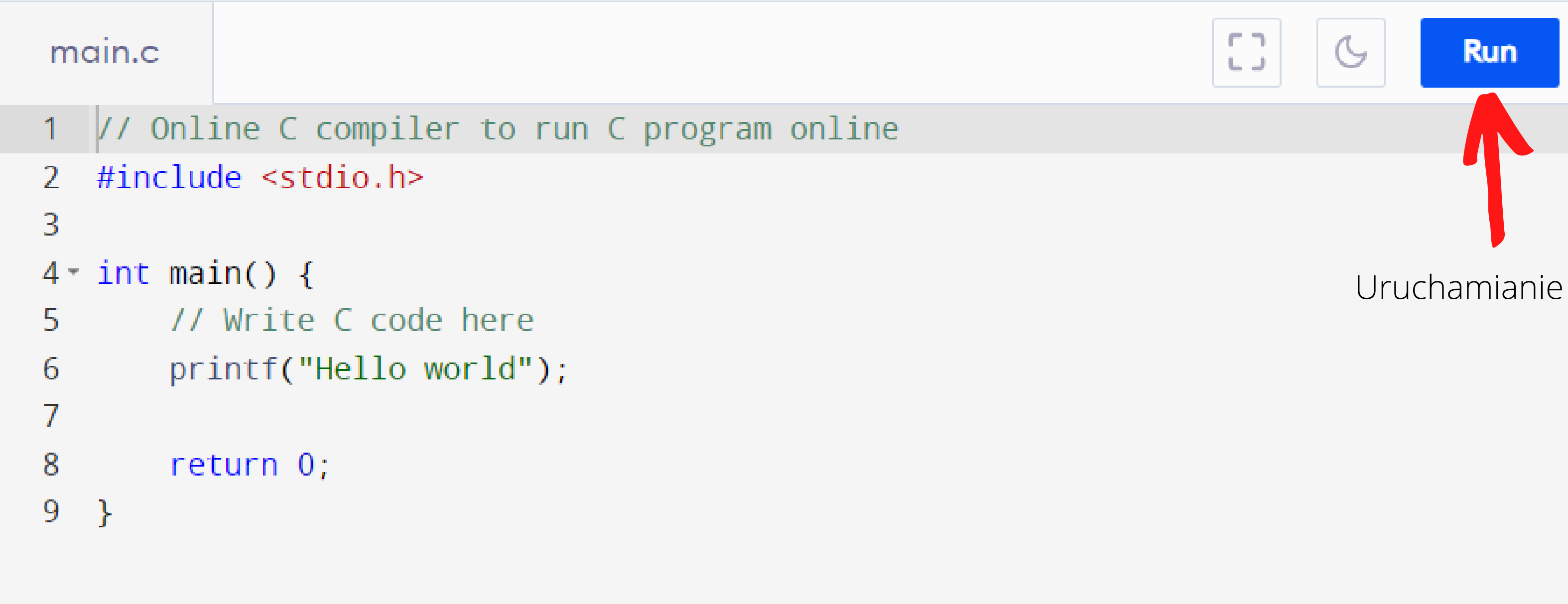

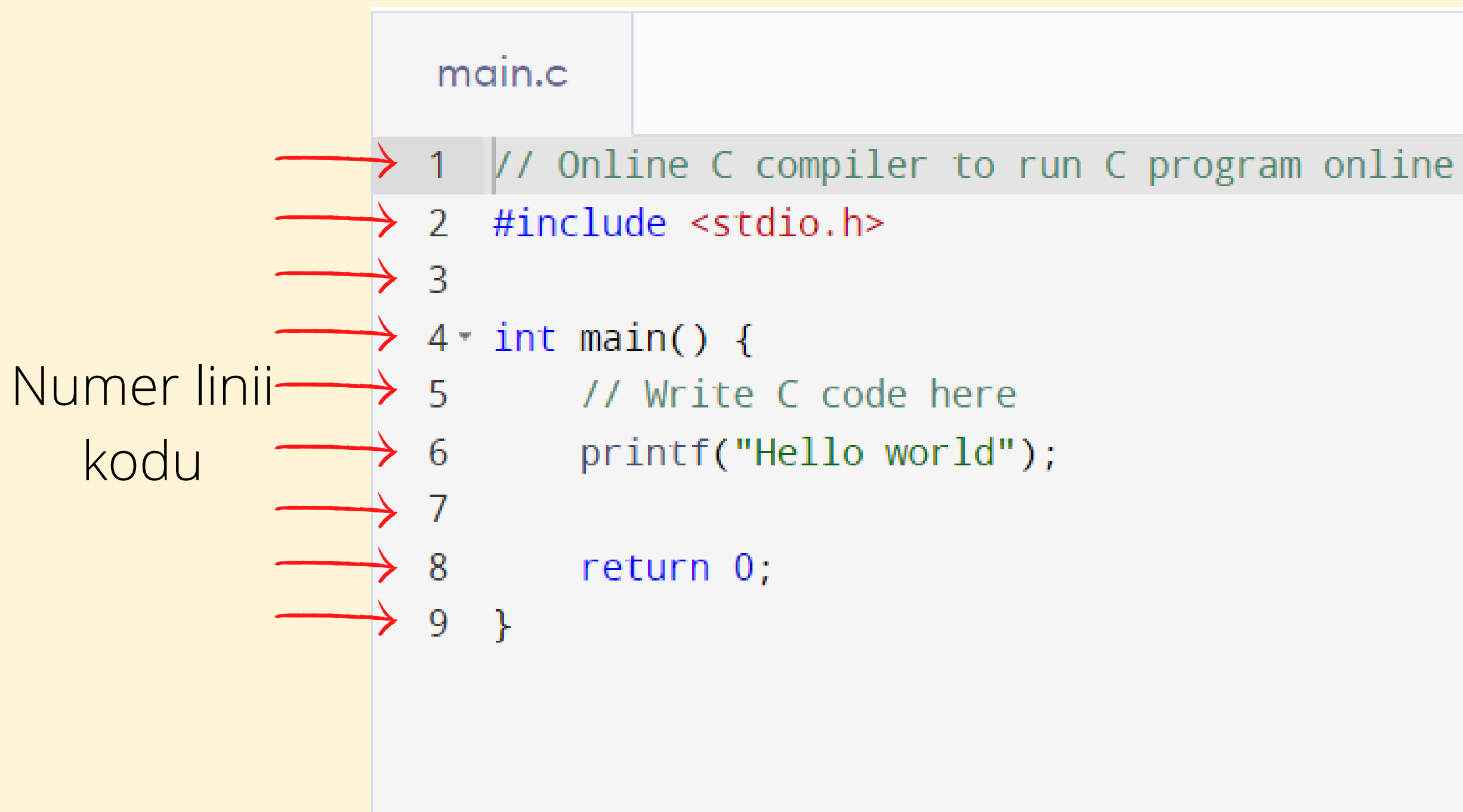

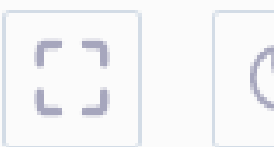

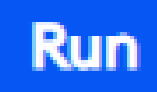

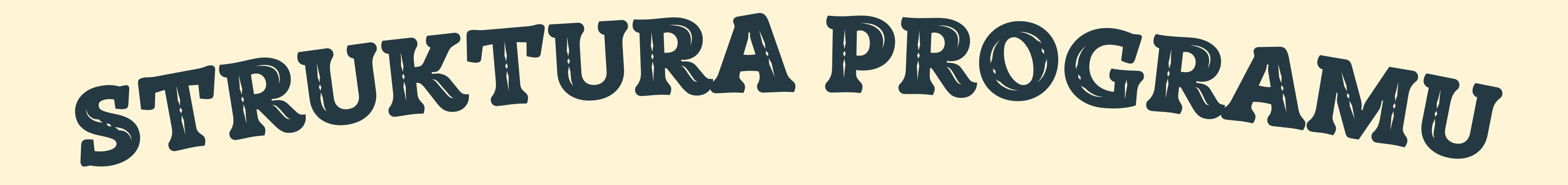

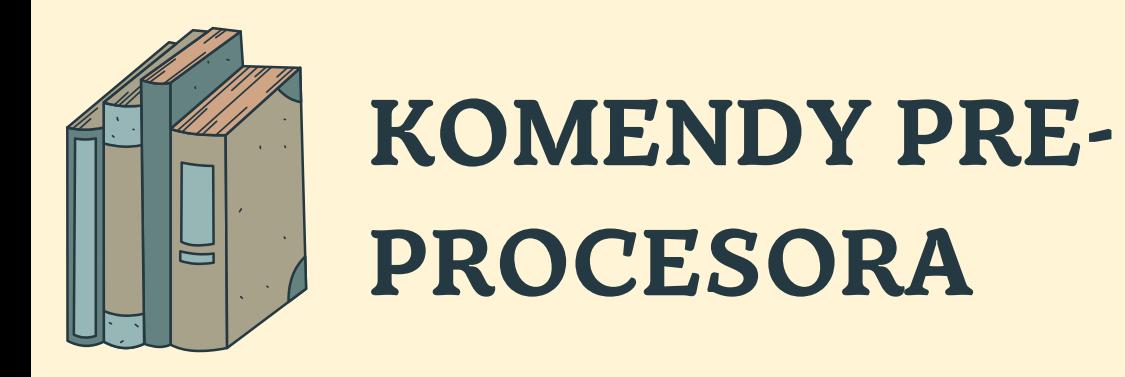

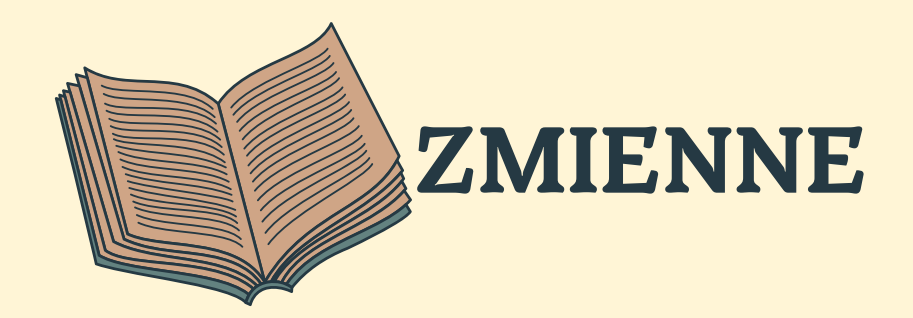

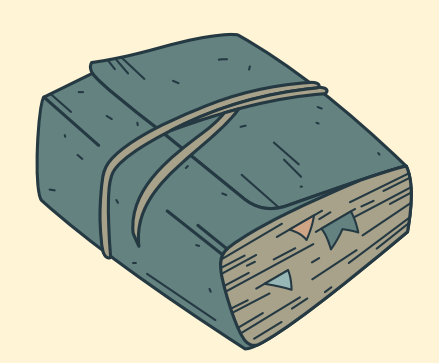

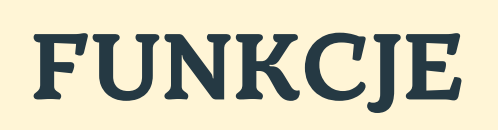

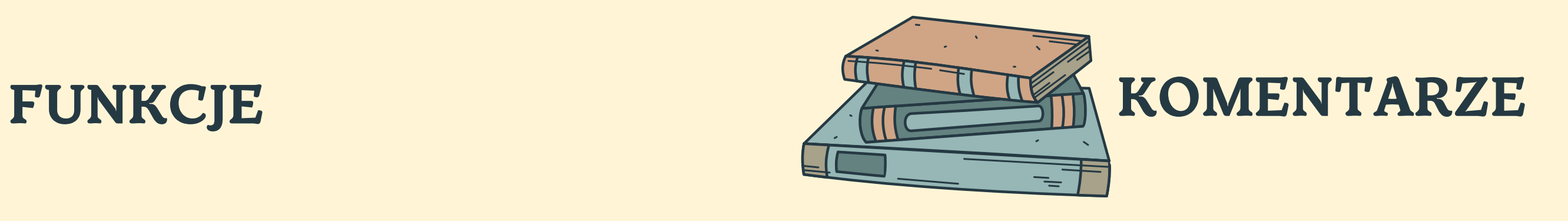

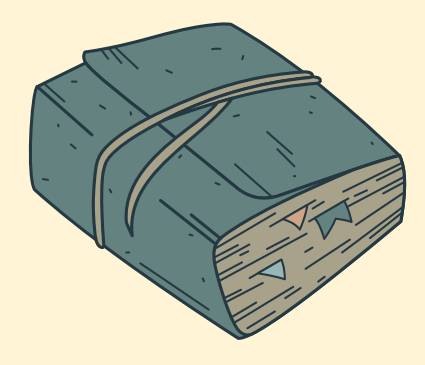

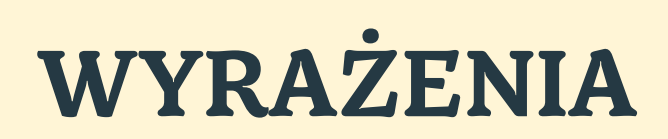

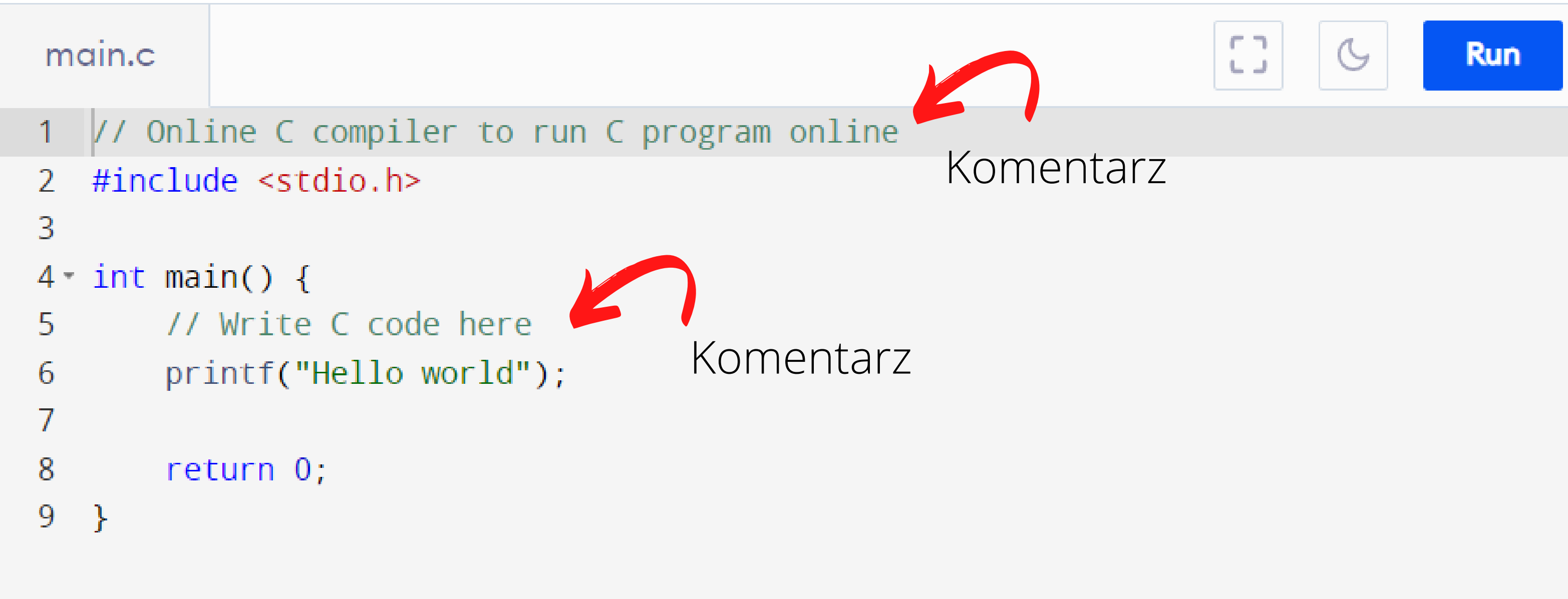

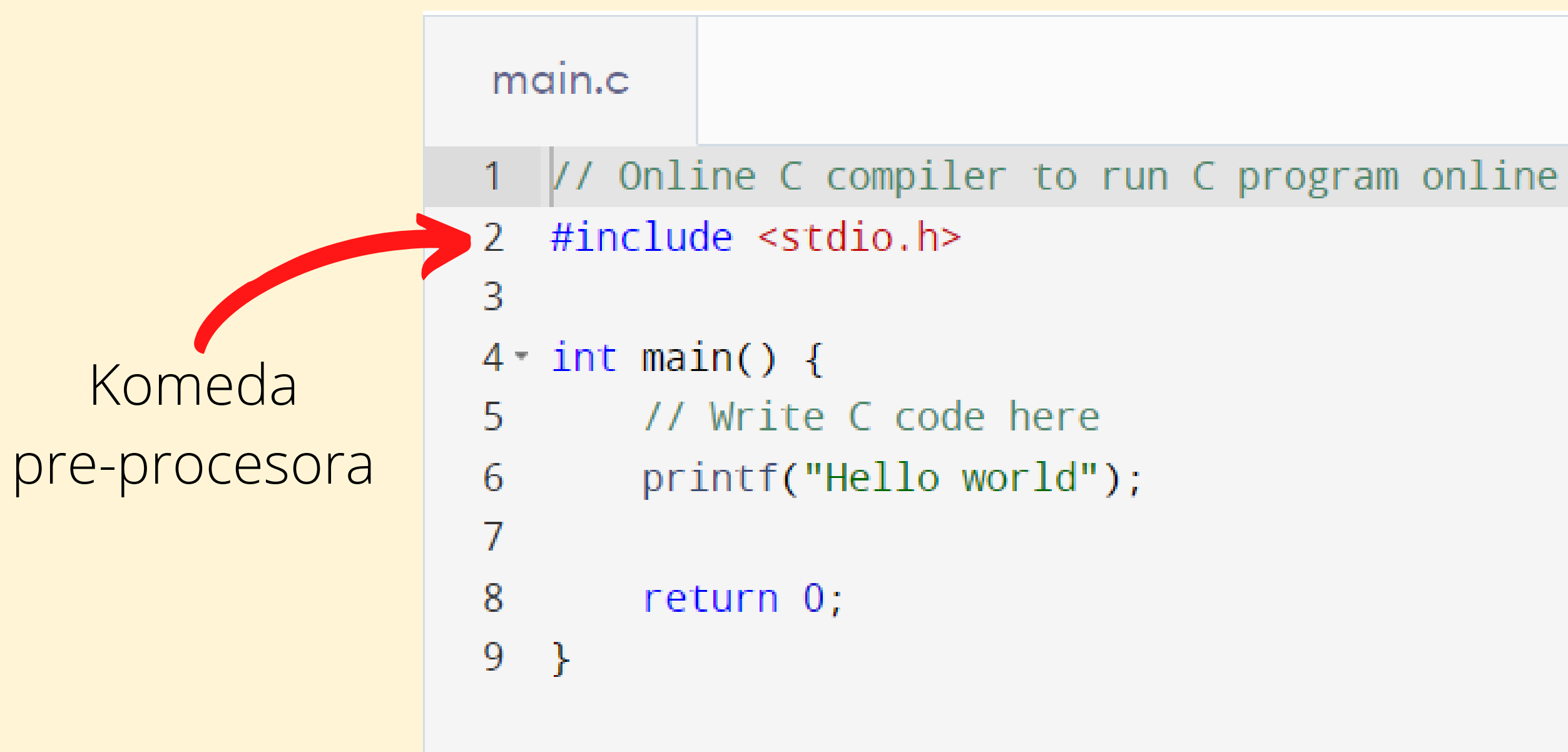

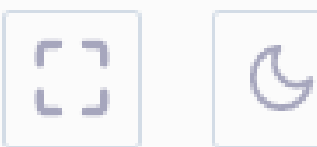

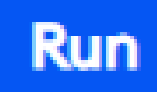

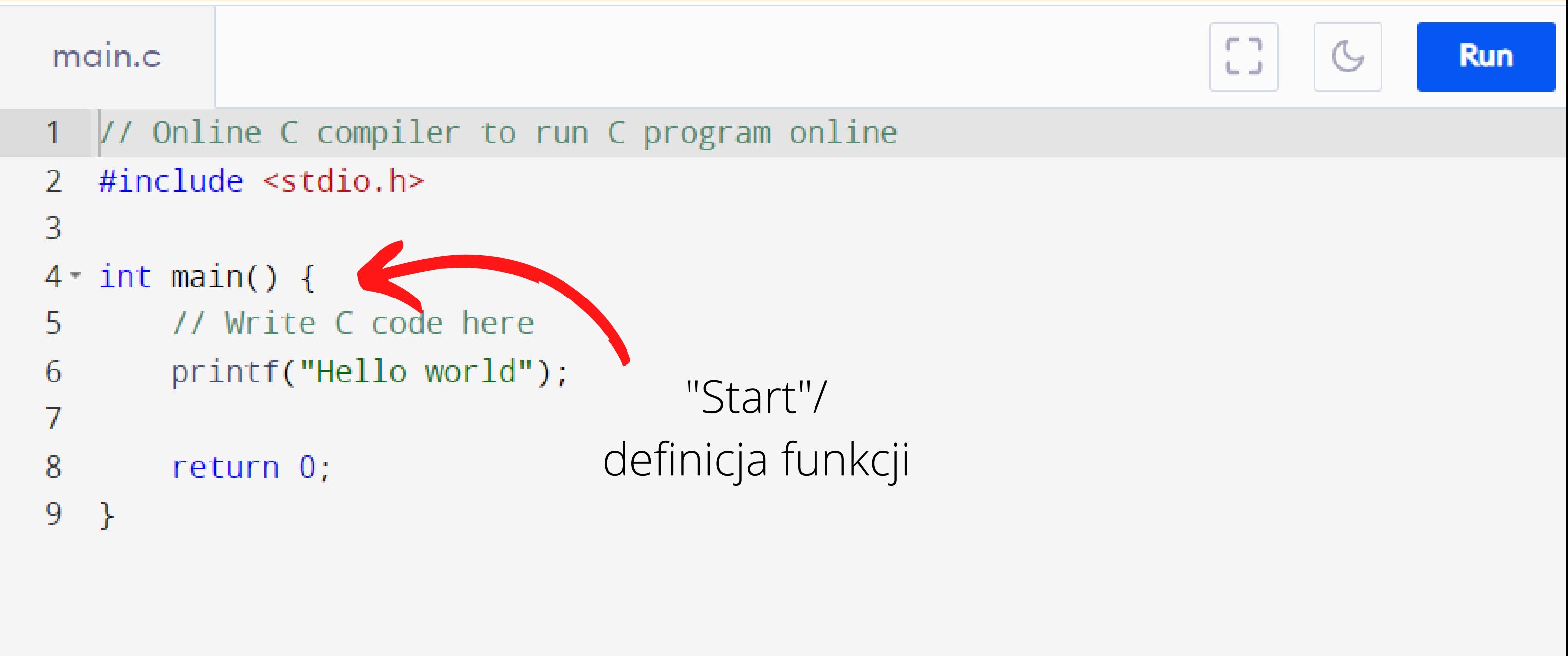

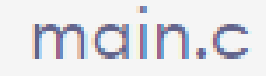

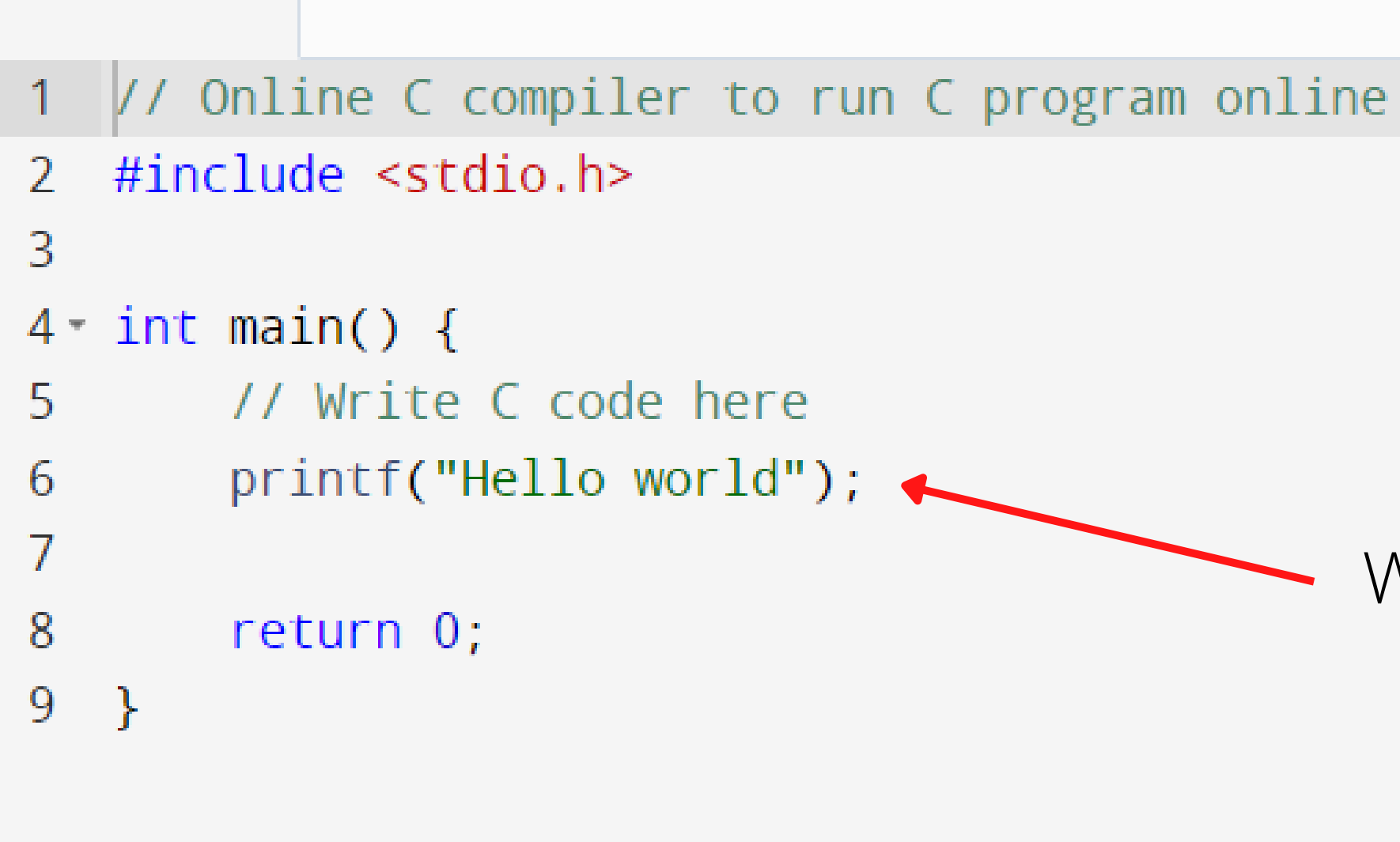

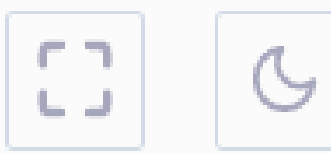

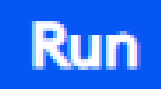

### Wywołanie Funkcji

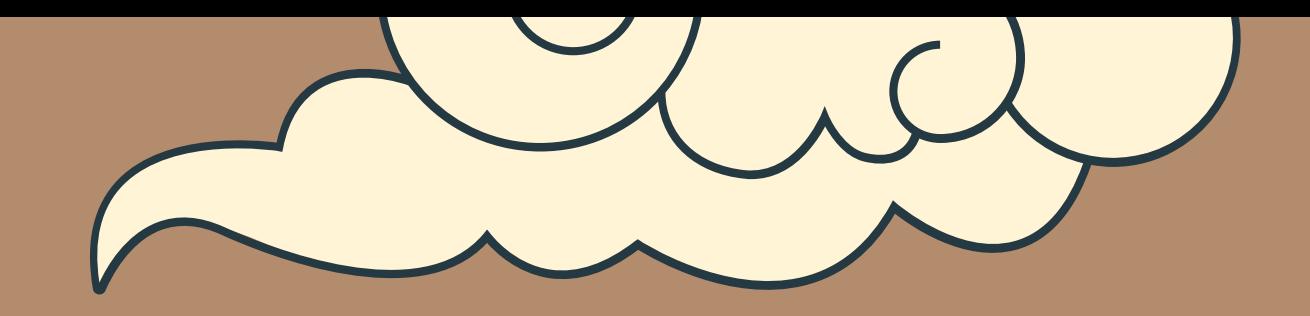

# FUNKCJE

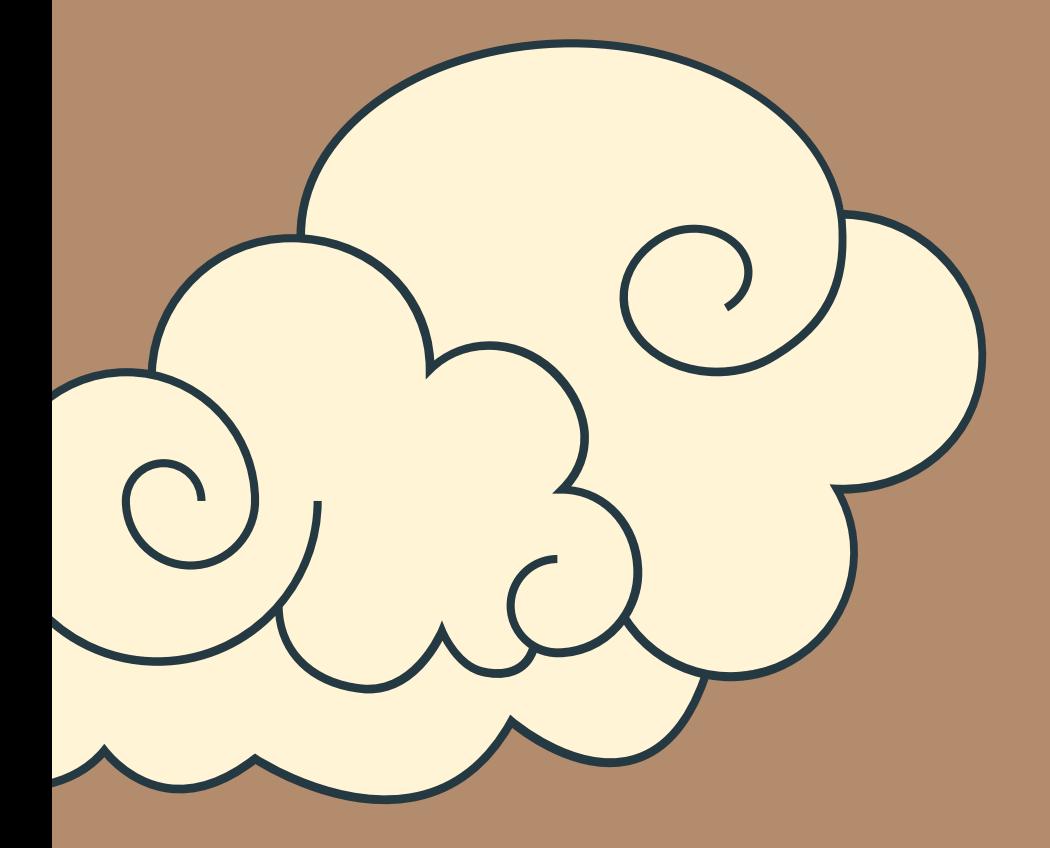

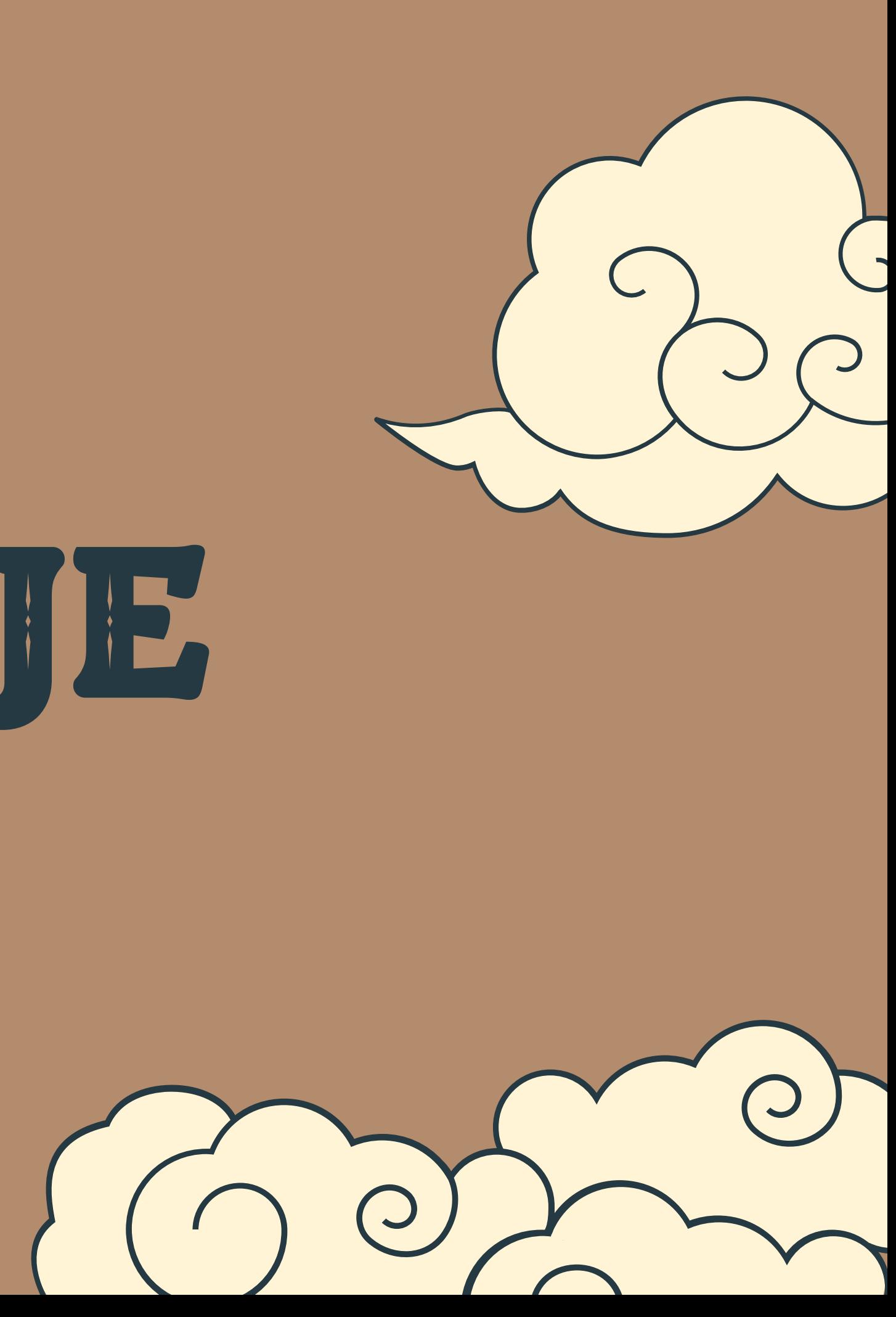

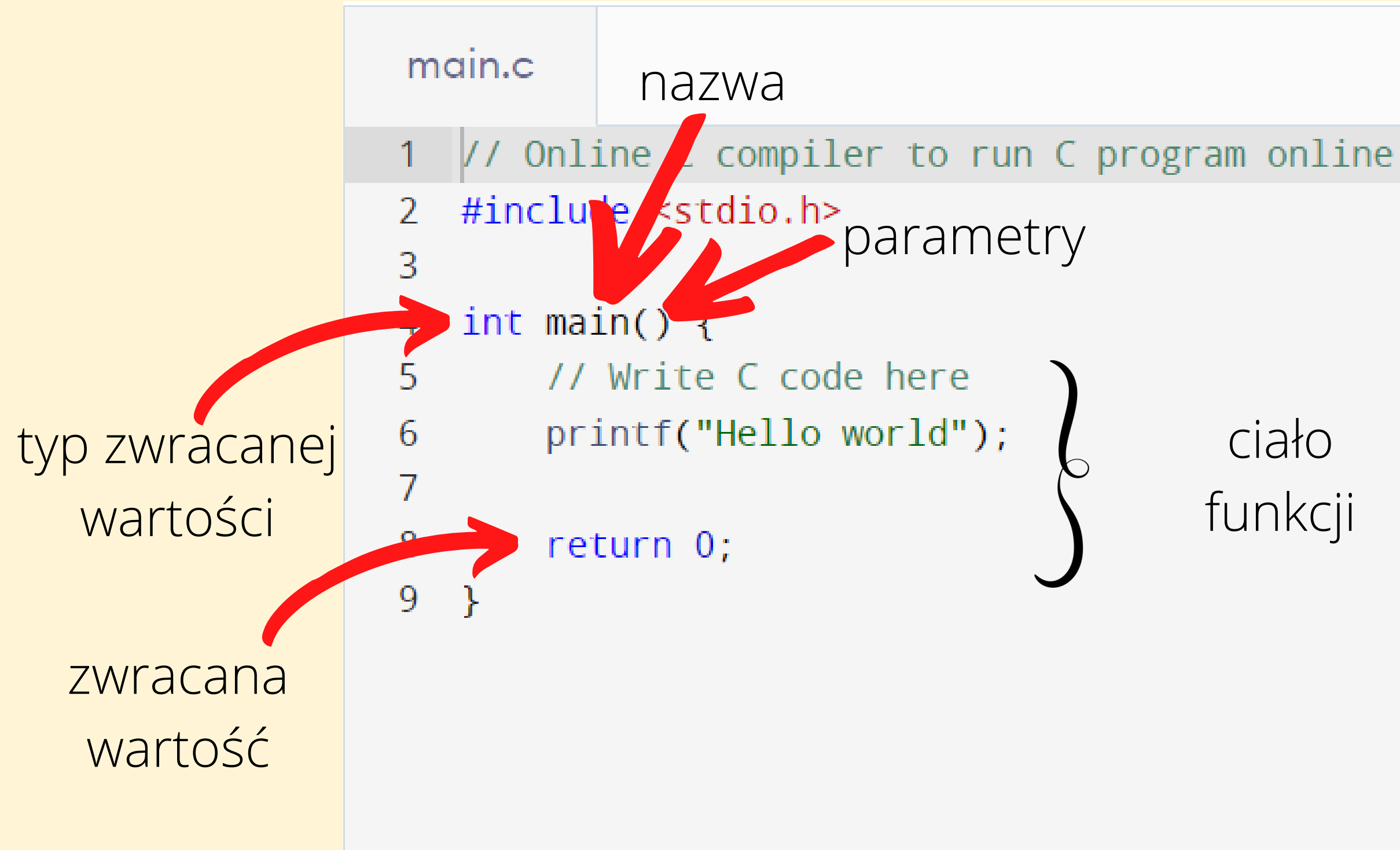

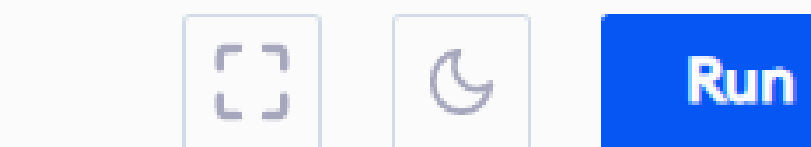

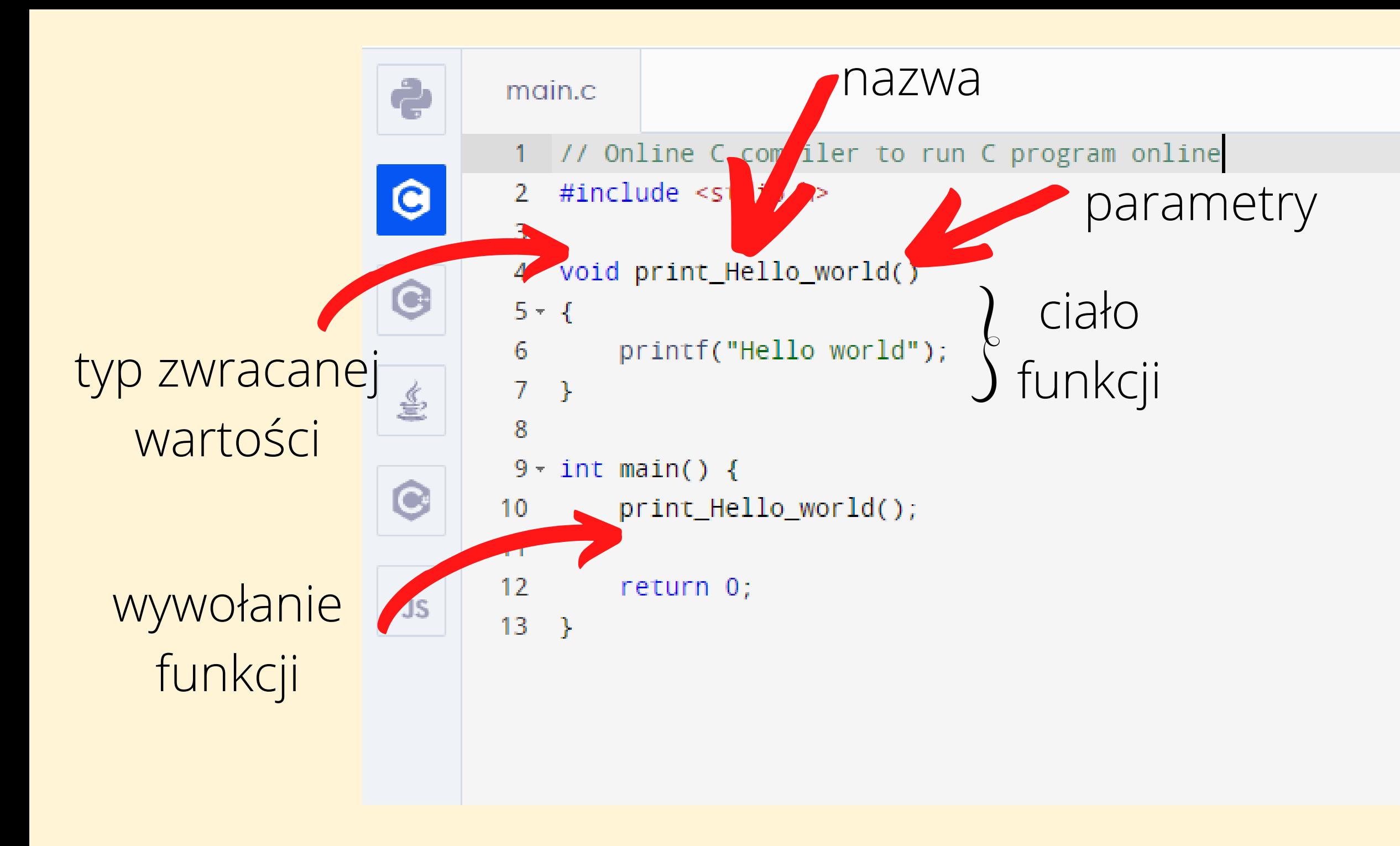

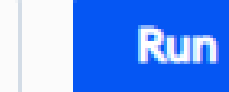

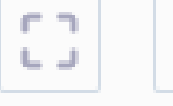

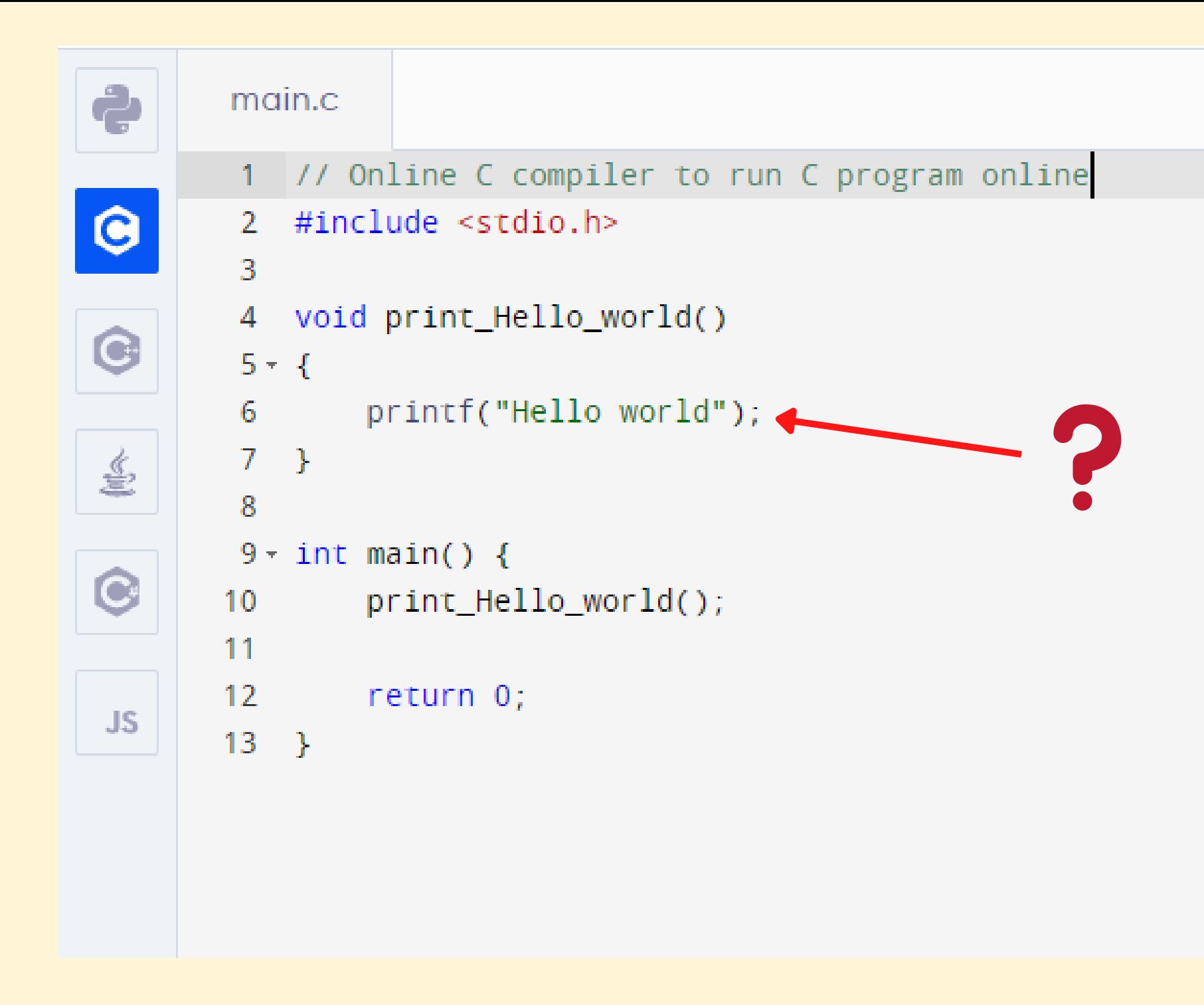

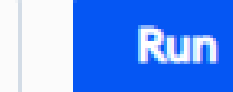

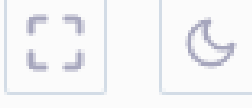

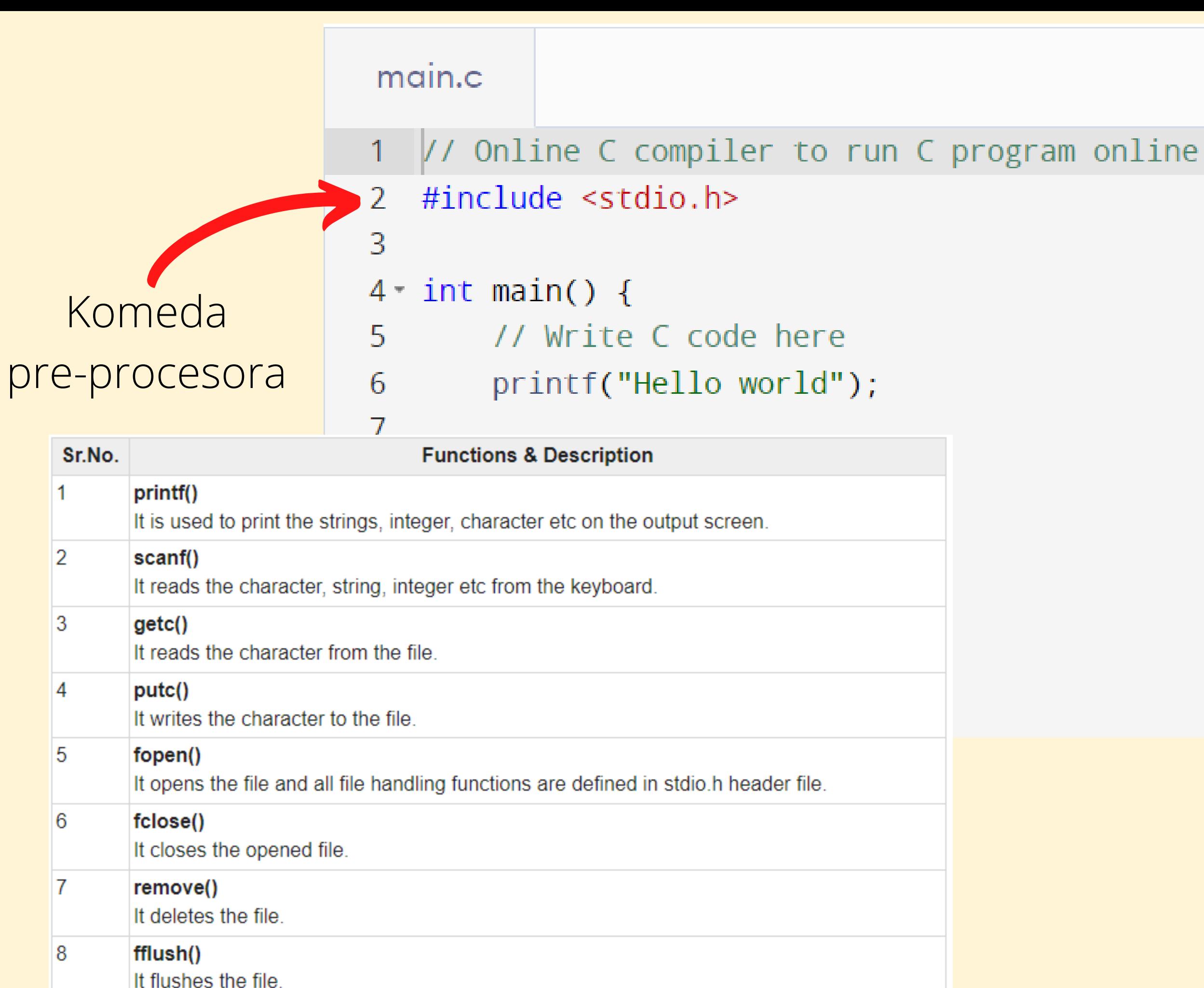

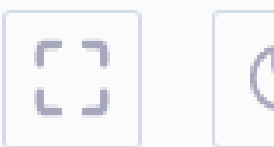

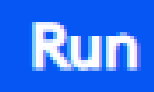

### Formatted Output and the printf function

One of the common task in every program is the printing of output. We use the output to request input from a user and later display the status/result, computations etc. In C programming there are several functions for printing formatted output. Here we discuss the printf() function, which writes output to the computer monitor. To use the printf() function we must include the stdio library in the source code. To do this just place the following code at the beginning of your program.

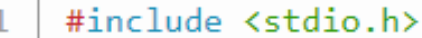

To print a simple message in computer screen you might call printf() function as follows:

```
#include <stdio.h>
    main()\overline{2}3
    printf ("You are learning printf() function");
\Delta
```
Output:

```
You are learning printf() function
```
In the above examples, the cursor will remain at the end of the printed output. If you repeat the above code in the following way the second message would appear immediately after the first one.

```
#include <stdio.h>
    main()\overline{2}3
    printf("You are learning printf() function");
    printf("You are learning printf() function");
5
6
```
Output:

You are learning printf() function You are learning printf() function

If we want to print the second output in a new line we must need a different way, which has discussed in the following section.

### żródło: https://www.w3resource.com/c-programming/c-printf-statement.php

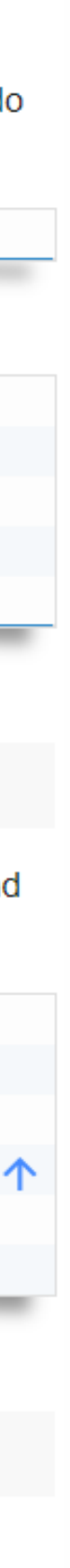

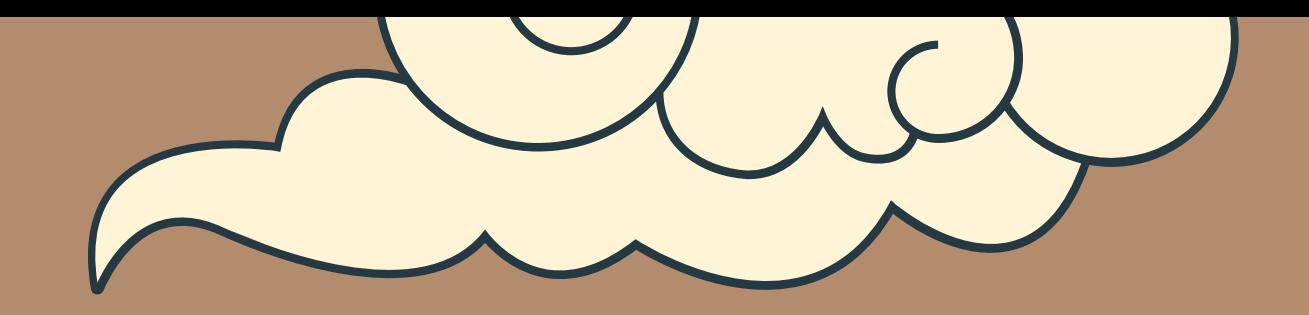

# ZMIENNE

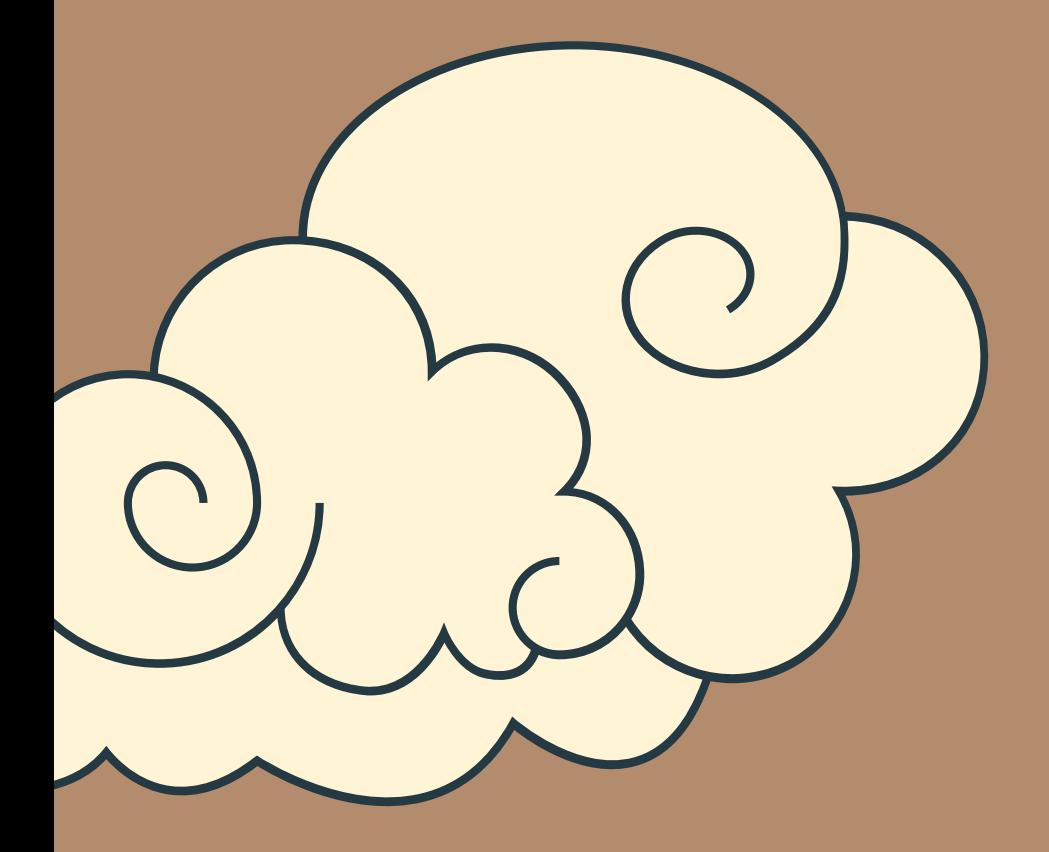

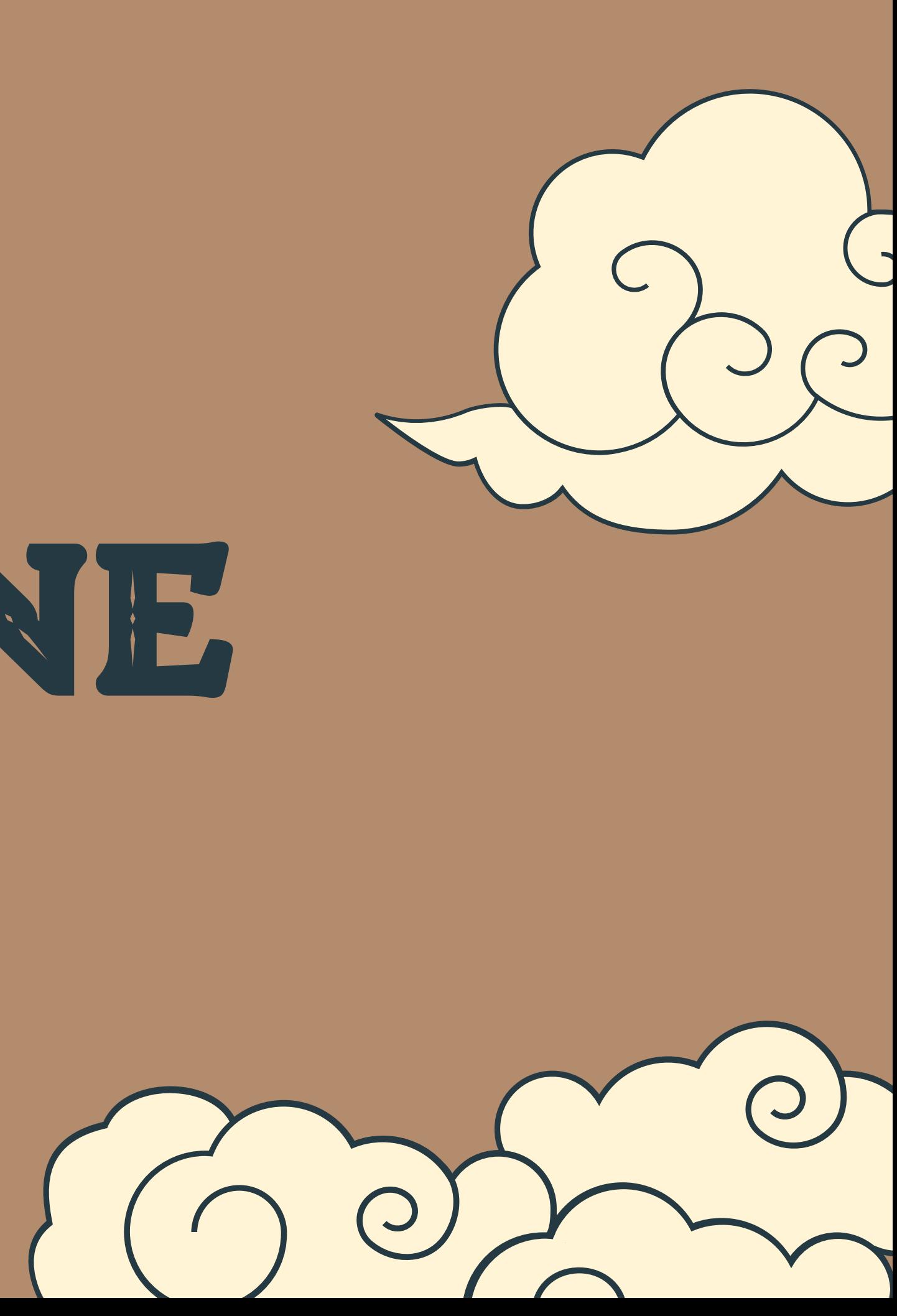

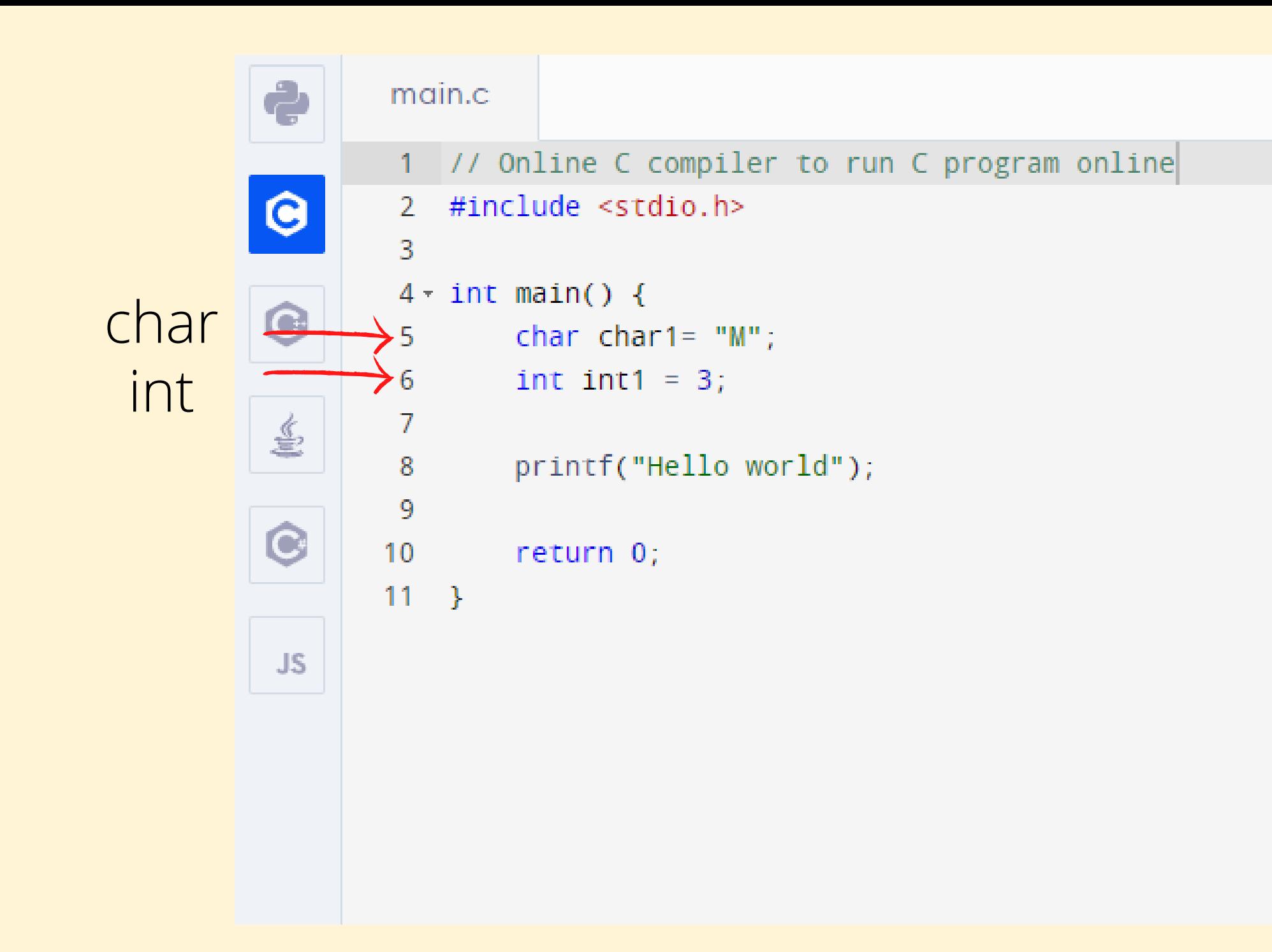

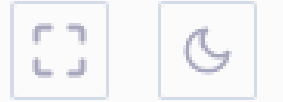

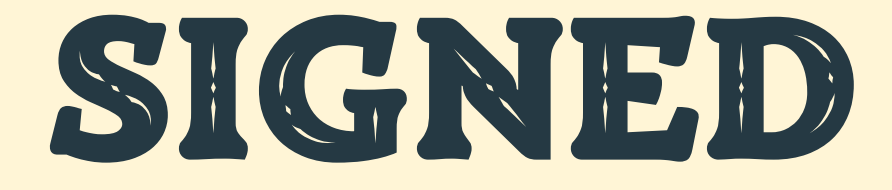

char 1B [-128,127]

int min 2B [−32768; 32767] zwykle 4B [−2147483648; 2147483647]

Źródło: http://fizyka.umk.pl/~tecumseh/EDU/PodstProgr1/PodstProgr1\_l2.pdf

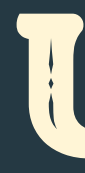

char 1B [0, 255] int min 2B [0, 65535]

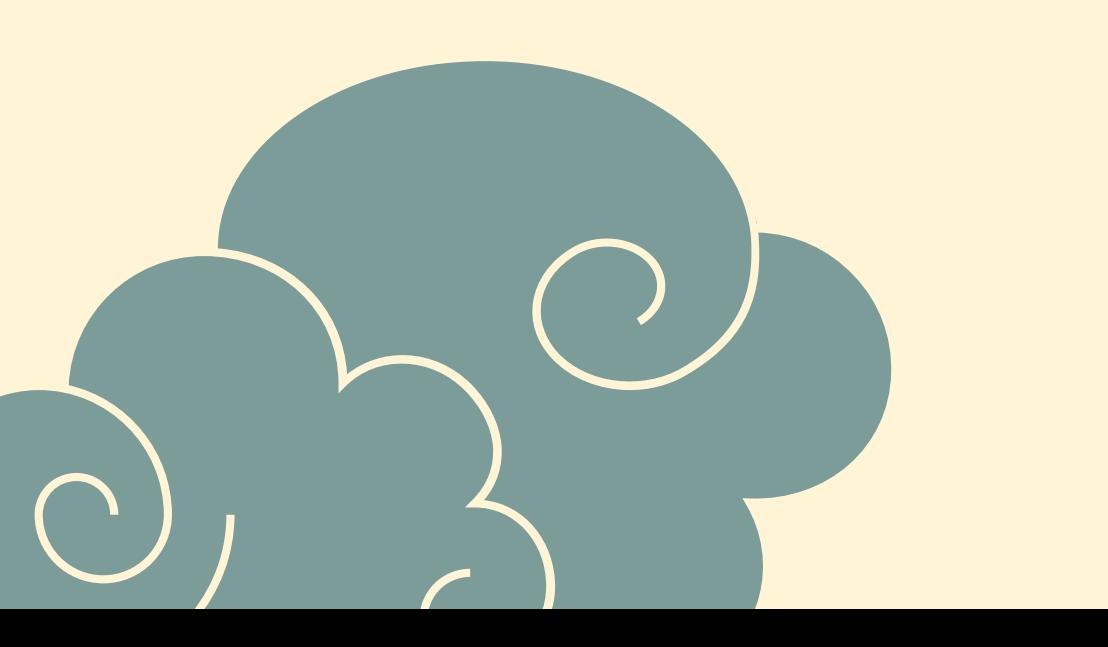

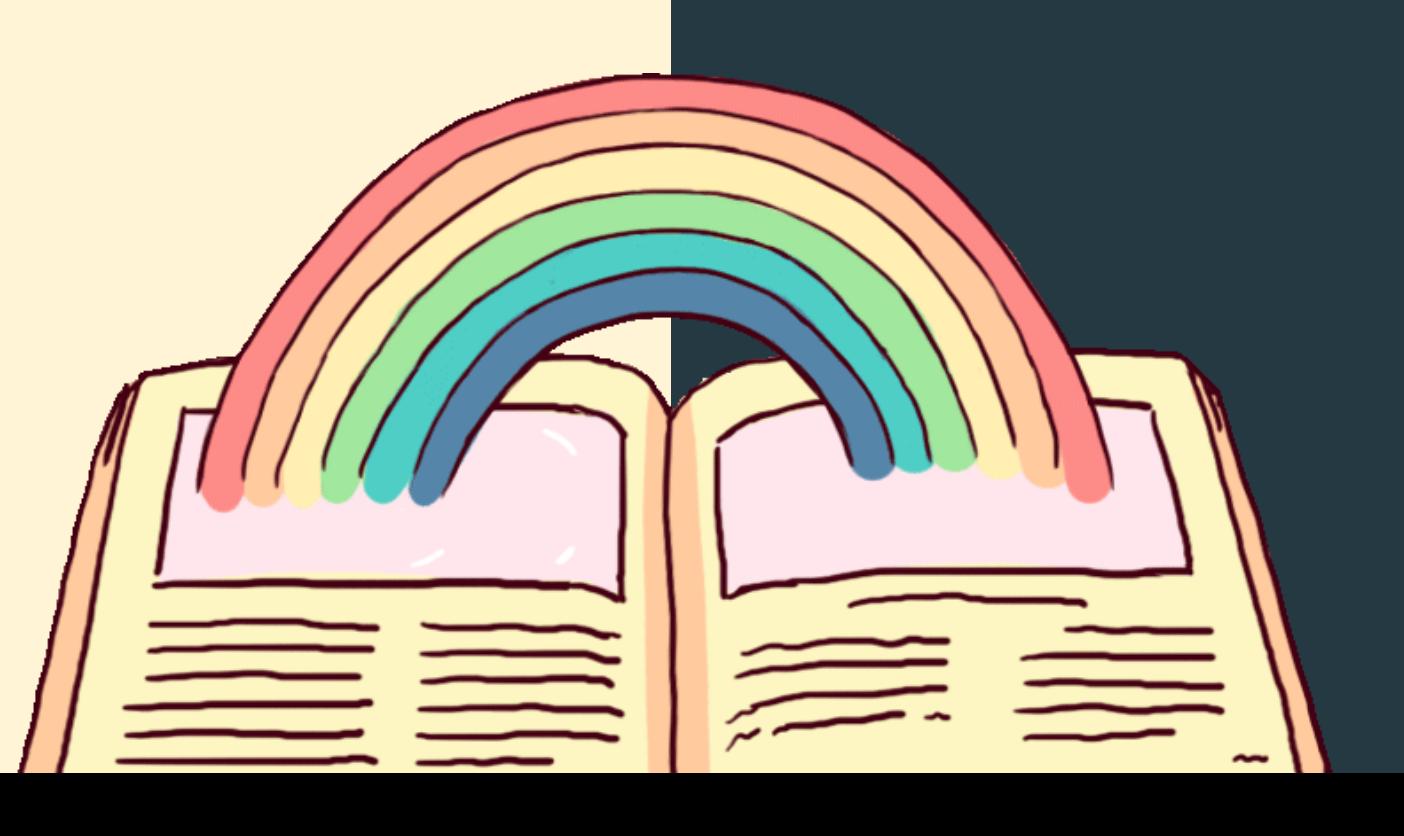

### SIGNED UNSIGNED

zwykle 4B [0, 4294967295]

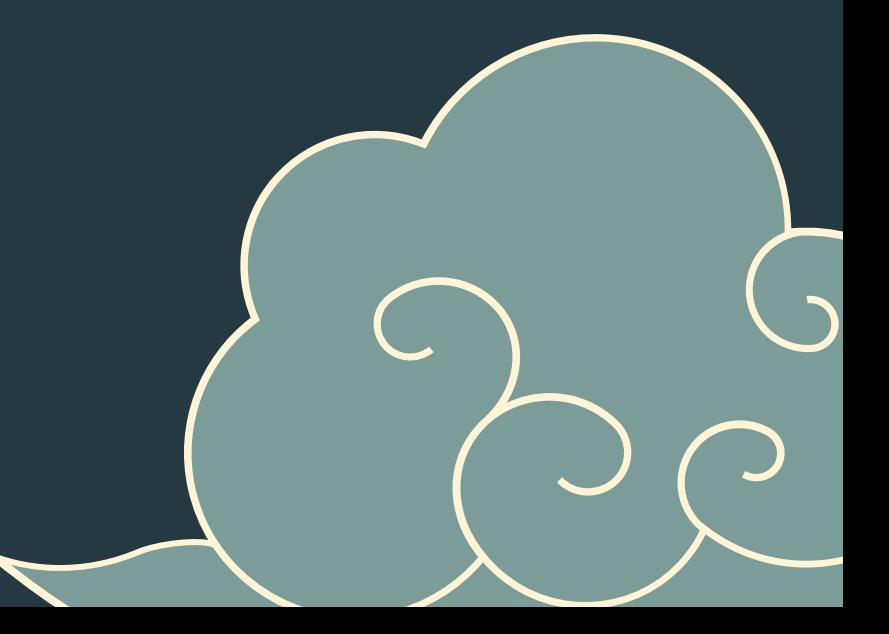

### SIGNED UNSIGNED

zwykle 4B [0, 4294967295]

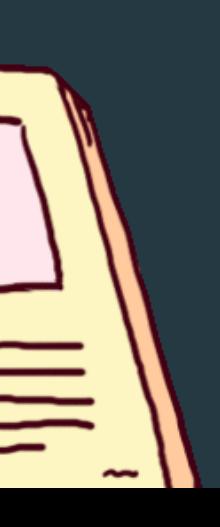

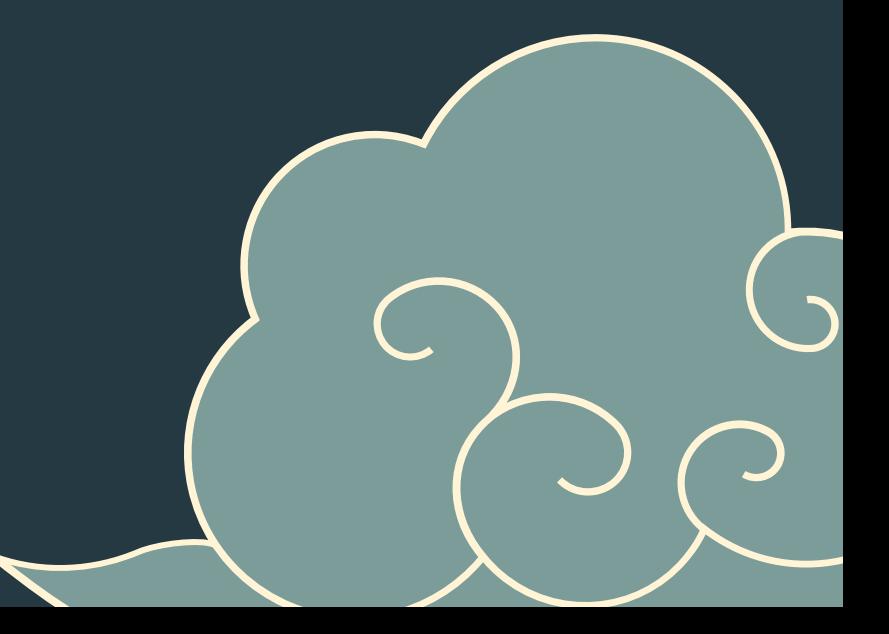

char 1B [0, 255] int min 2B [0, 65535]

char 1B [-128,127]

- · Istnieją jeszcze: short i long
- Język C nie definiuje jednoznacznie wielkości typów podstawowych

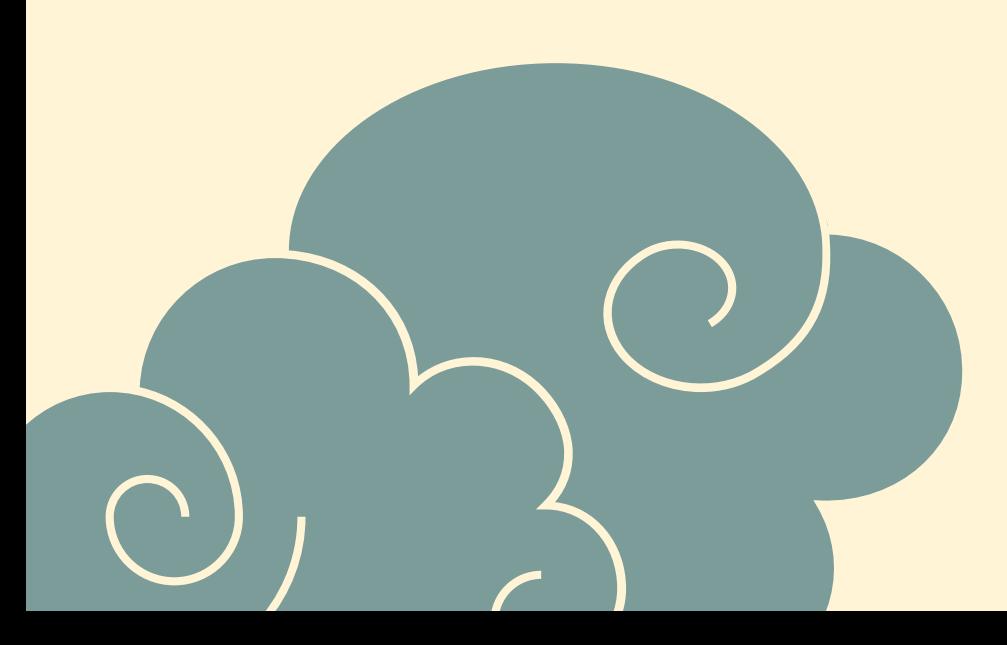

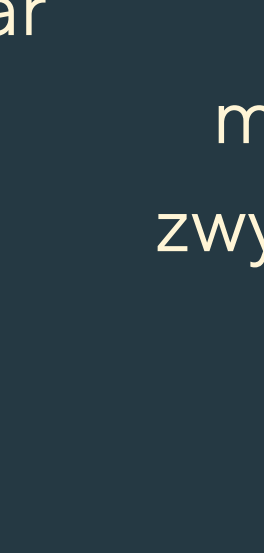

int min 2B [−32768; 32767] zwykle 4B [−2147483648; 2147483647]

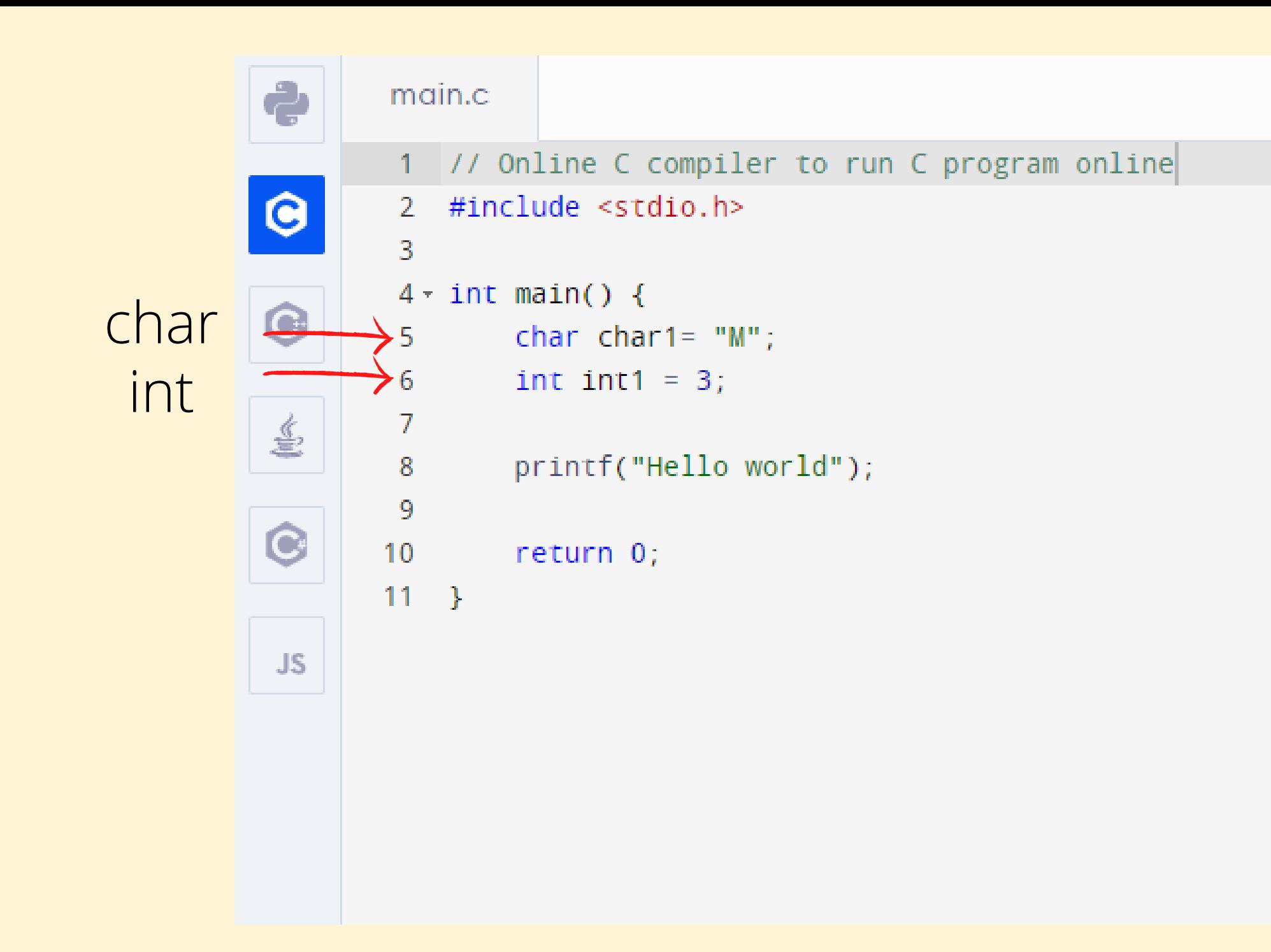

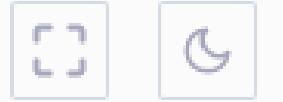

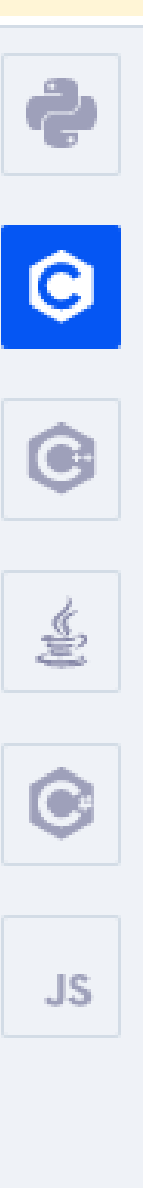

### main.c 1 // Online C compiler to run C program online 2 #include <stdio.h>  $\overline{3}$  $4 \cdot \text{int } \text{main}()$ char char1= $"W";$ 5 int  $int 1 = 3$ ; 6 int size;  $\mathcal{I}$ 8  $size = sizeof(int);$ 9  $print("Size of int = %d\nu", size);$  $10<sub>1</sub>$  $size = sizeof(char);$  $11$  $print("Size of char = %d\nu", size);$  $12<sub>1</sub>$  $13<sub>1</sub>$  $14$ return 0;  $15$ }

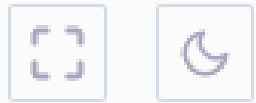

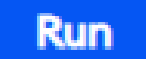

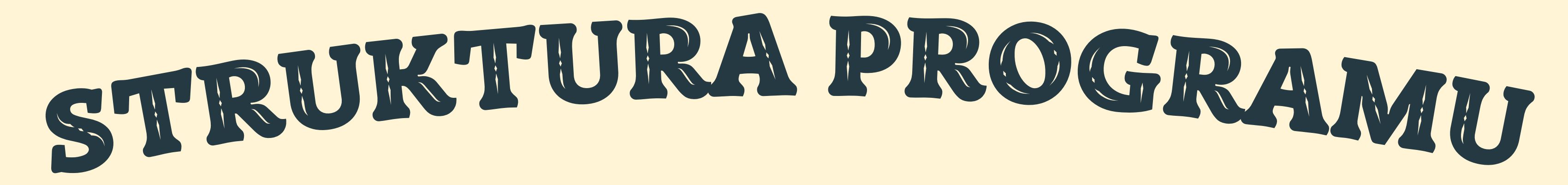

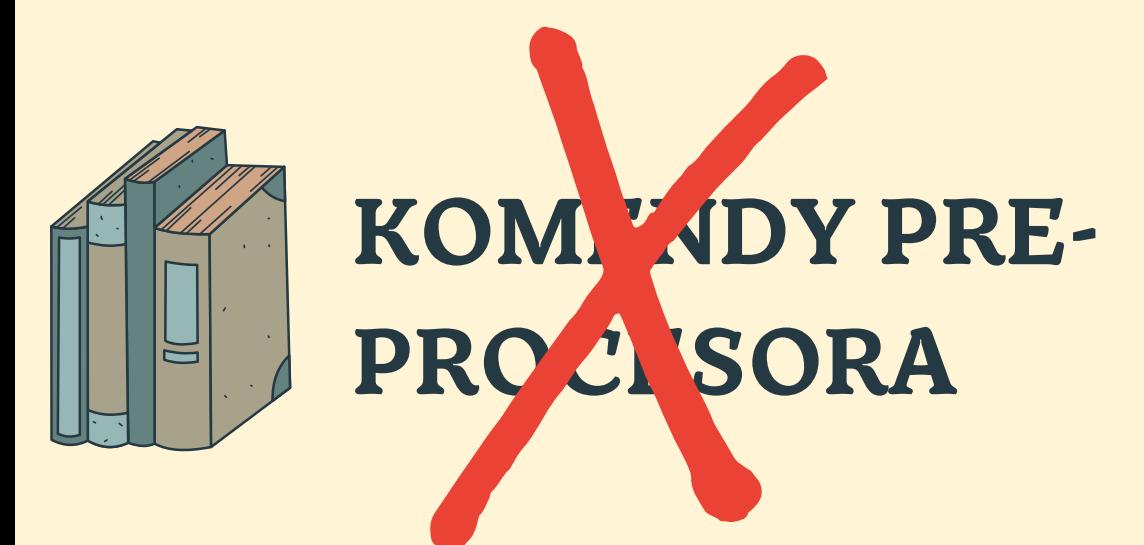

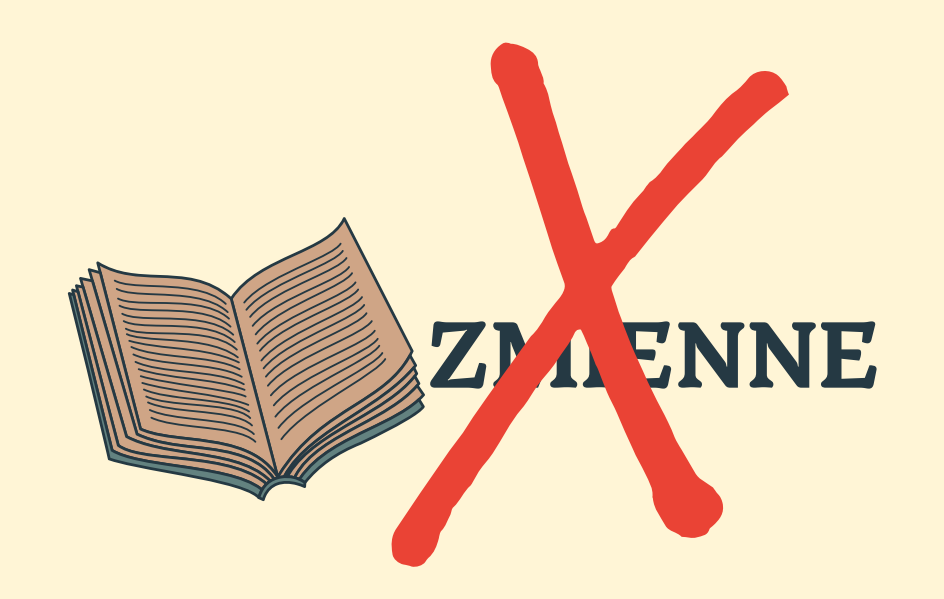

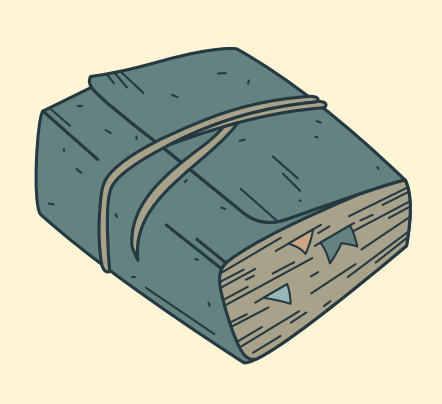

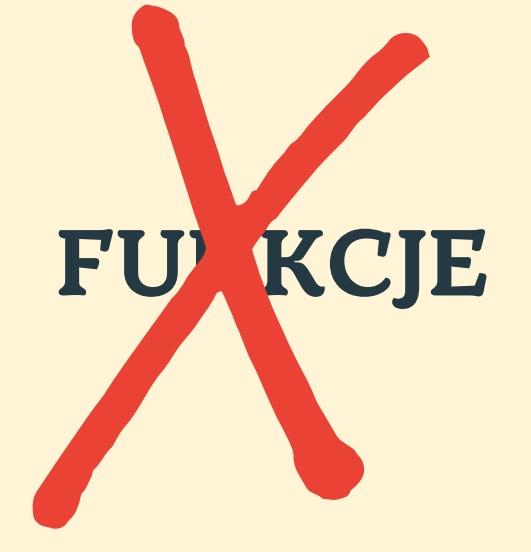

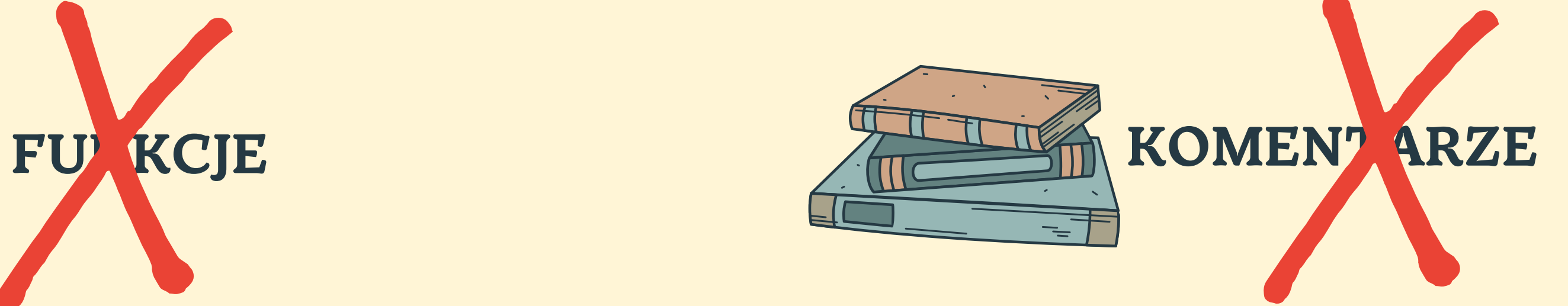

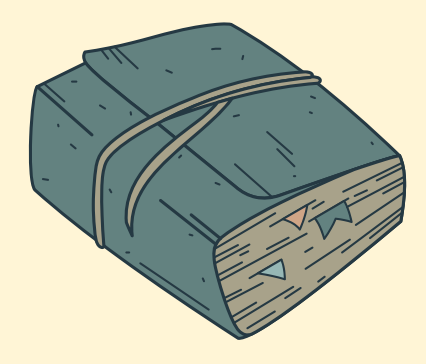

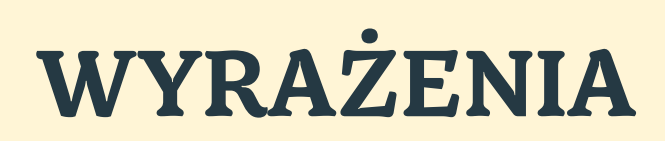

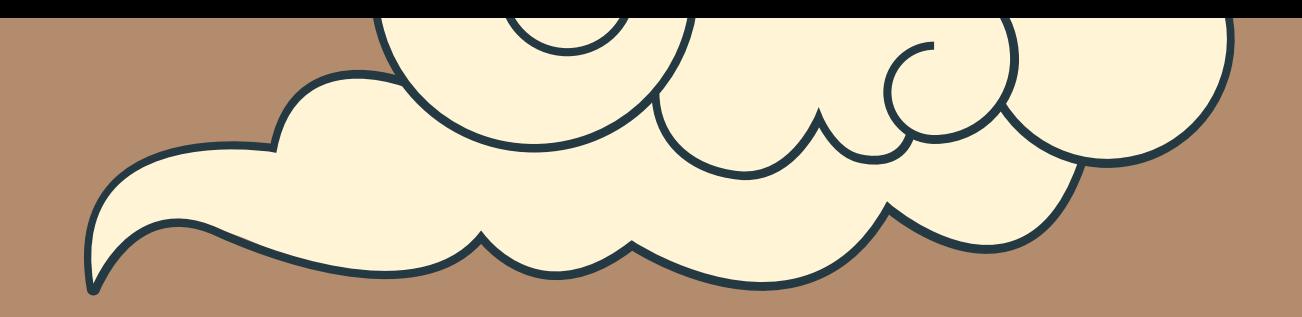

# WYRAŻENIA

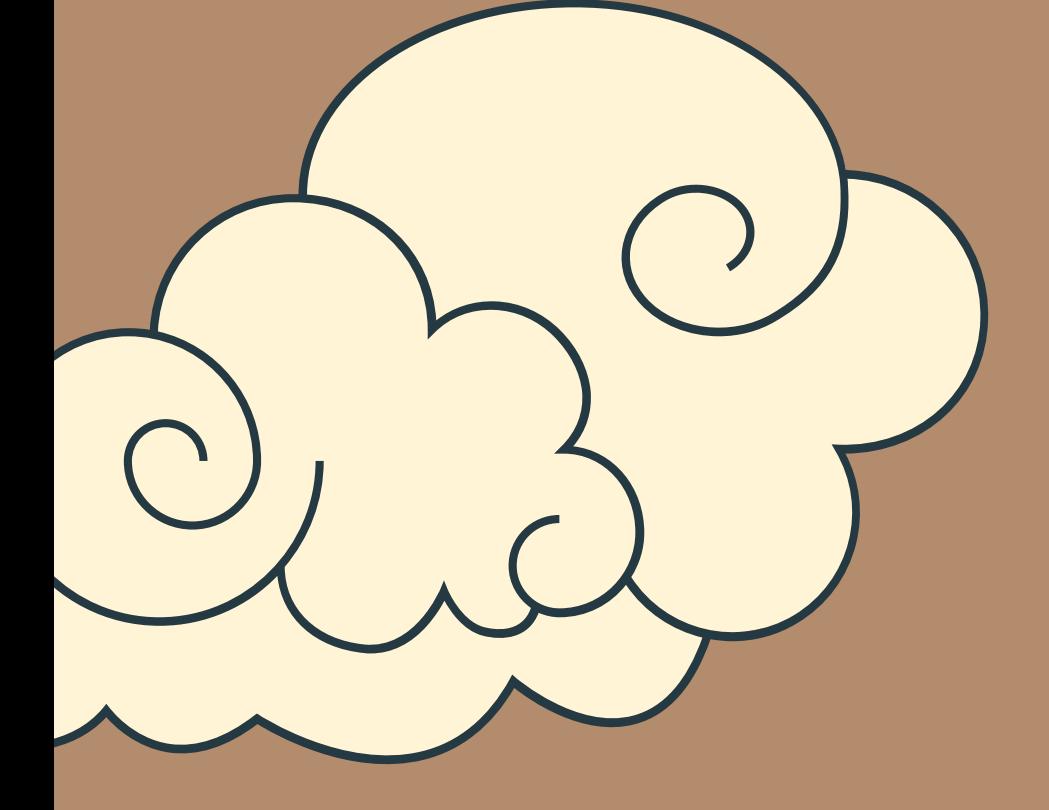

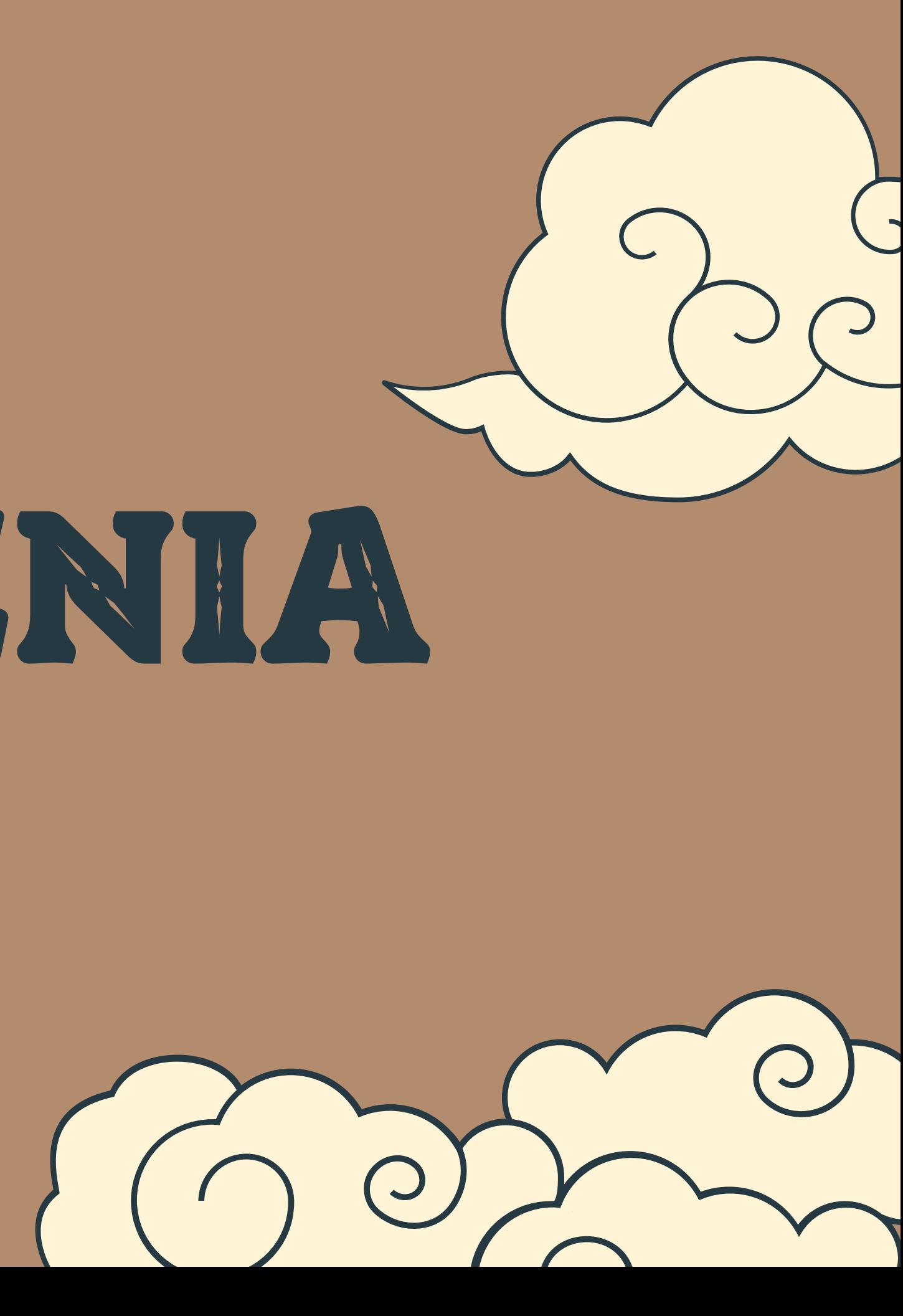

 $= + -$  ,  $\sqrt{*}$  ...

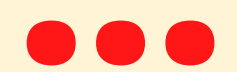

## O CZYM NALEŻY PAMIETAĆ?

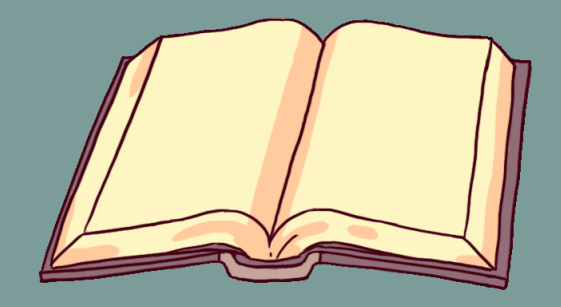

### ROZMIAR LITER MA ZNACZENIE!

### KAŻDA KOMENDA KOŃCZY SIĘ ZNAKIEM;

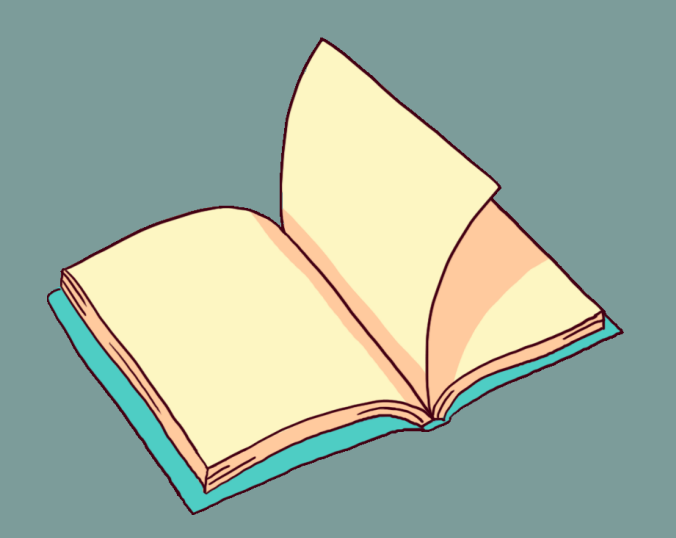

### KOMPILATOR TO TWÓJ PRZYJACIEL

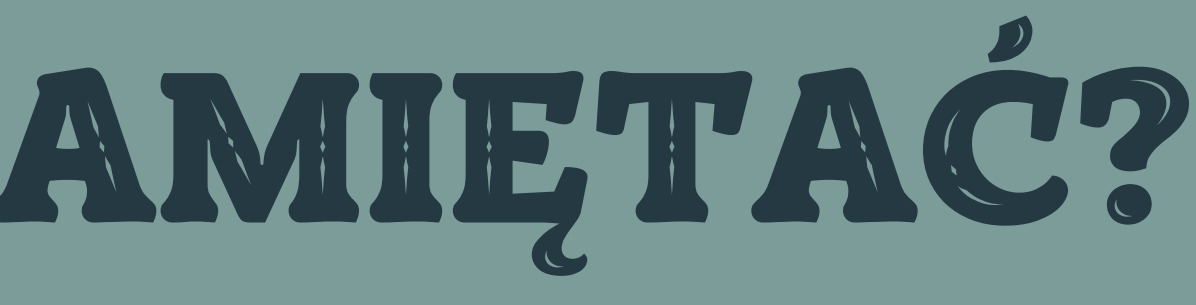

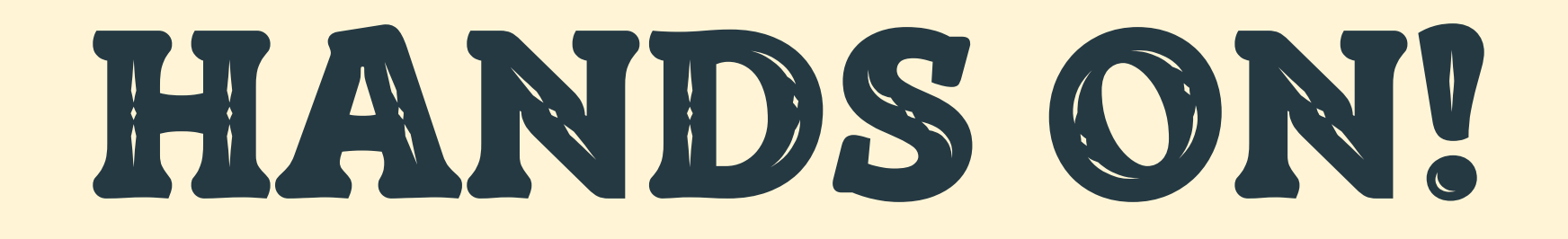

### Zadanie

Napisz funkcję, która wydrukuje zwrot "Hello World". Wywołaj ją w main.

Uruchom swój program i sprawdź, czy działa.

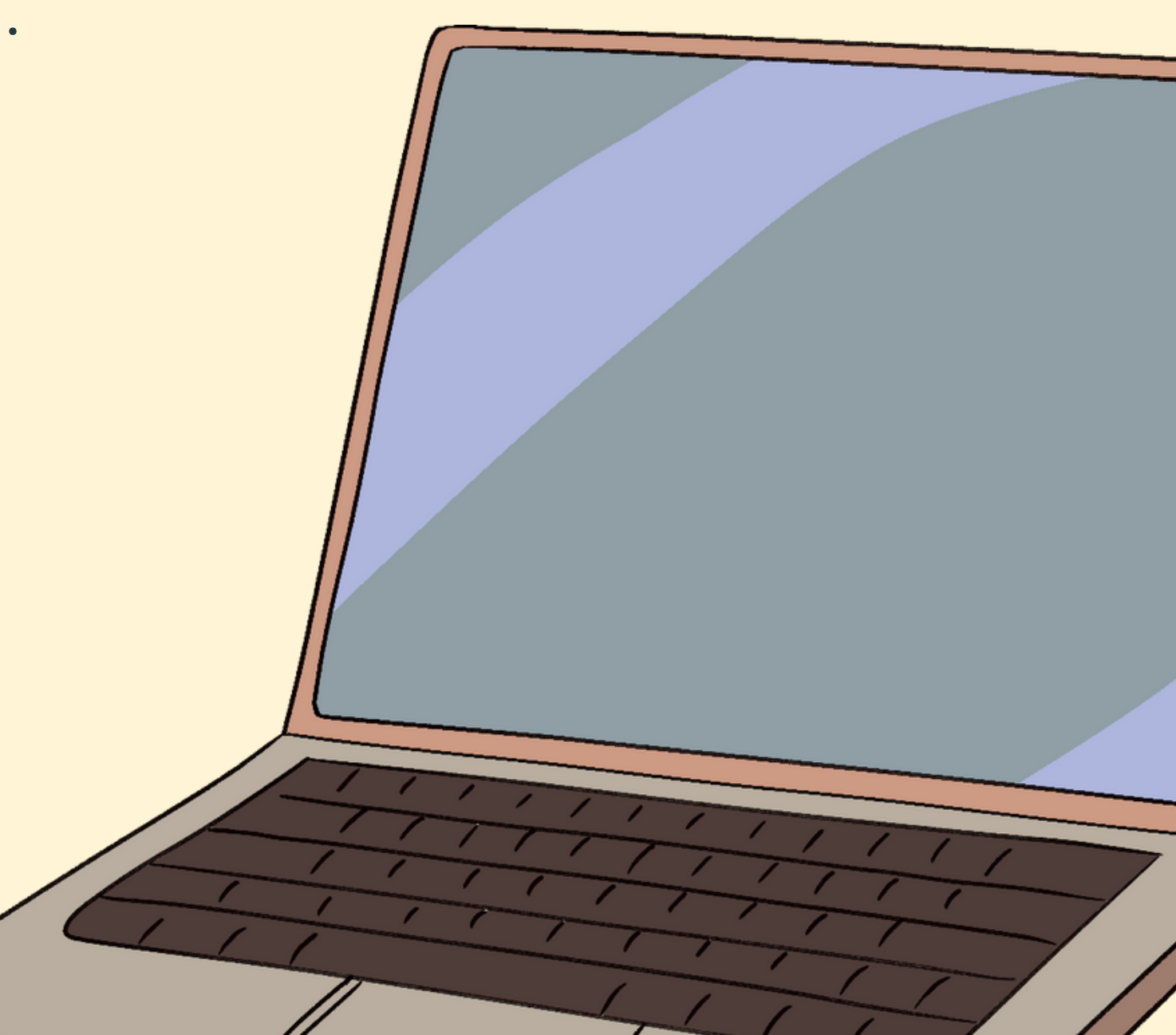

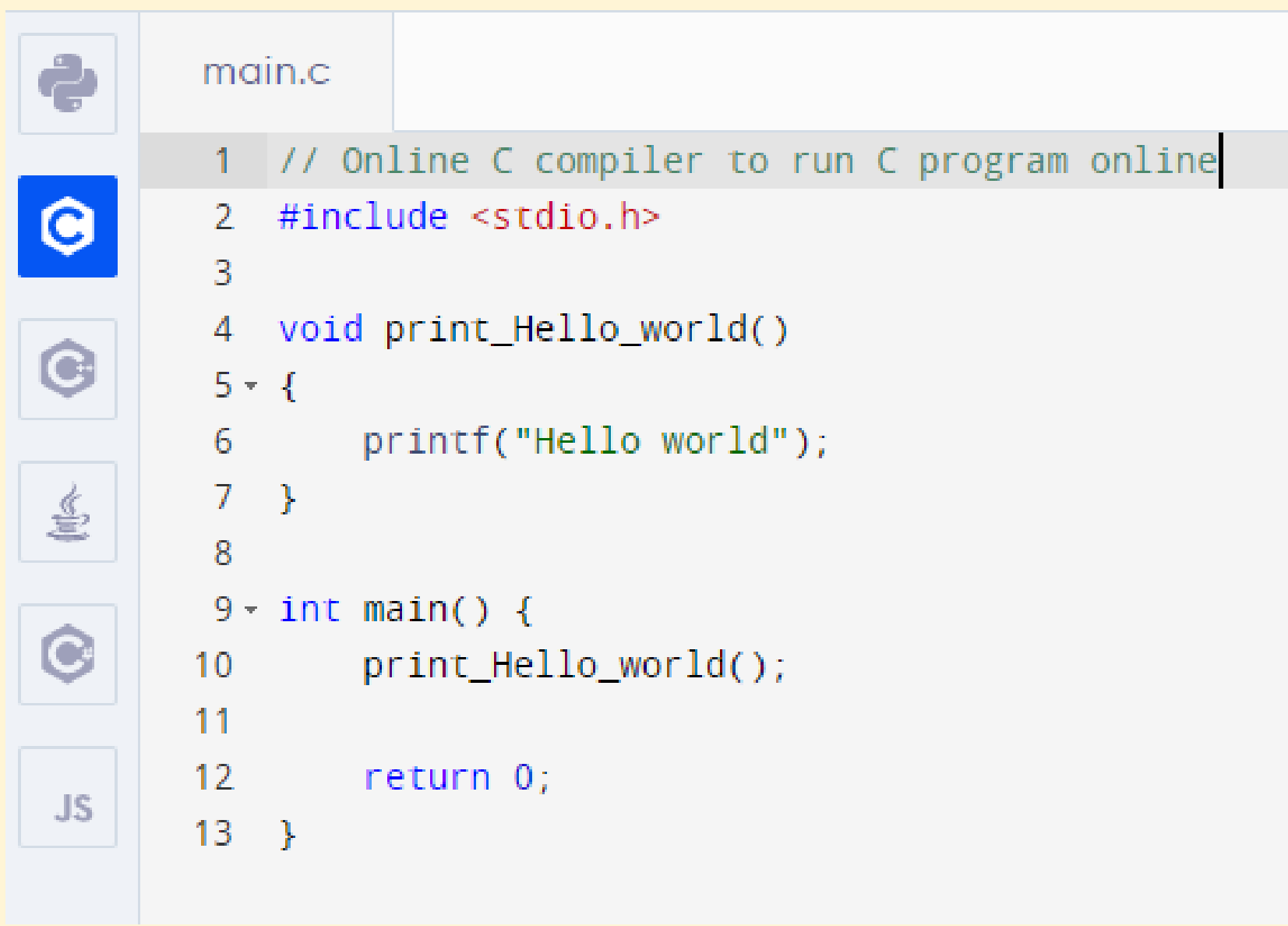

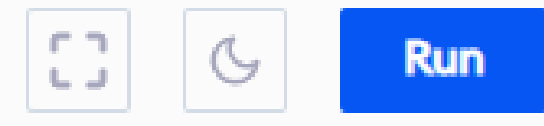

### Zadanie

Napisz funkcję o nazwie print\_3, która wydrukuje numer "3".

- Wywołaj ją w main.
- Uruchom swój program i sprawdź, czy działa.

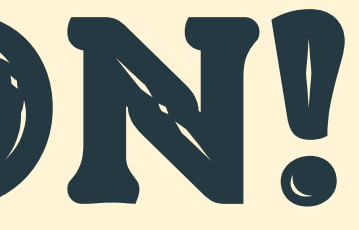

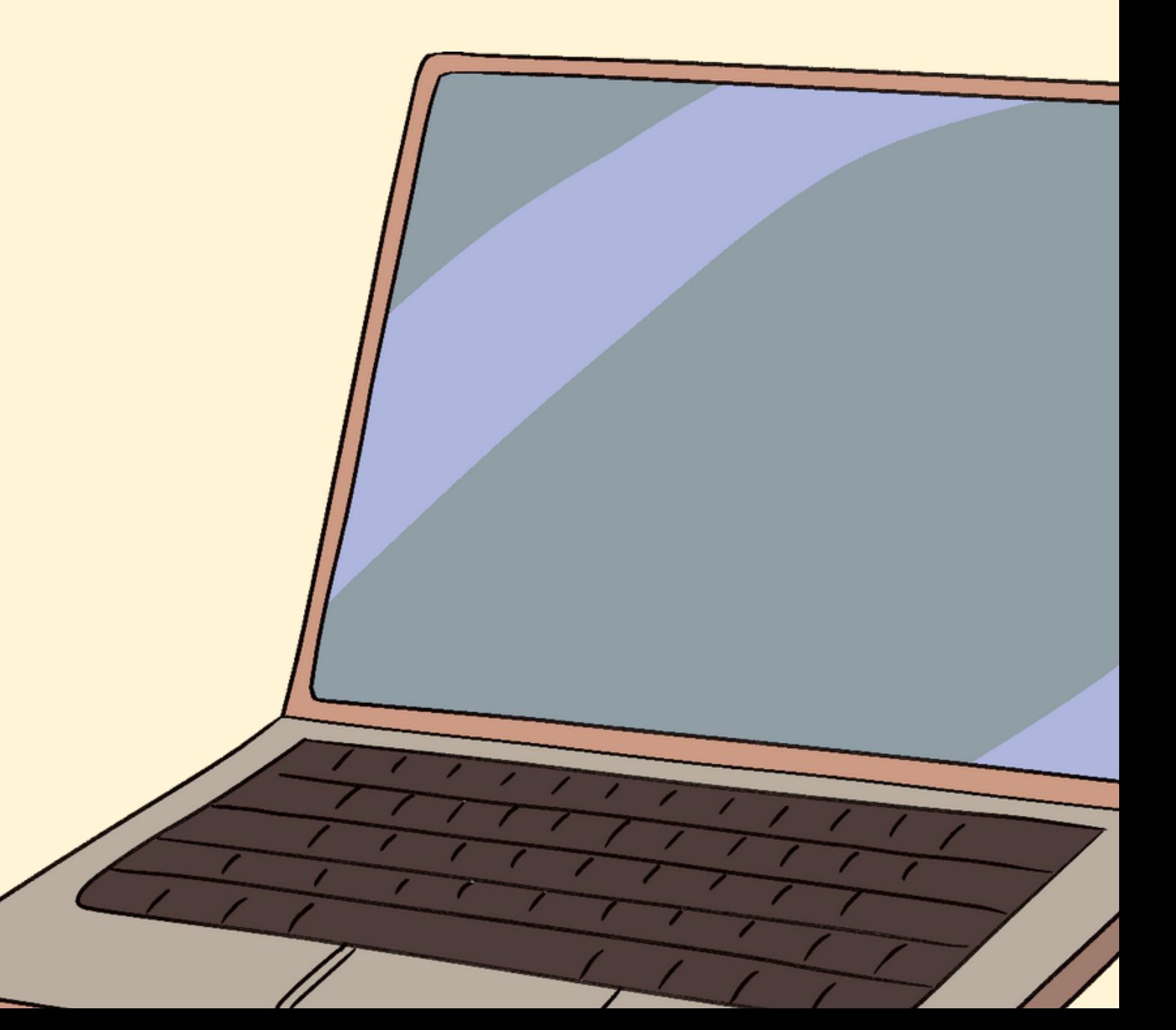

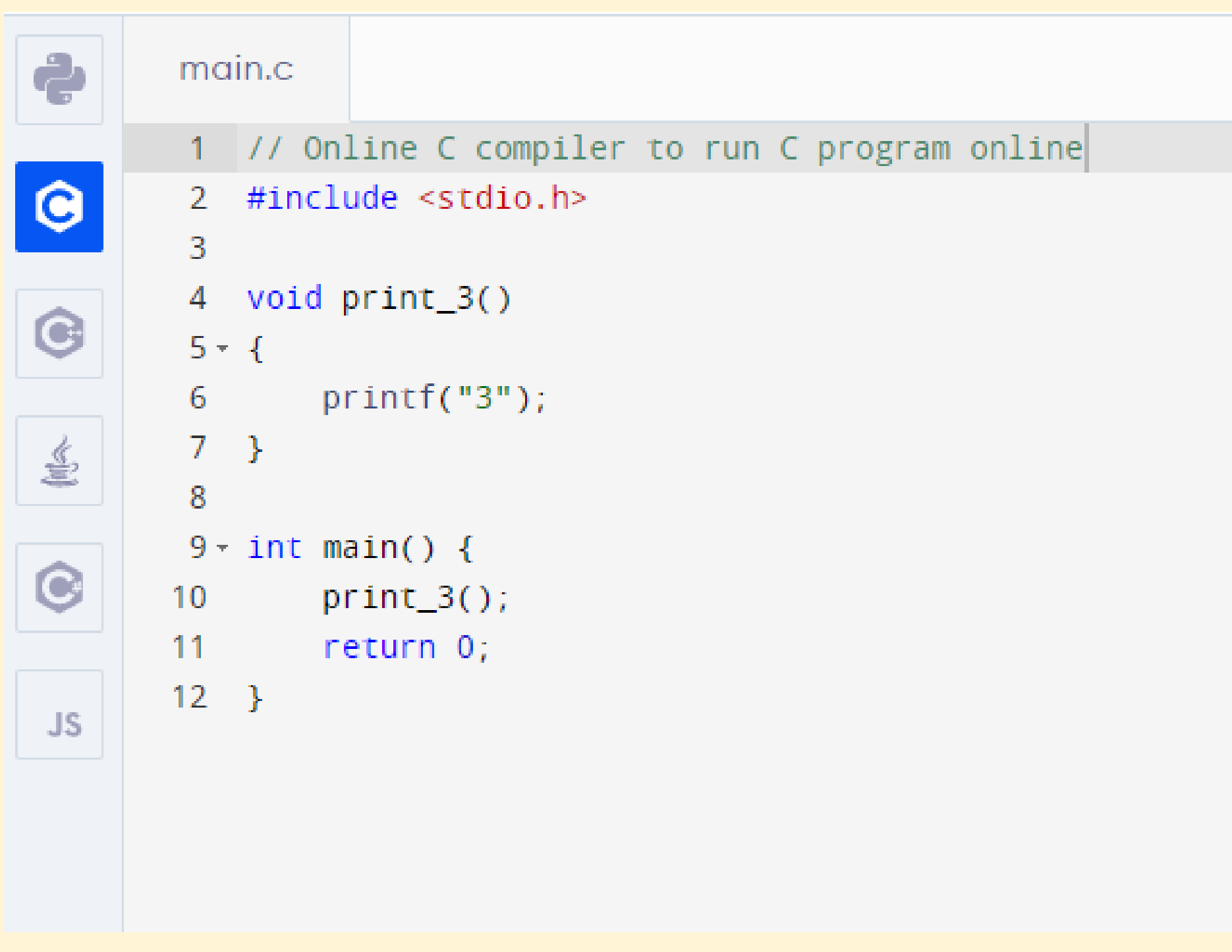

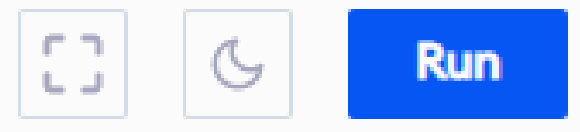

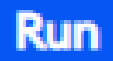

### Zadanie

W main zdefiniuj zmienną typu int o nazwie val i zadeklaruj jej wartość równą 3.

W definicji funkcji print\_3 dodaj parametr typu int o nazwie val.

Zmień wywołanie funkcji print\_3 tak, aby uwzględniało nowy parametr.

Uruchom swój kod i sprawdź czy działa.

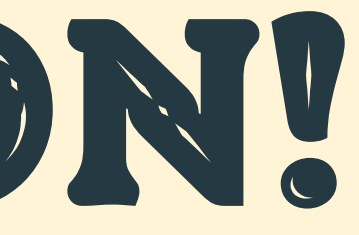

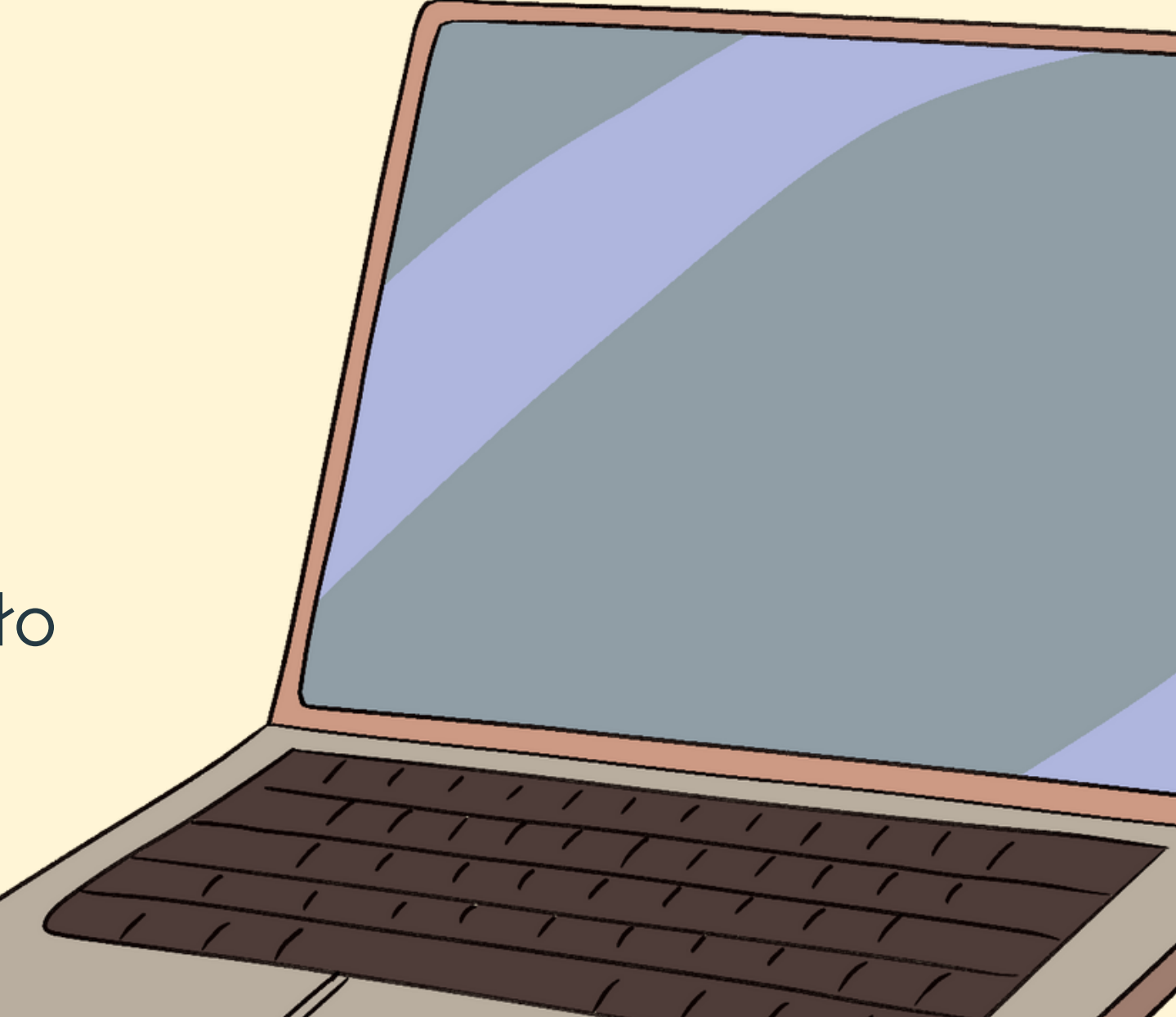

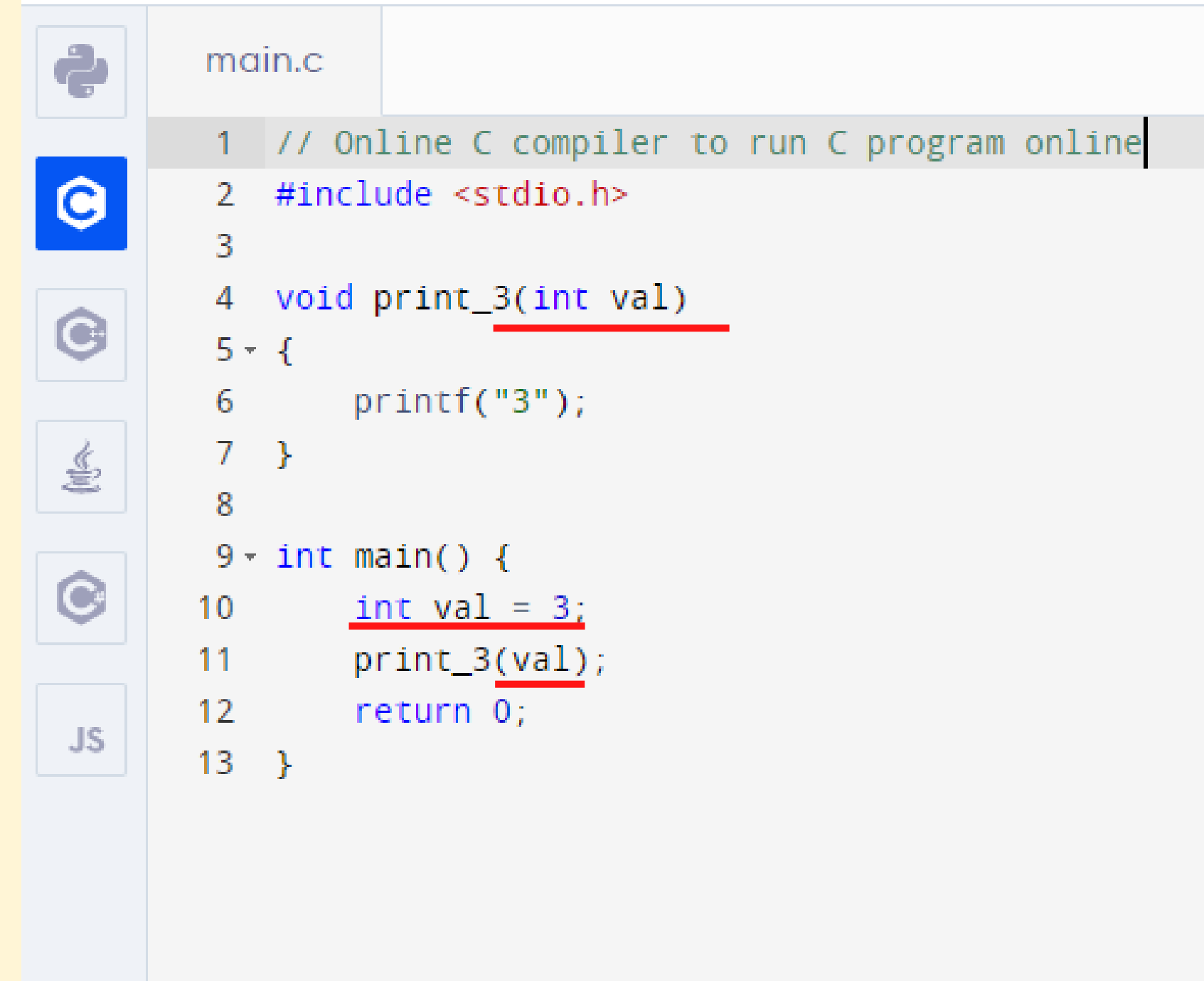

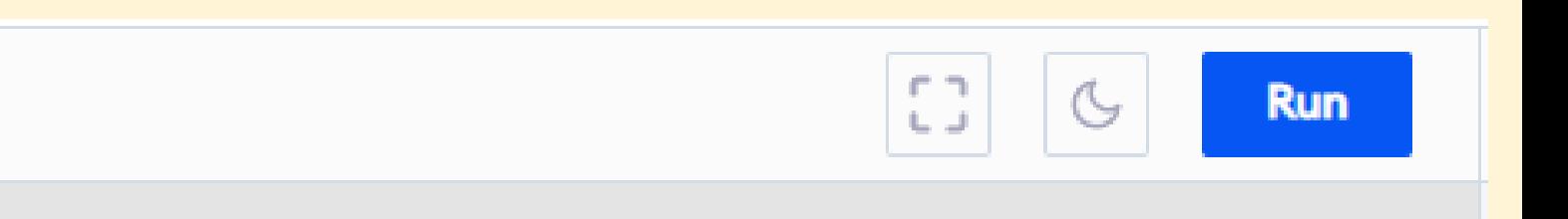

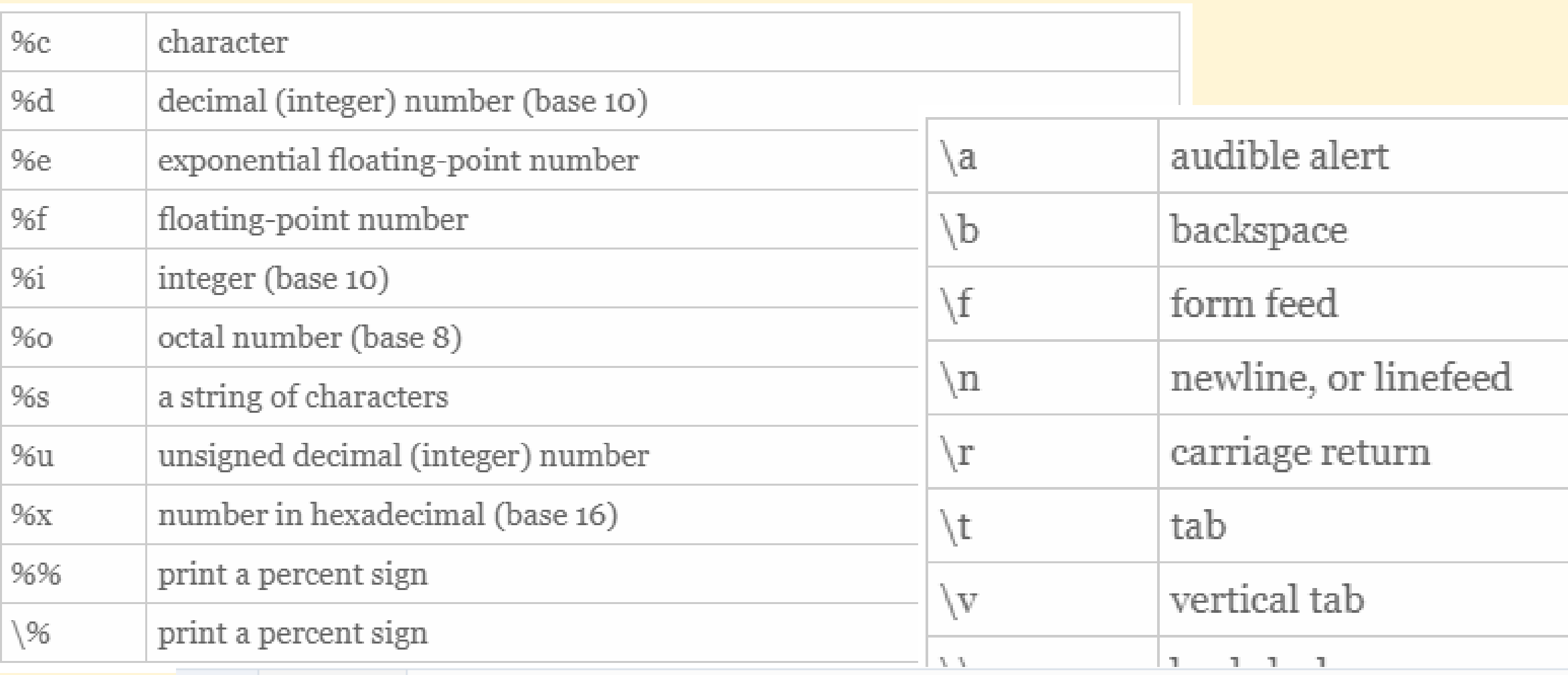

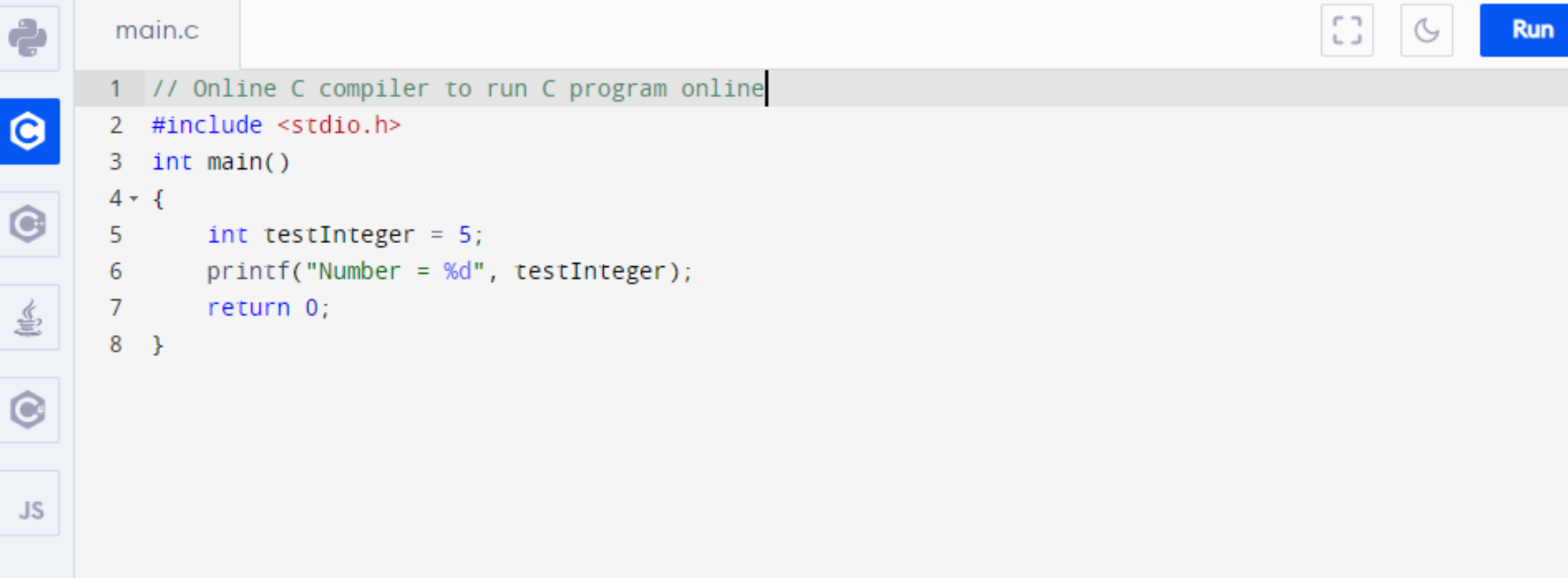

żródło: https://alvinalexander.com/programming/printf-format-cheat-sheet/

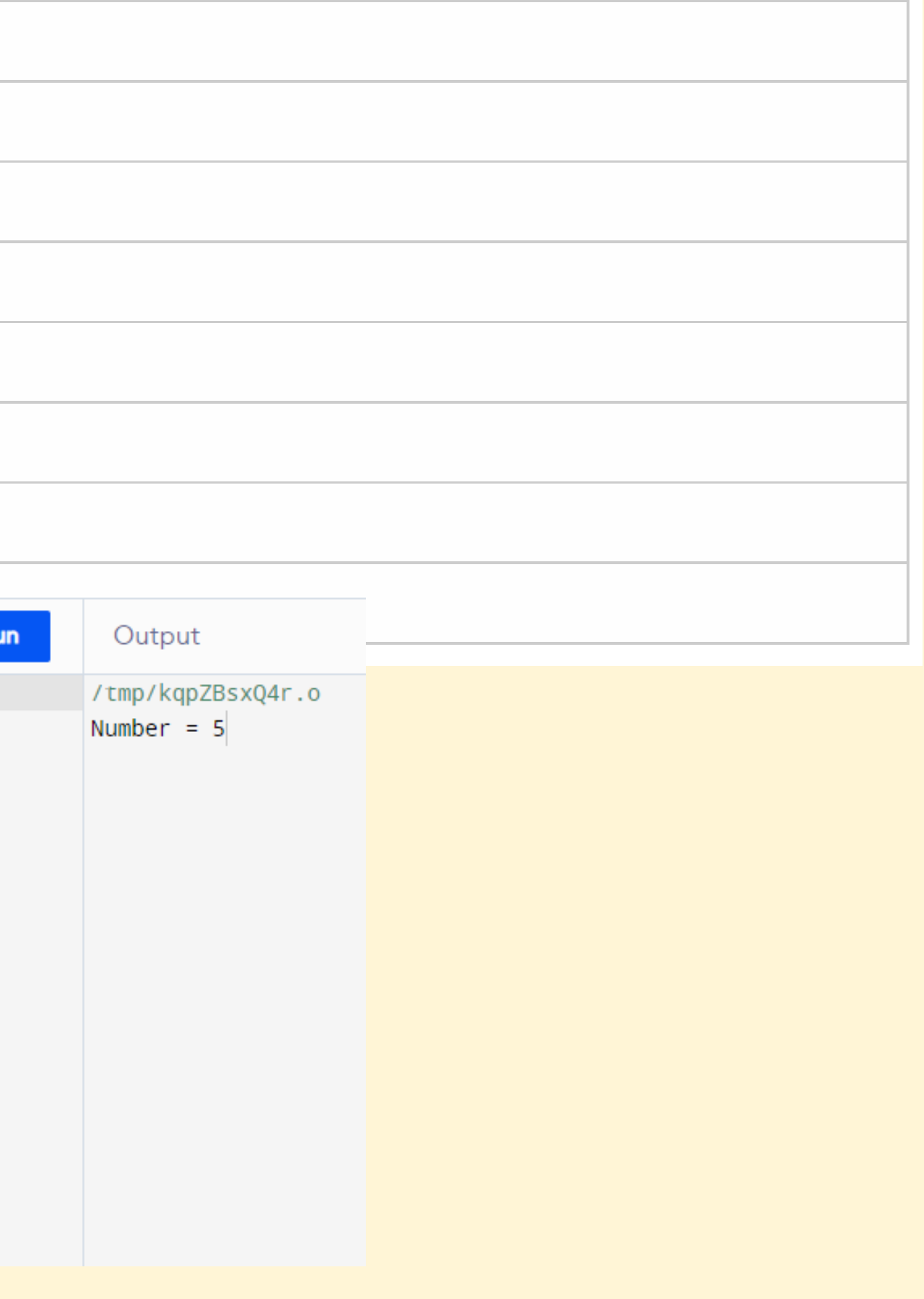

Zadanie

W definicji funkcji print\_3 zmodyfikuj printf tak, aby drukował wartość parametru.

Uruchom swój kod i sprawdź czy działa.

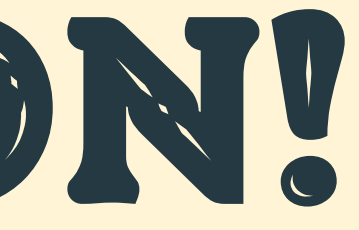

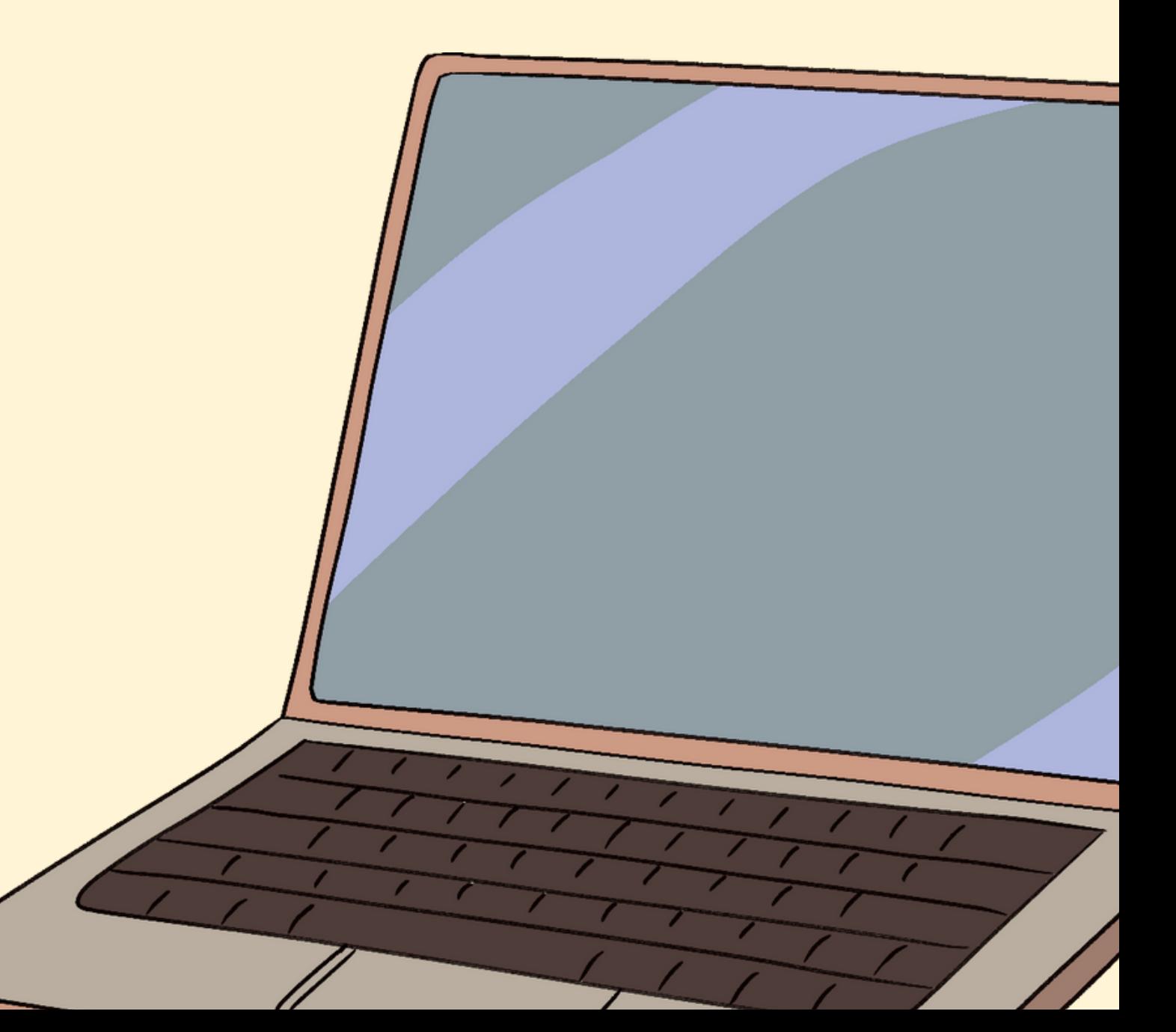

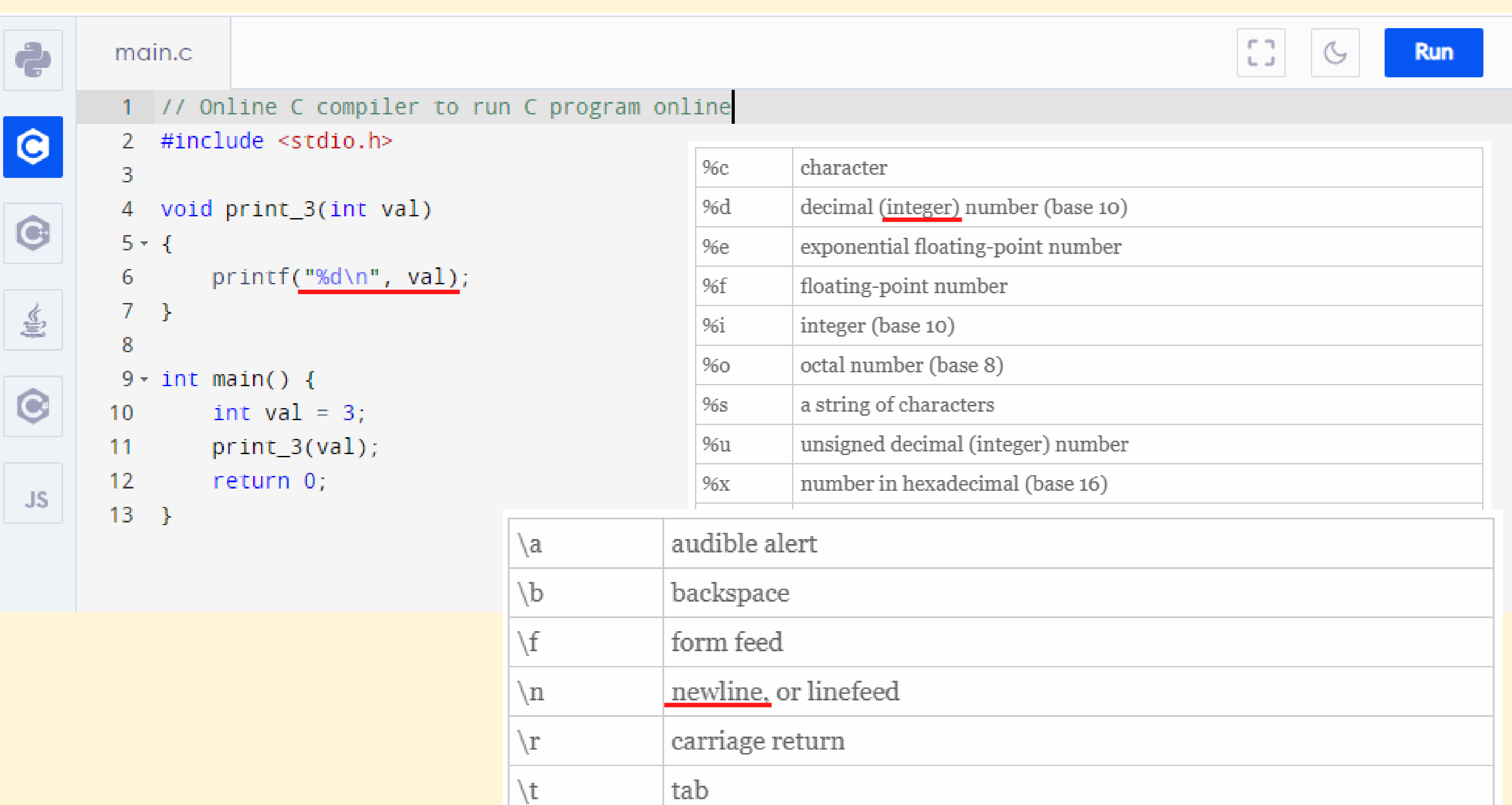

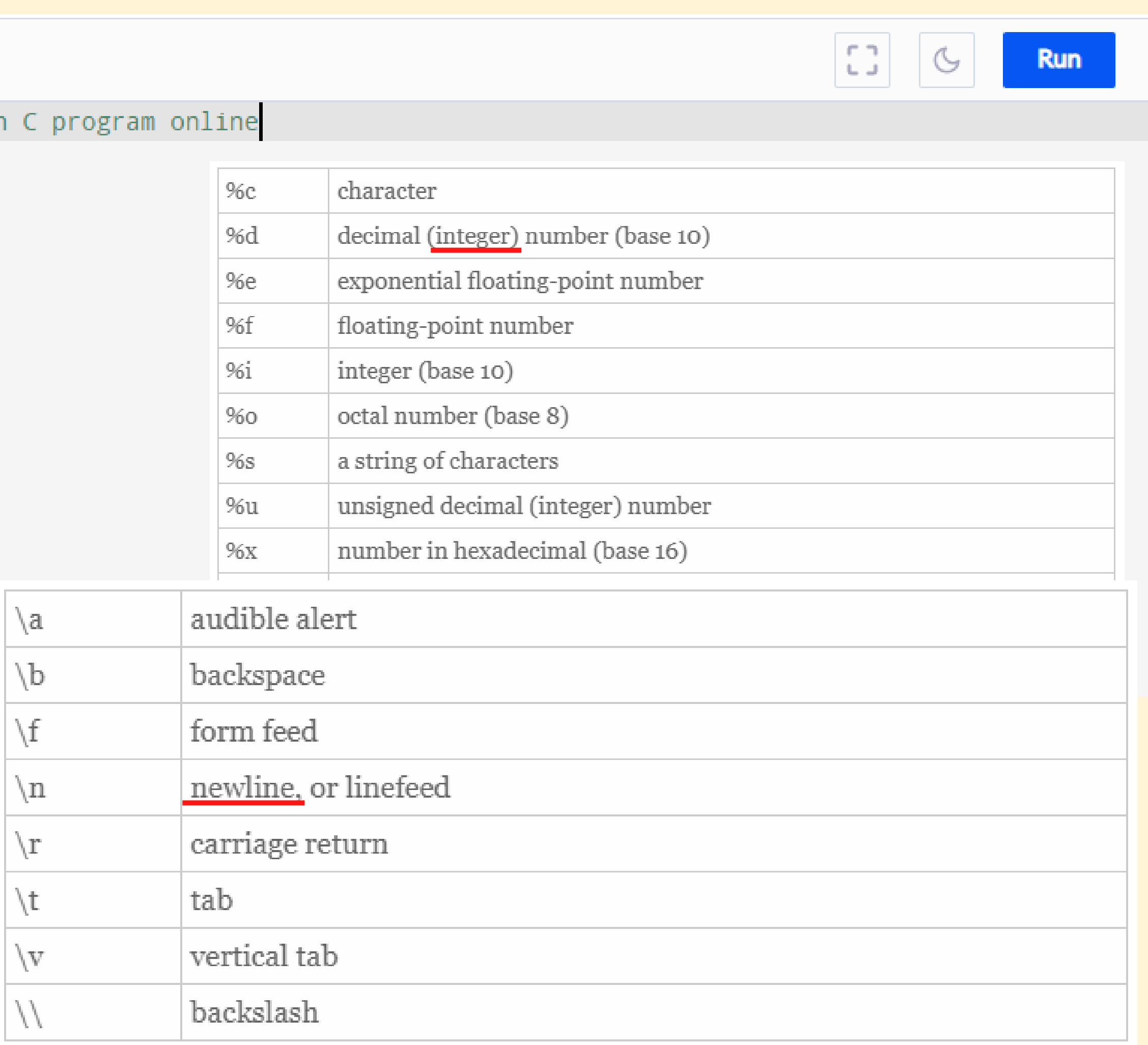

Zadanie

Zdefiniuj nową funkcję o nazwie add.

Funkcja ma zwracać wartość typu int oraz przyjmować na wejście dwie zmienne typu int o nazwie a oraz b.

W ciele funkcji zadeklaruj zmienną typu int o nazwie c i przypisz jej wartość 0.

Zwróć wartość c z funkcji.

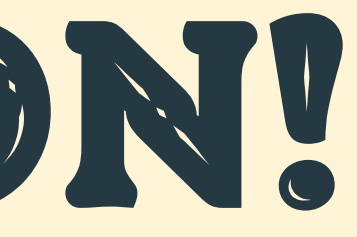

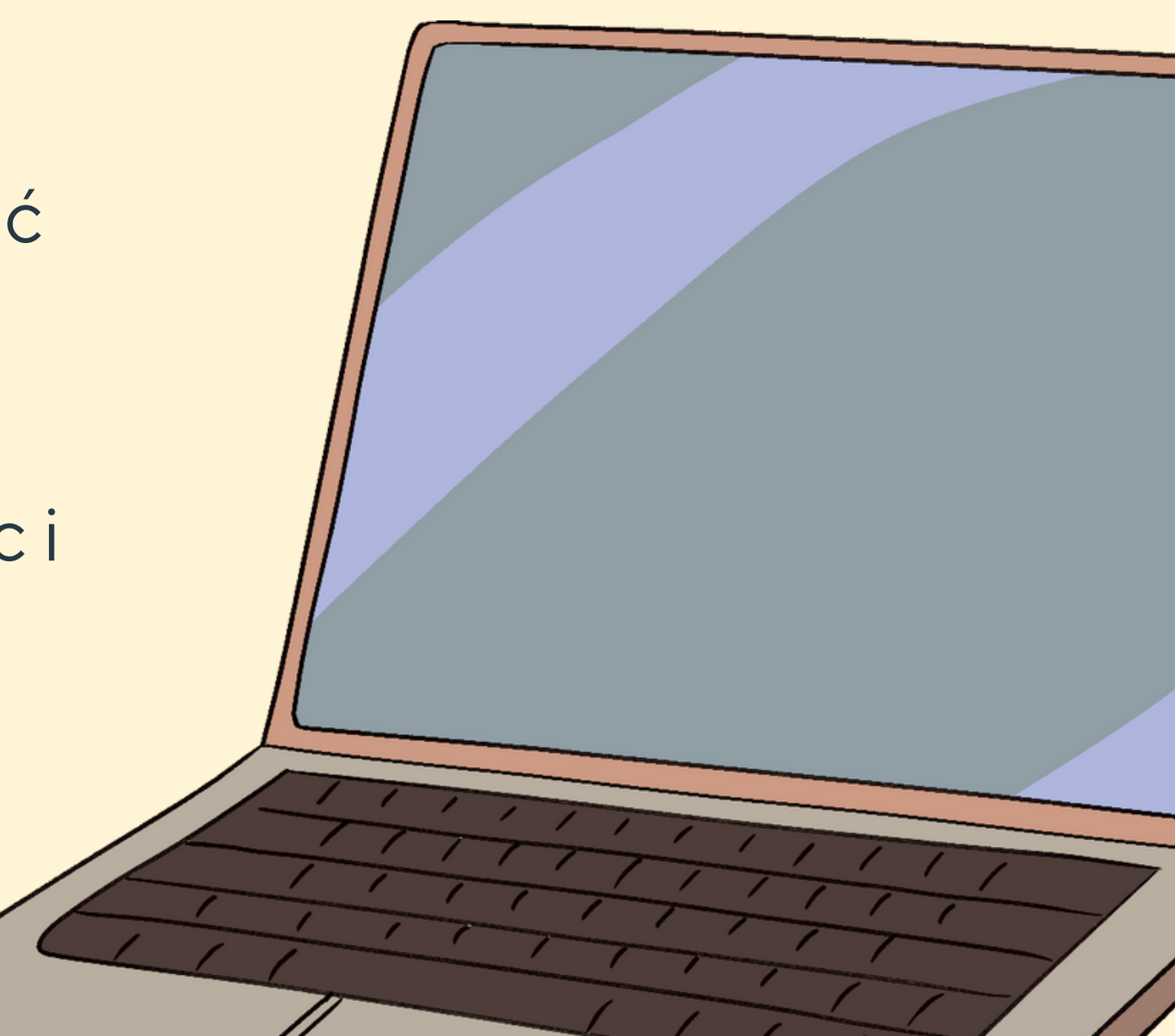

```
ද්
\bullet\overline{3}\overline{\bullet}6
\mathcal{T}8
 \overline{\circ}10<sub>1</sub>JS13<sub>1</sub>15
                   17<sub>1</sub>18
```

```
main.c
 1 // Online C compiler to run C program online
 2 #include <stdio.h>
 4 int add(int a, int b)
 5 - 1int c = 0;
       return c;
 9}
11 void print_3(int val)
12 - 1printf("%d\n", val);
14 }
16 \cdot \text{int main() }int val = 3;
       print_3(val);19
       return 0;
20 }
```
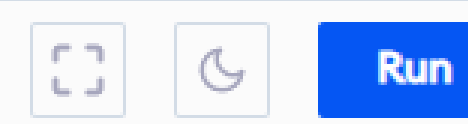

### Zadanie

W funkcji add ustaw wartość zmiennej c na sumę wartości a oraz b.

Uruchom swój program.

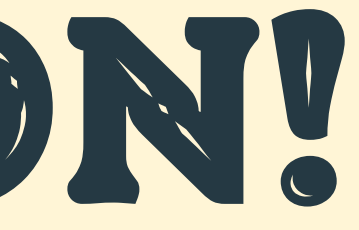

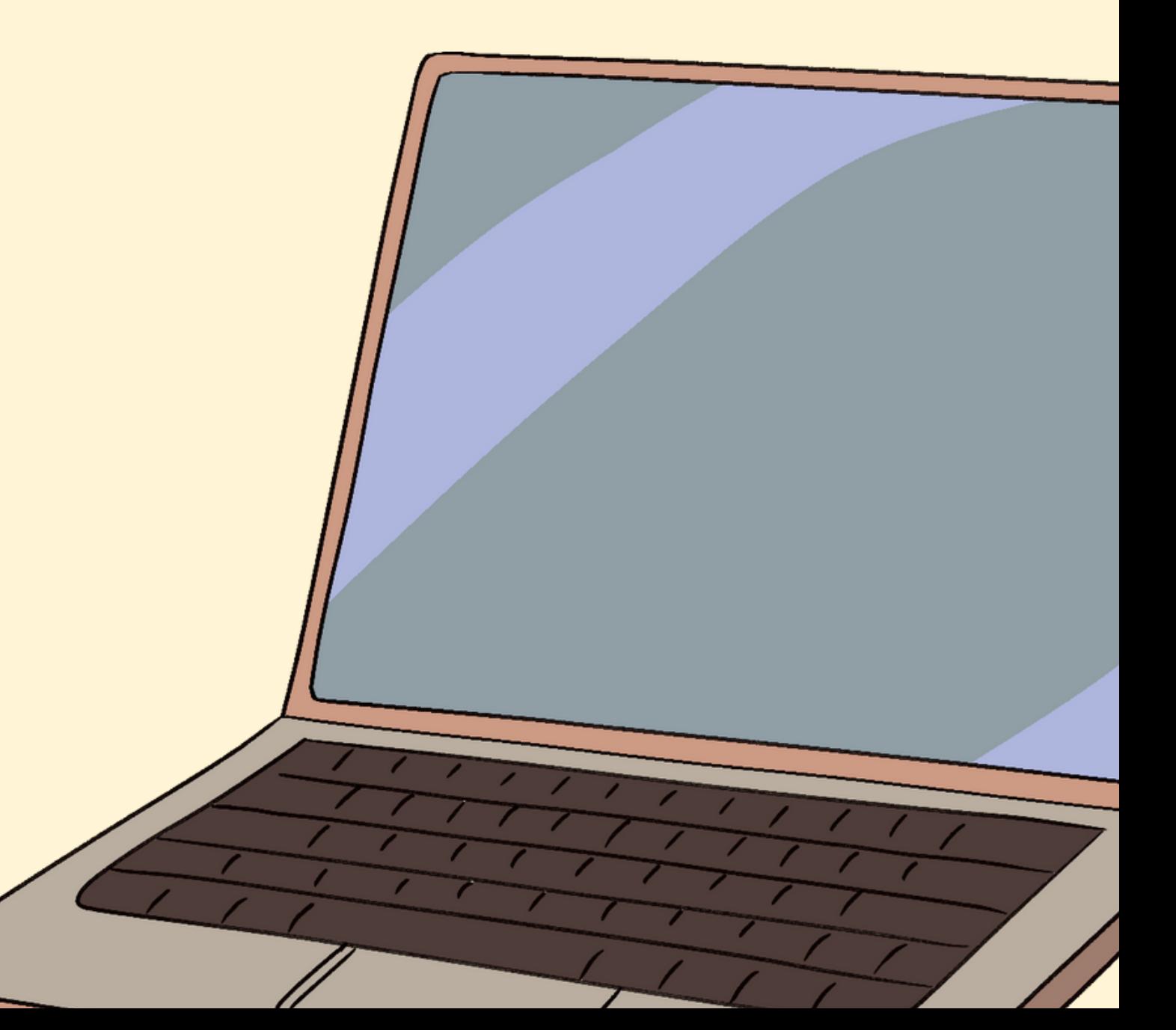

```
ė
         main.c
         1 // Online C compiler to run C program online
\bullet2 #include <stdio.h>
         \overline{3}4 int add(int a, int b)
5 - 1int c = a + b;\mathbf 6鱼
         \mathcal{T}8
                 return c;
         9 }
\overline{\bullet}1011 void print_3(int val)
        12 - 1JSprintf("%d\n", val);
        13<sub>1</sub>14 }
        15
        16 - int main() {
        17<sub>1</sub>int val = 3;18
                 print_3(val);
        19
                 return 0;
        20 }
```
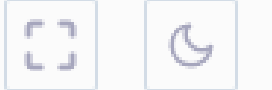

Run

### Zadanie

W funkcji main zdefiniuj zmienną typu int o nazwie val2 i przypisz jej wartość 5.

W funkcji main wywołaj funkcję add z parametrami val i val2.

Uruchom program.

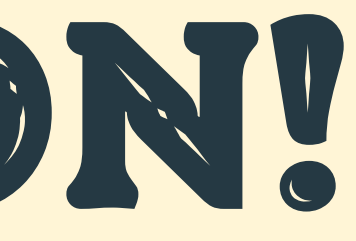

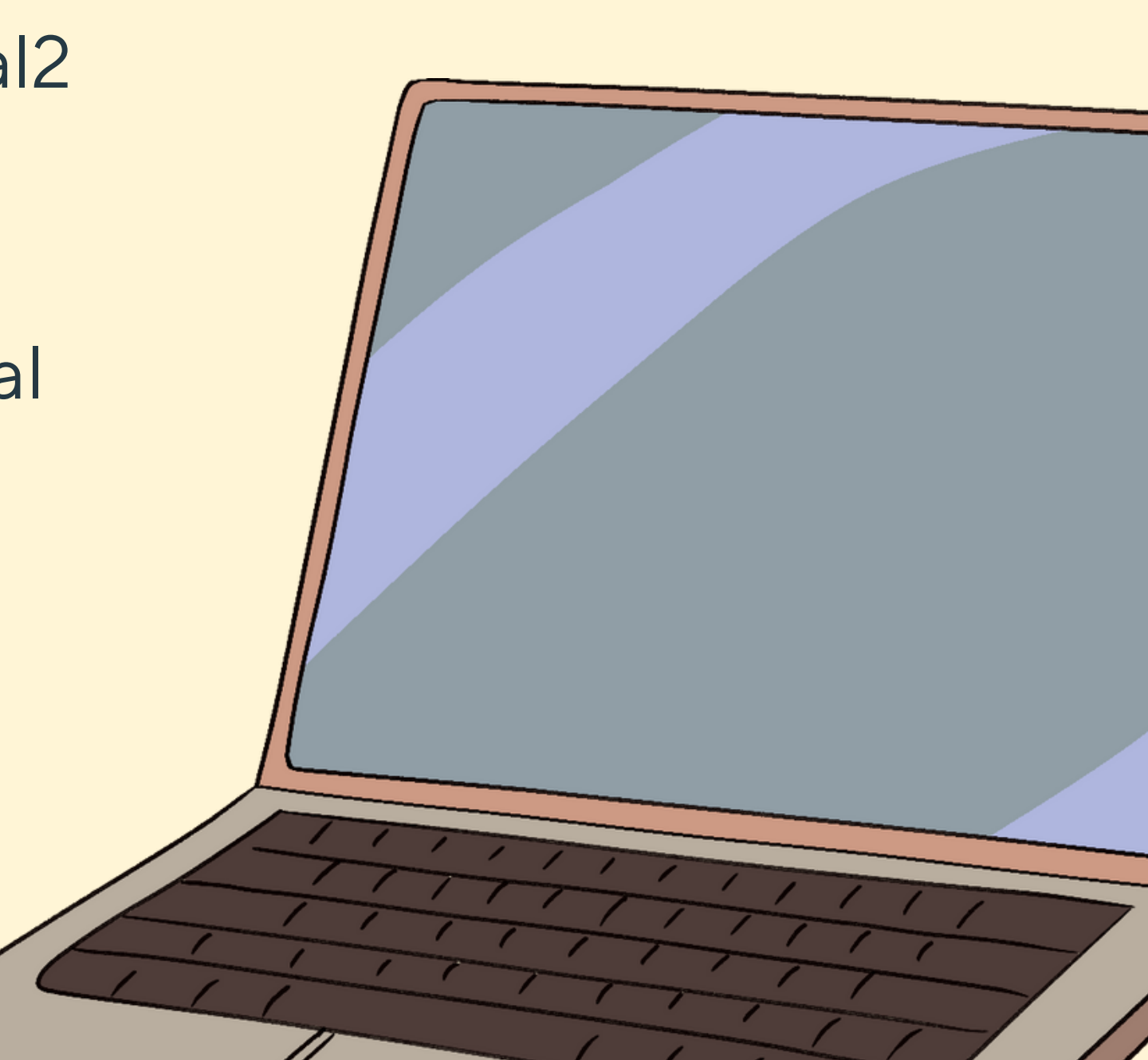

```
\ddot{\bullet}main.c
          1 // Online C compiler to run C program online
\boxed{\bullet}2 #include <stdio.h>
          \overline{3}4 int add(int a, int b)
\bullet5 - 1int c = a + b;6\phantom{a}\frac{\text{M}}{\text{M}}7\overline{ }8
                   return c;
\bullet9}
         10<sub>1</sub>11 void print_3(int val)
JS12 - 1printf("%d\n", val);
         13
         14 }
         15
         16 \cdot \text{int main() }int val = 3;17
                   int val2 = 5;18
         19
                   add(val, val2);20<sub>2</sub>21print_3(val);2223
                   return 0;
         24 }
```
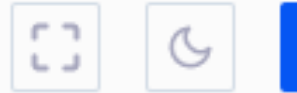

Run

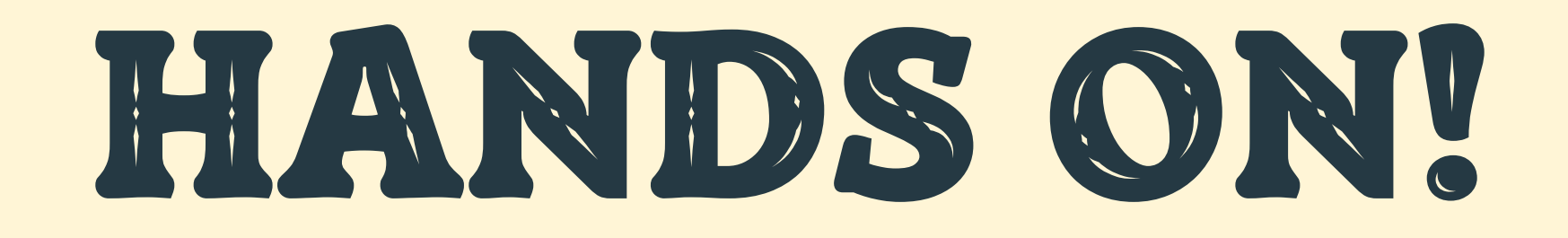

### Zadanie

W funkcji main zdefiniuj zmienną typu int o nazwie result.

Przypisz zmiennej result wartość zwróconą z funkcji add.

Zmień wywołanie funkcji print\_3 tak aby drukowała wartość zmiennej result.

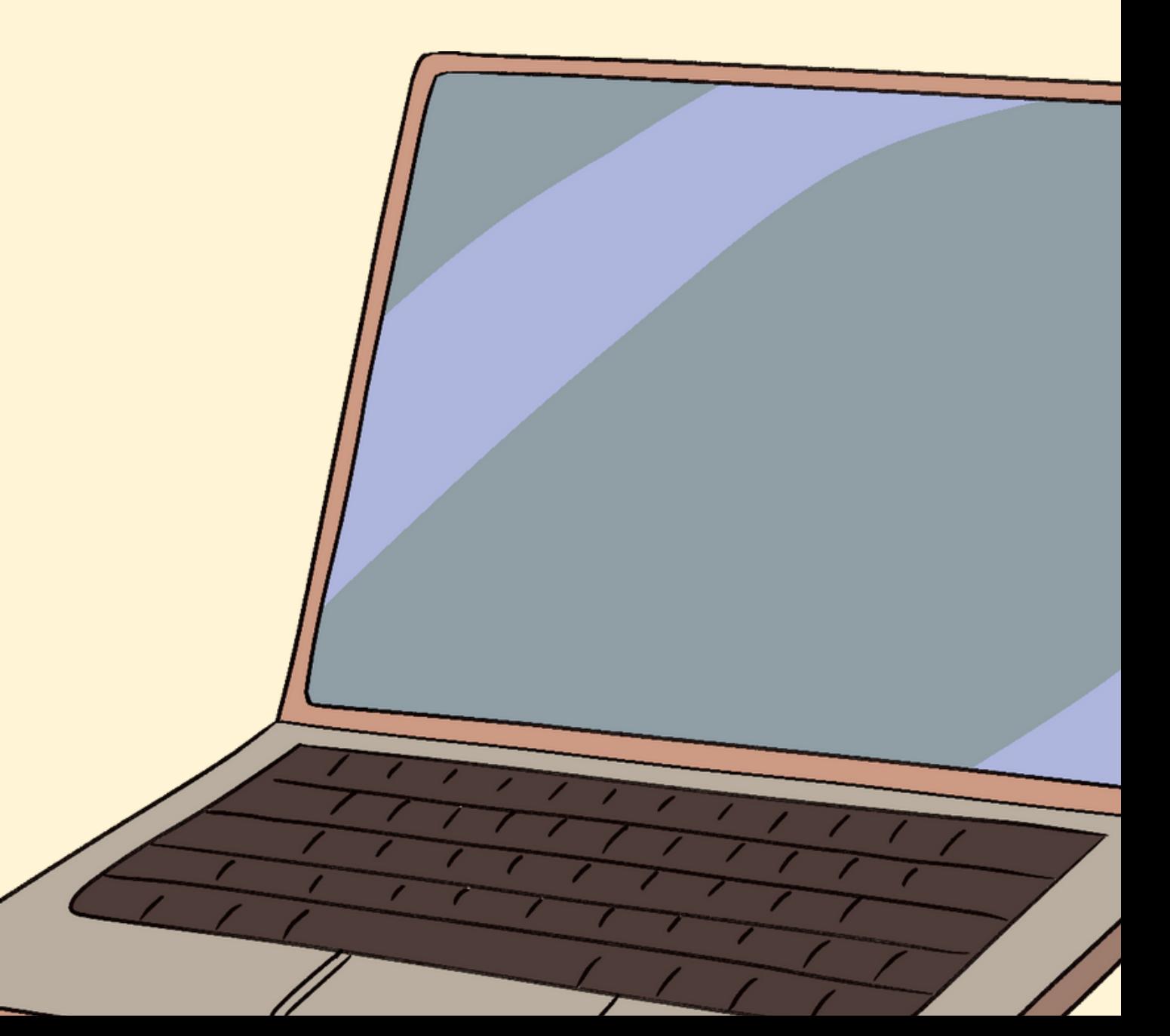

```
ė
          main.c
          1 // Online C compiler to run C program online
\bullet2 #include <stdio.h>
          \overline{3}4 int add(int a, int b)
\overline{\bullet}5 - 1int c = a + b;6<sup>1</sup>\frac{1}{\sqrt{2}}\mathcal{I}8 -return c;
\overline{\bullet}9}
         10<sub>1</sub>11 void print_3(int val)
         12 - 1JSprintf("%d\n", val);
         13 -14 }
         15
         16 \cdot \text{int main() }int val = 3,17<sub>1</sub>int val2 = 5;18
                   int result;
         19
         20
                   result = add(val, val2);21
         22
                   print_3(result);
         23
         24
                   return 0;
         25}
```
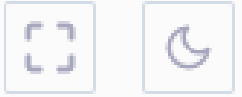

### Zadanie

W wywołaniu funkcji print\_3 zmień parametr na wywołanie funkcji add.

Usuń zmienną result.

Uruchom swój program i sprawdź co się stanie.

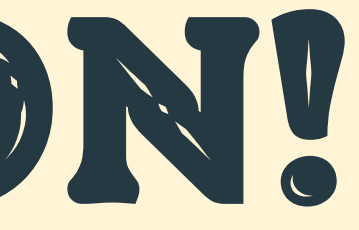

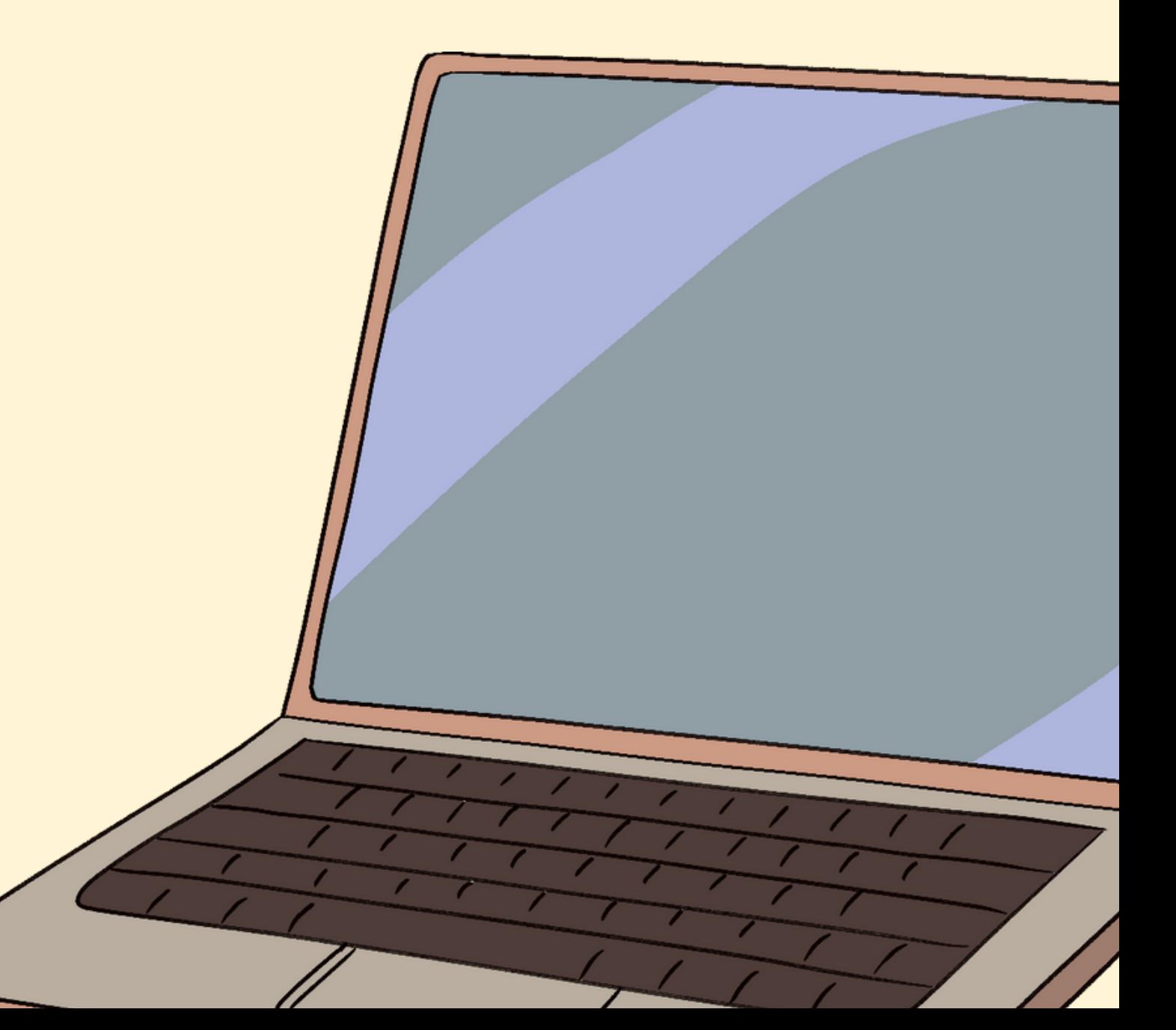

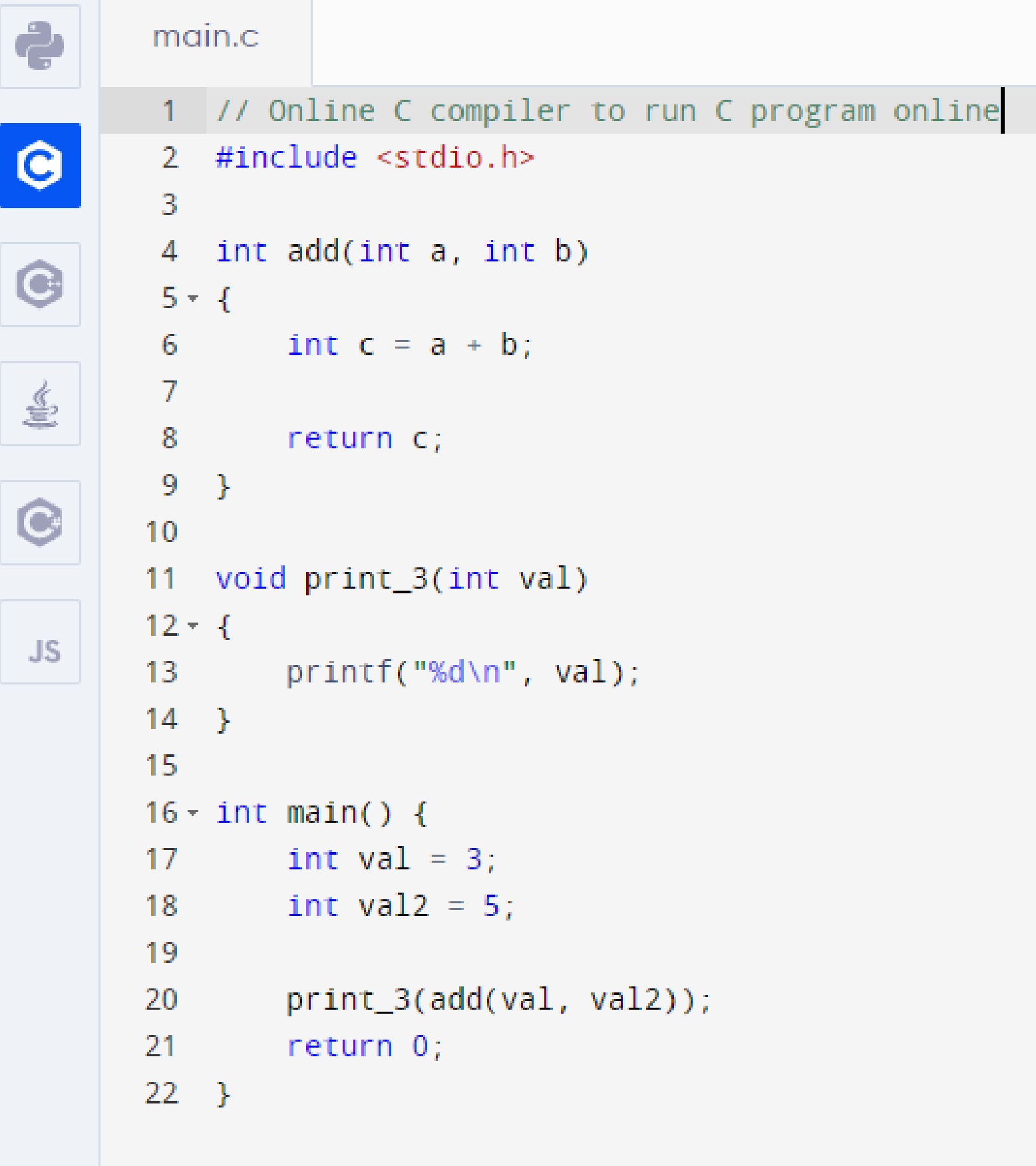

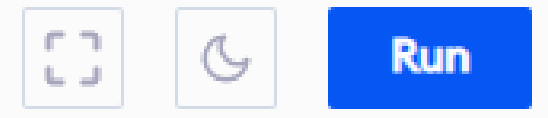

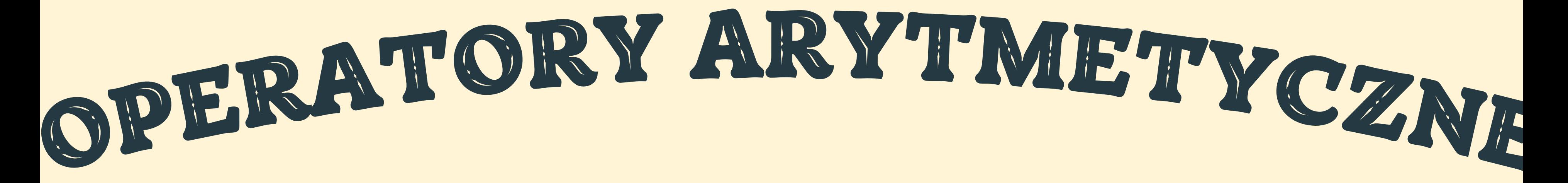

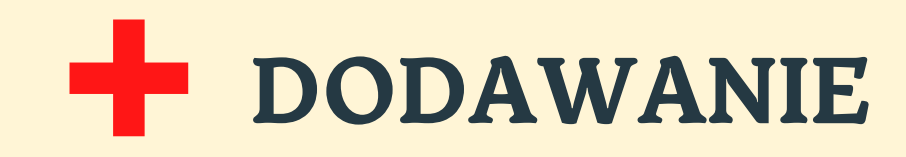

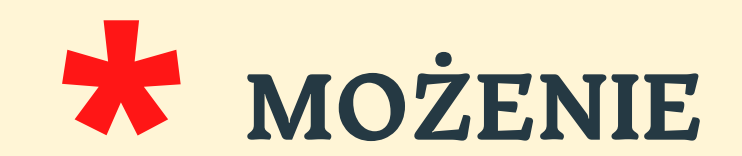

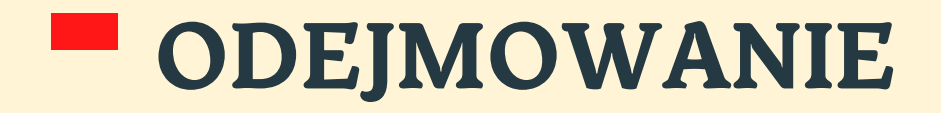

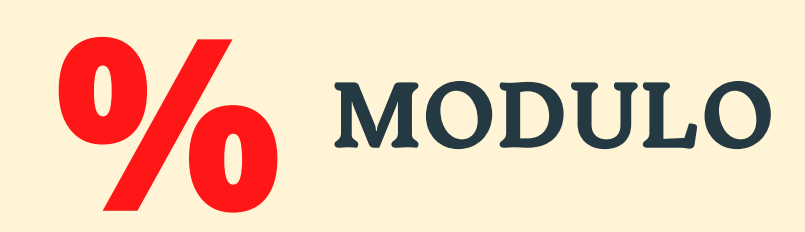

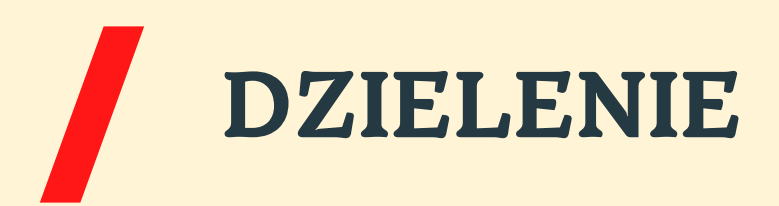

Zadanie

Napisz funkcję o nazwie modulo, która na wejście przyjmie dwie liczby całkowie i zwróci resztę z dzielenia.

Przetestuj swoją funkcję drukując wyjście do konsoli.

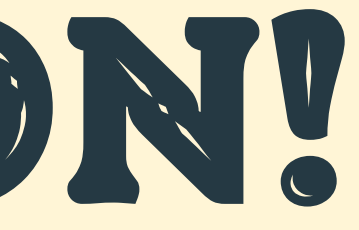

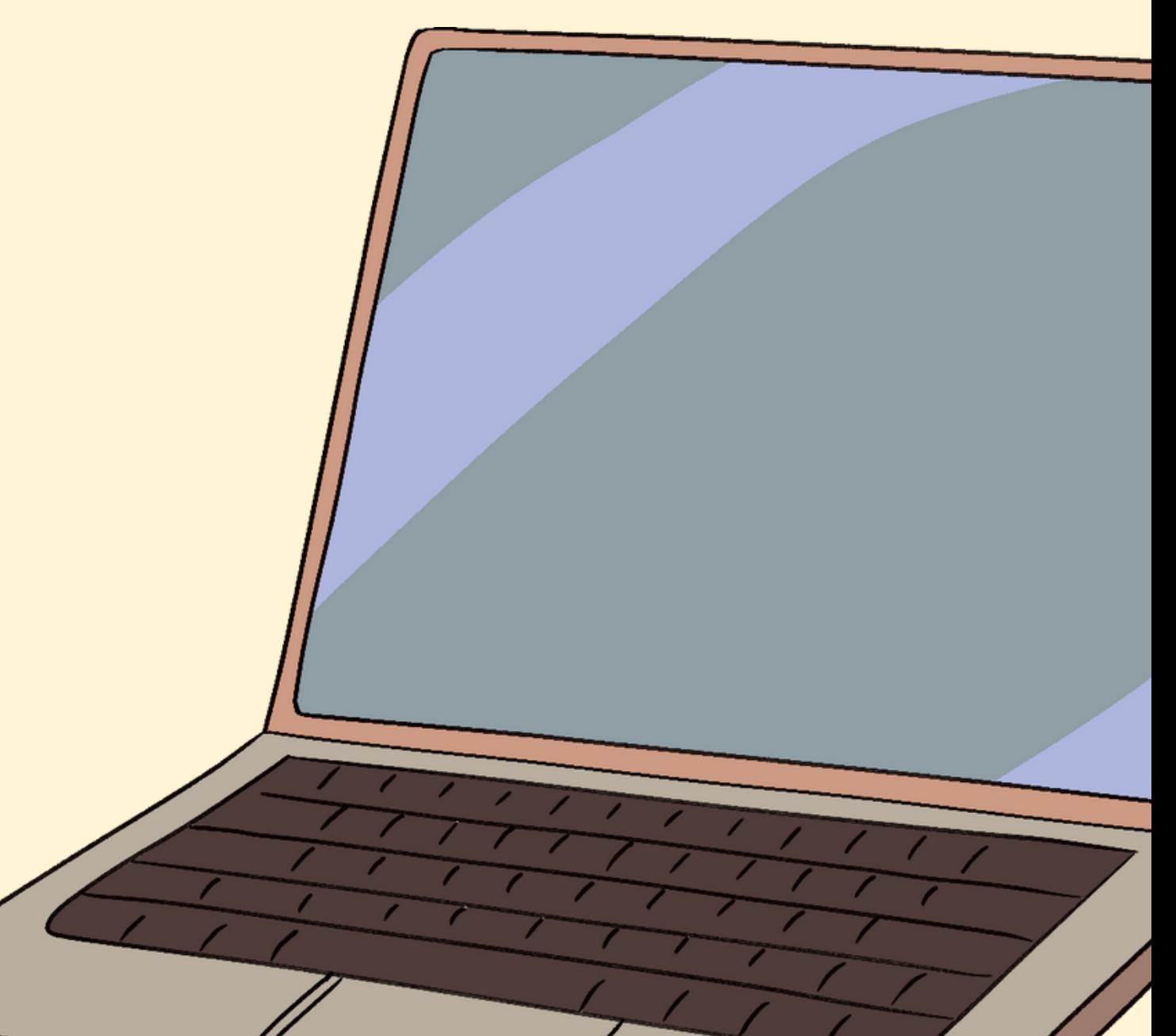

```
\ddot{\mathbf{e}}main.c
          1 // Online C compiler to run C program online
\bullet2 #include <stdio.h>
          \overline{3}4 int modulo(int a, int b)
 \bigcirc5 - 1int c = a % b;6
 喜
          \mathcal{I}8
                   return c;
          9 \}\bullet1011 \cdot \text{int main() }int val = 16;12<sub>1</sub>JSint val2 = 5;13
         14
                   printf("%d\n", modulo(val, val2));
         15
         16return 0;
         17 \quad
```
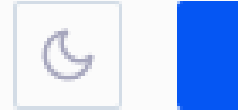

 $\mathbb{C}^n$  .

**Run** 

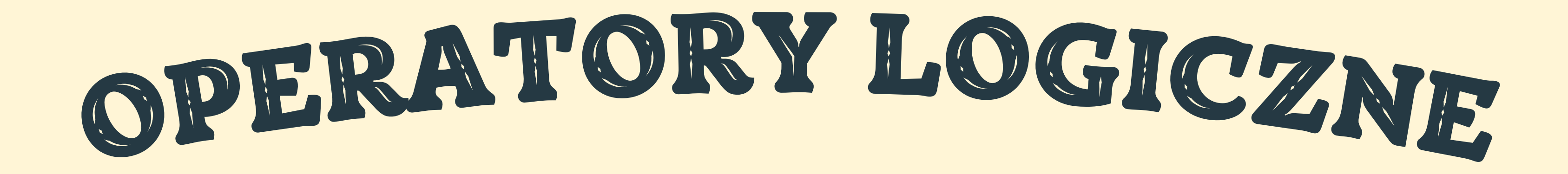

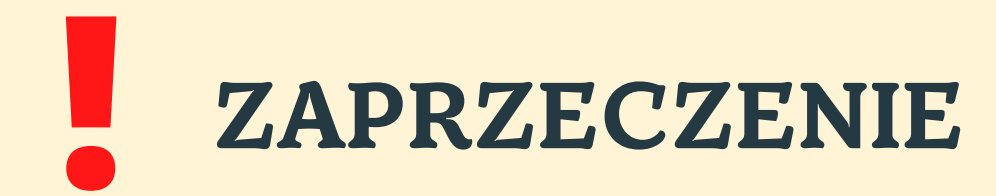

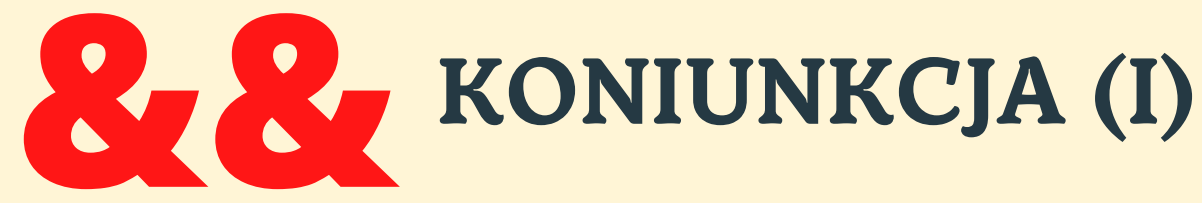

## ALTERNATYWA

### Zadanie

Napisz funkcję o nazwie nie, która na wejście przyjmie jeddną wartość typu int i zwróci jej zaprzeczenie.

Przetestuj swoją funkcję dla wartości 0 i 1 na wejściu, drukując je do konsoli.

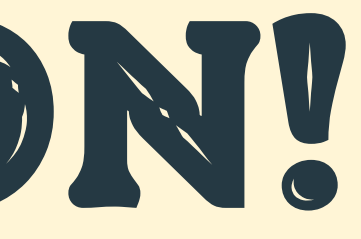

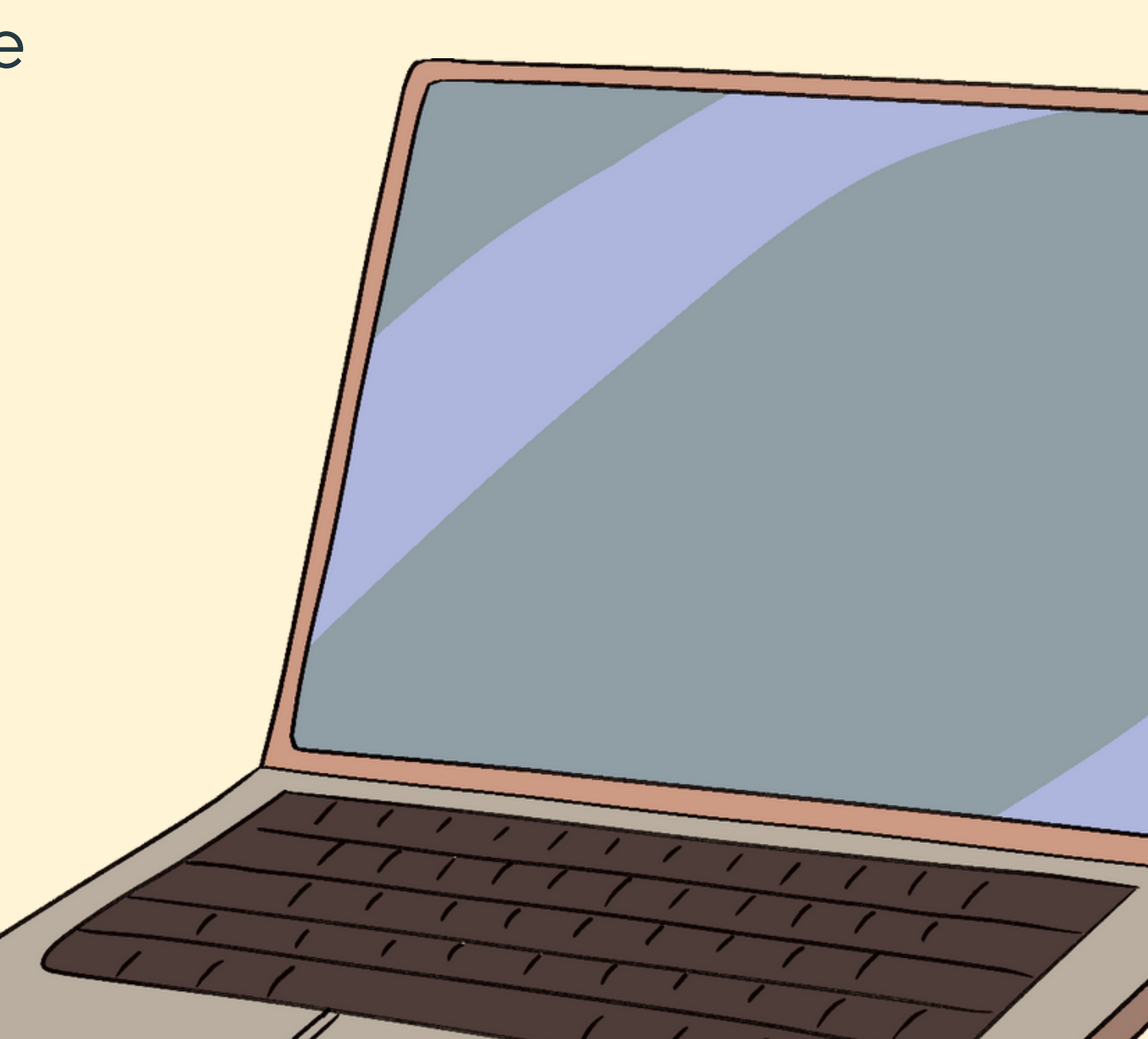

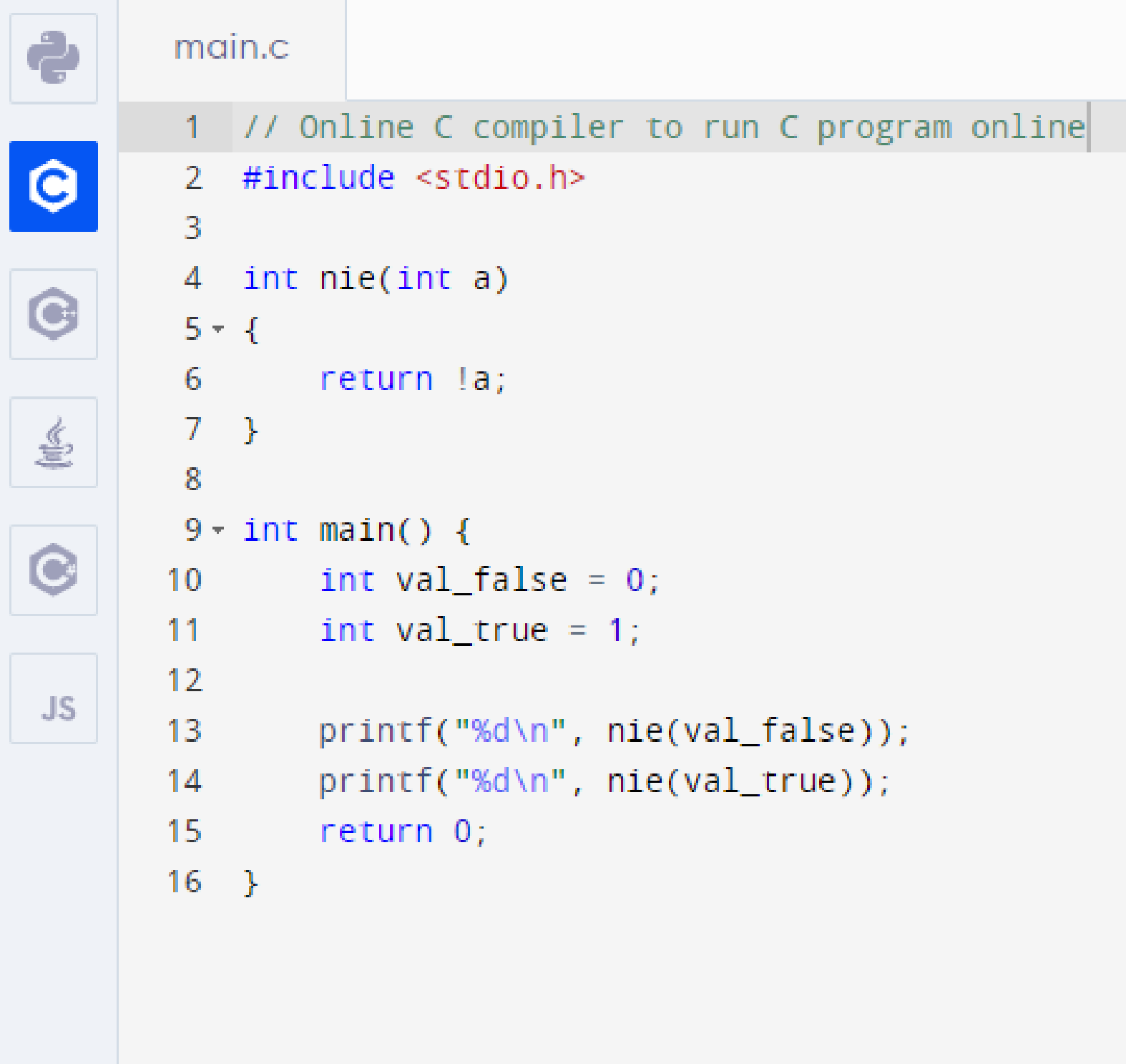

<u>and the state</u>

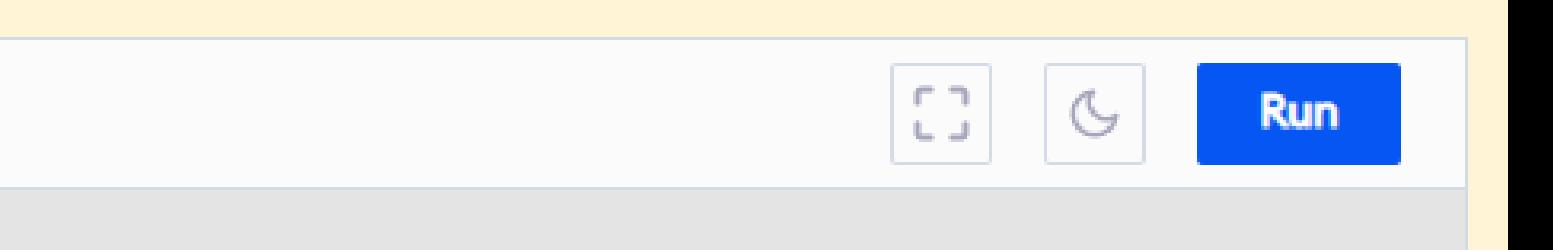

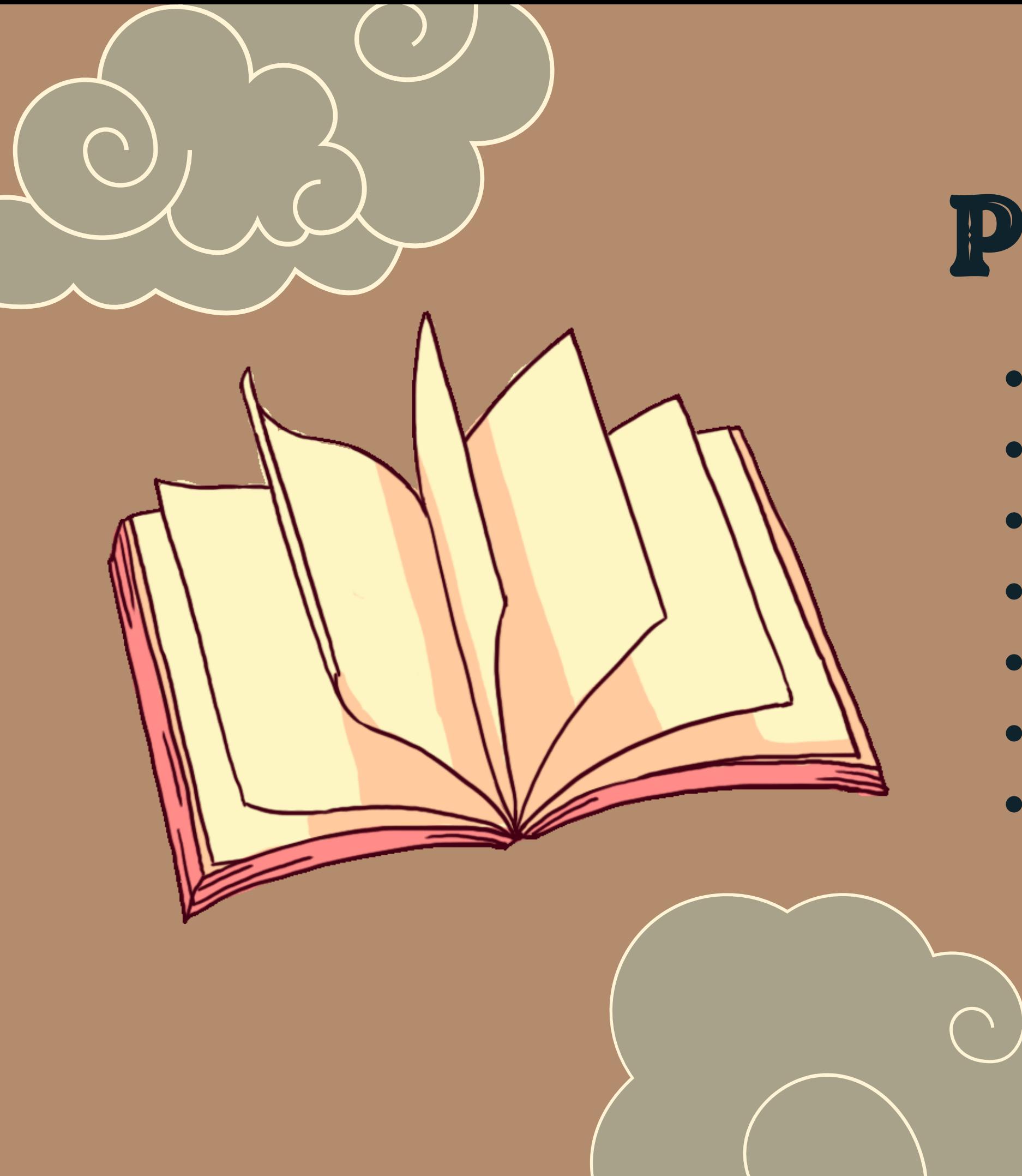

## PODSUMOWANIE

- Programowanie
- Środowisko
- Struktura programu
- Podstawowe typy danych
- Zmienna
- Funkcja
- 

Operacje arytmetyczne i logiczne.

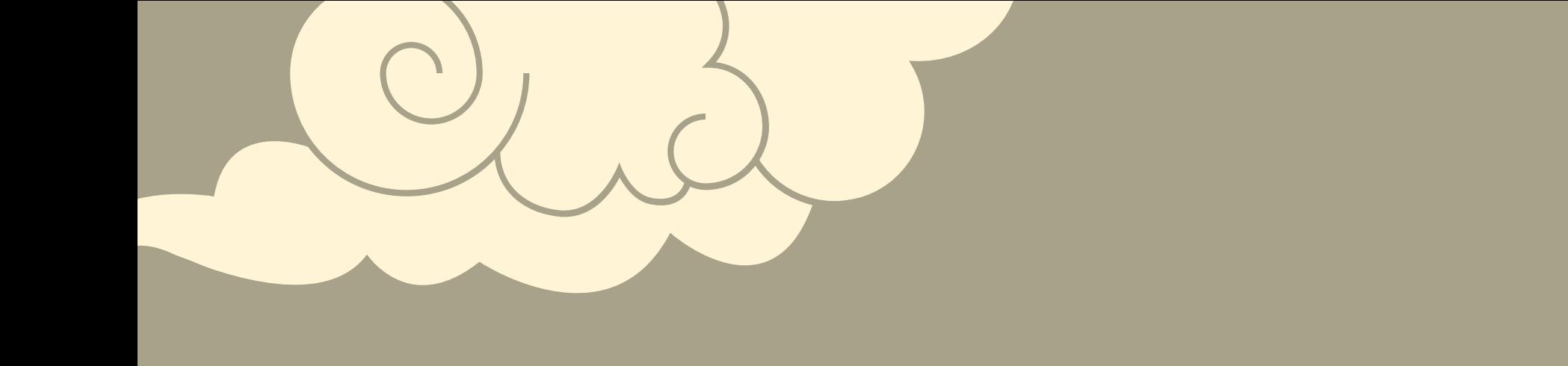

# CO DALEJ?

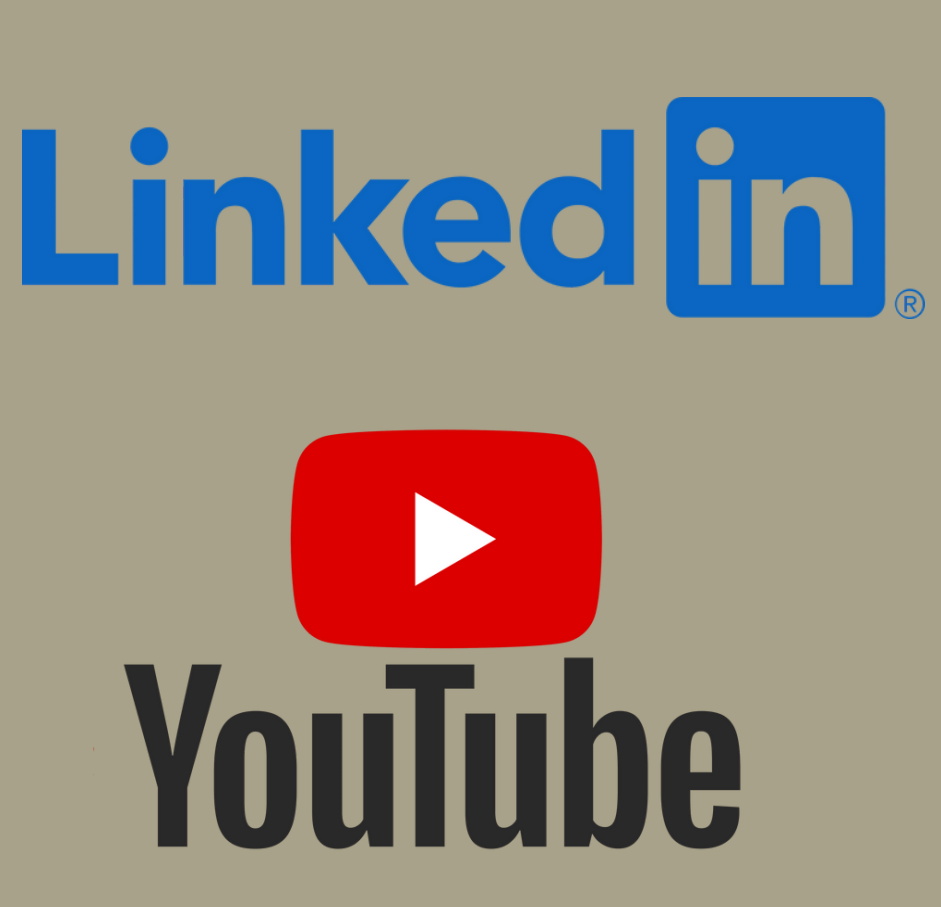

U

### Poznaj w praktyce podstawowe narzędzie pracy profesjonalnych programistów! Cwiczeniapraktyczne Programowanie w języku (

Marek Tłuczek

Poznaj podstawy języka C  $\blacktriangledown$ Naucz się programowania strukturalnego

Wydanie II

WHILE WIR = 10%

Przećwicz swoje umiejętności telion